# NetBackup™ Snapshot Manager for Data Center Administrator's Guide

RHEL, SLES, Ubuntu

Release 10.1.1

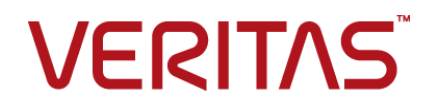

## NetBackup™ Snapshot Manager for Data Center Administrator's Guide

Last updated: 2022-12-12

#### Legal Notice

Copyright © 2022 Veritas Technologies LLC. All rights reserved.

Veritas, the Veritas Logo, and NetBackup are trademarks or registered trademarks of Veritas Technologies LLC or its affiliates in the U.S. and other countries. Other names may be trademarks of their respective owners.

This product may contain third-party software for which Veritas is required to provide attribution to the third party ("Third-party Programs"). Some of the Third-party Programs are available under open source or free software licenses. The License Agreement accompanying the Software does not alter any rights or obligations you may have under those open source or free software licenses. Refer to the Third-party Legal Notices document accompanying this Veritas product or available at:

#### <https://www.veritas.com/about/legal/license-agreements>

The product described in this document is distributed under licenses restricting its use, copying, distribution, and decompilation/reverse engineering. No part of this document may be reproduced in any form by any means without prior written authorization of Veritas Technologies LLC and its licensors, if any.

THE DOCUMENTATION IS PROVIDED "AS IS" AND ALL EXPRESS OR IMPLIED CONDITIONS, REPRESENTATIONS AND WARRANTIES, INCLUDING ANY IMPLIED WARRANTY OF MERCHANTABILITY, FITNESS FOR A PARTICULAR PURPOSE OR NON-INFRINGEMENT, ARE DISCLAIMED, EXCEPT TO THE EXTENT THAT SUCH DISCLAIMERS ARE HELD TO BE LEGALLY INVALID. Veritas Technologies LLC SHALL NOT BE LIABLE FOR INCIDENTAL OR CONSEQUENTIAL DAMAGES IN CONNECTION WITH THE FURNISHING, PERFORMANCE, OR USE OF THIS DOCUMENTATION. THE INFORMATION CONTAINED IN THIS DOCUMENTATION IS SUBJECT TO CHANGE WITHOUT NOTICE.

The Licensed Software and Documentation are deemed to be commercial computer software as defined in FAR 12.212 and subject to restricted rights as defined in FAR Section 52.227-19 "Commercial Computer Software - Restricted Rights" and DFARS 227.7202, et seq. "Commercial Computer Software and Commercial Computer Software Documentation," as applicable, and any successor regulations, whether delivered by Veritas as on premises or hosted services. Any use, modification, reproduction release, performance, display or disclosure of the Licensed Software and Documentation by the U.S. Government shall be solely in accordance with the terms of this Agreement.

Veritas Technologies LLC 2625 Augustine Drive Santa Clara, CA 95054

#### <http://www.veritas.com>

#### Technical Support

Technical Support maintains support centers globally. All support services will be delivered in accordance with your support agreement and the then-current enterprise technical support policies. For information about our support offerings and how to contact Technical Support, visit our website:

#### <https://www.veritas.com/support>

You can manage your Veritas account information at the following URL:

#### <https://my.veritas.com>

If you have questions regarding an existing support agreement, please email the support agreement administration team for your region as follows:

Worldwide (except Japan) [CustomerCare@veritas.com](mailto:CustomerCare@veritas.com)

Japan [CustomerCare\\_Japan@veritas.com](mailto:CustomerCare_Japan@veritas.com)

#### **Documentation**

Make sure that you have the current version of the documentation. Each document displays the date of the last update on page 2. The latest documentation is available on the Veritas website:

<https://sort.veritas.com/documents>

#### Documentation feedback

Your feedback is important to us. Suggest improvements or report errors or omissions to the documentation. Include the document title, document version, chapter title, and section title of the text on which you are reporting. Send feedback to:

#### [NB.docs@veritas.com](mailto:NB.docs@veritas.com)

You can also see documentation information or ask a question on the Veritas community site:

<http://www.veritas.com/community/>

#### Veritas Services and Operations Readiness Tools (SORT)

Veritas Services and Operations Readiness Tools (SORT) is a website that provides information and tools to automate and simplify certain time-consuming administrative tasks. Depending on the product, SORT helps you prepare for installations and upgrades, identify risks in your datacenters, and improve operational efficiency. To see what services and tools SORT provides for your product, see the data sheet:

[https://sort.veritas.com/data/support/SORT\\_Data\\_Sheet.pdf](https://sort.veritas.com/data/support/SORT_Data_Sheet.pdf)

# Contents Louis

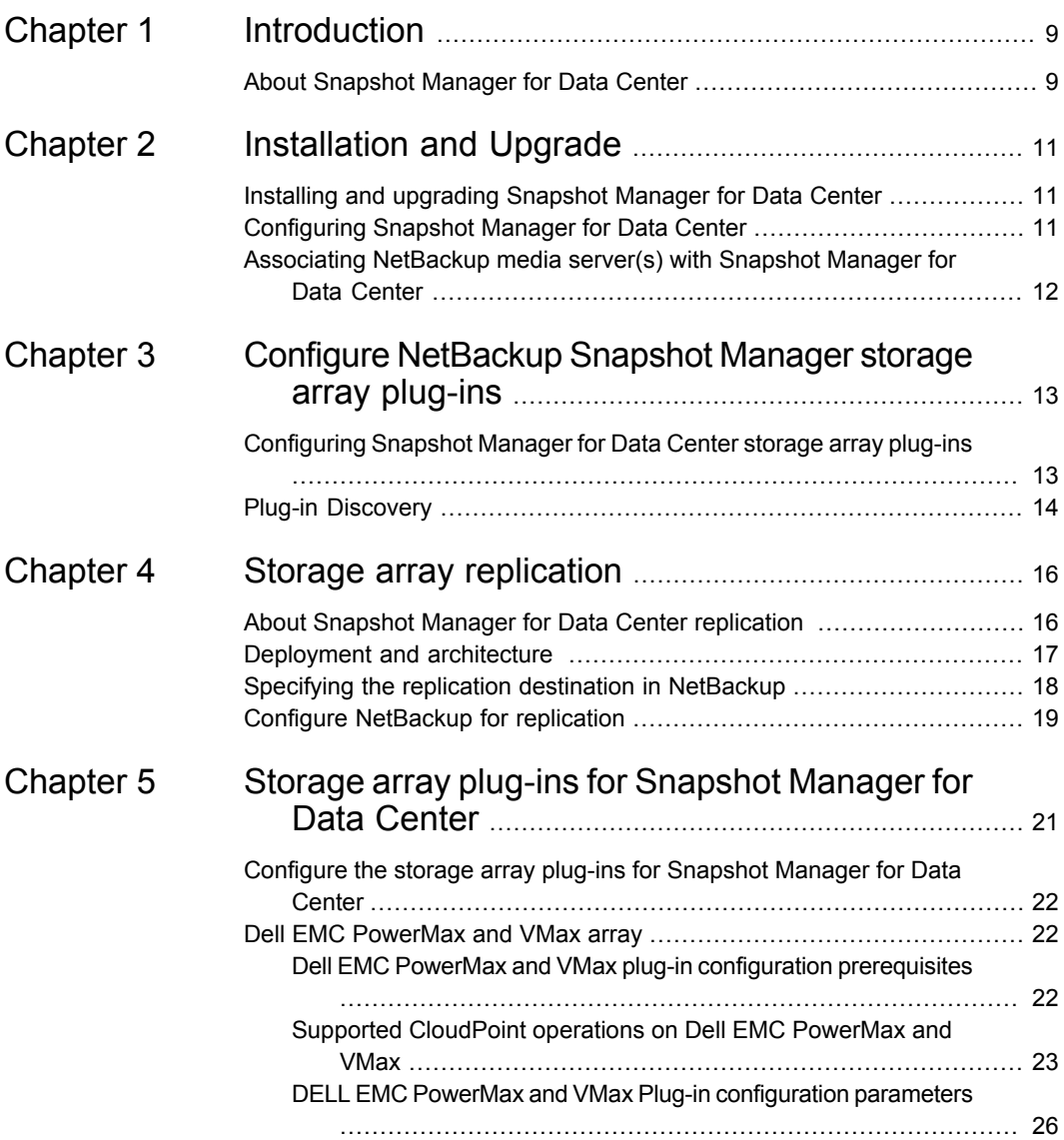

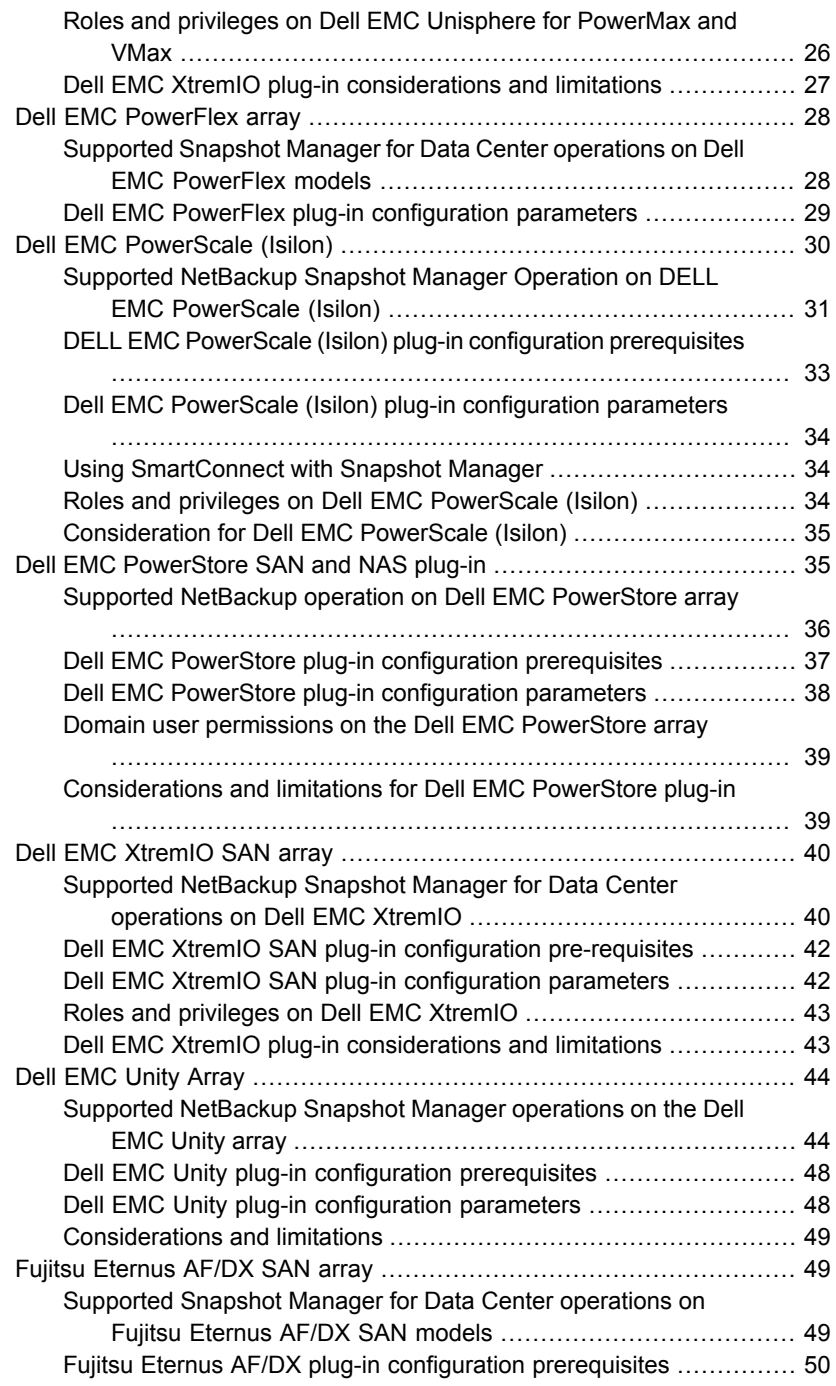

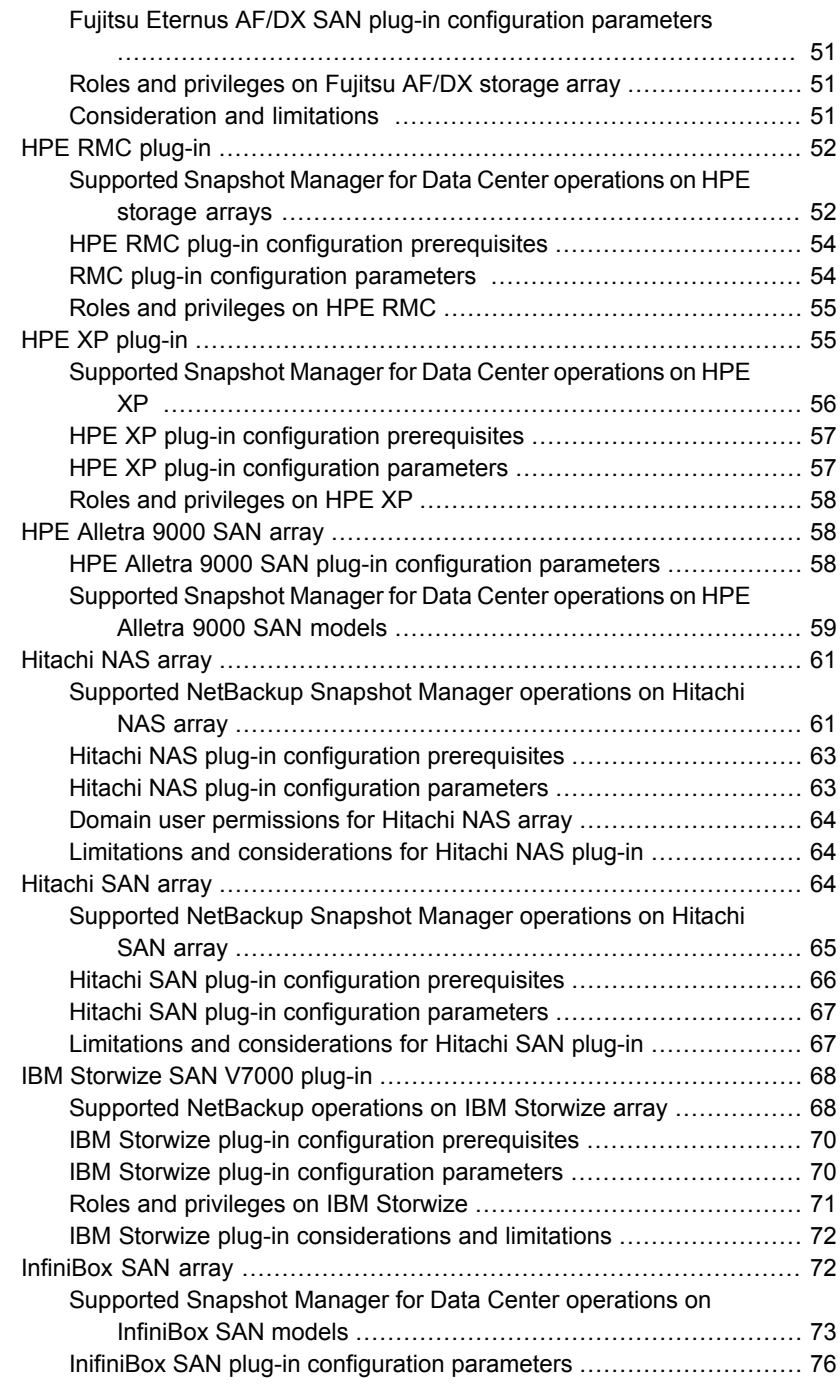

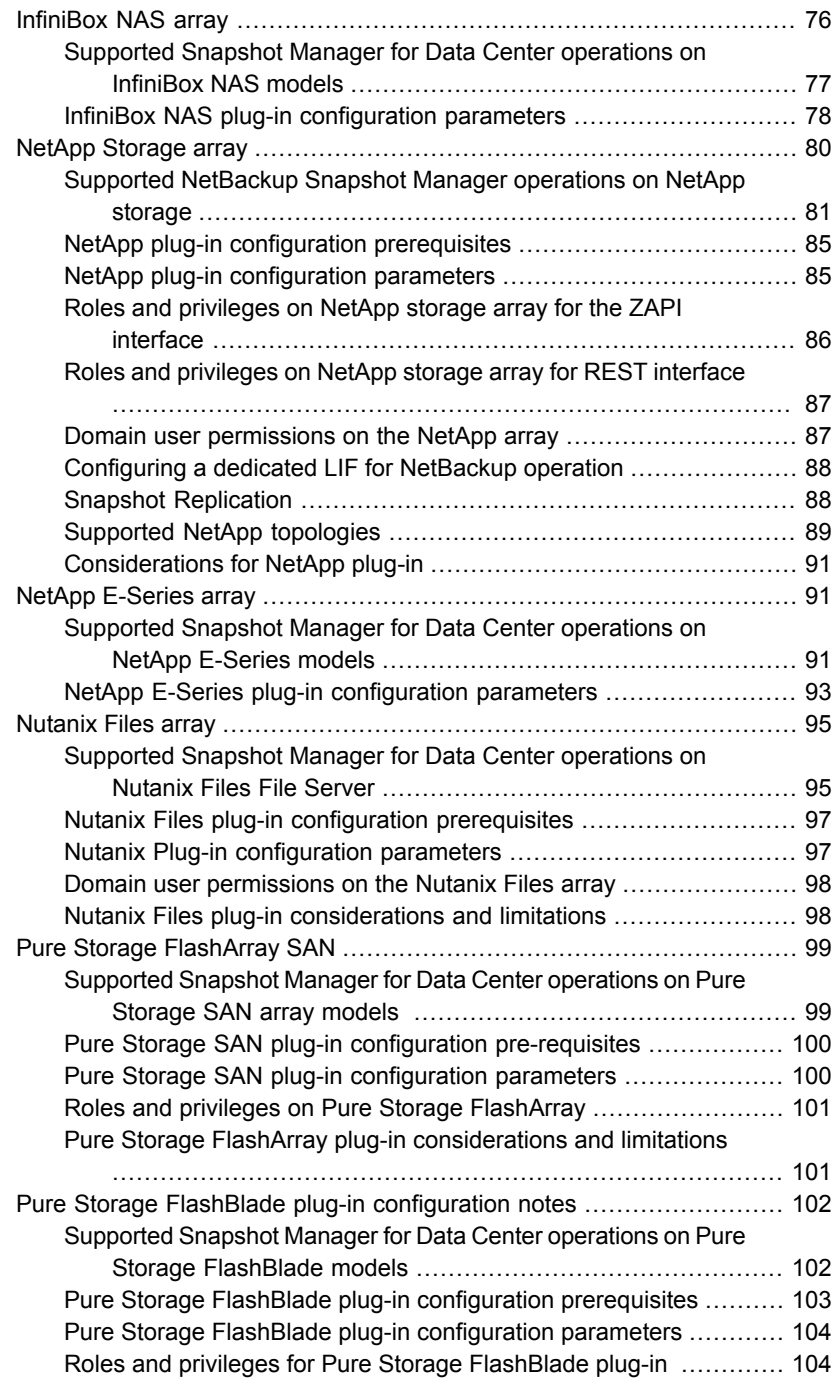

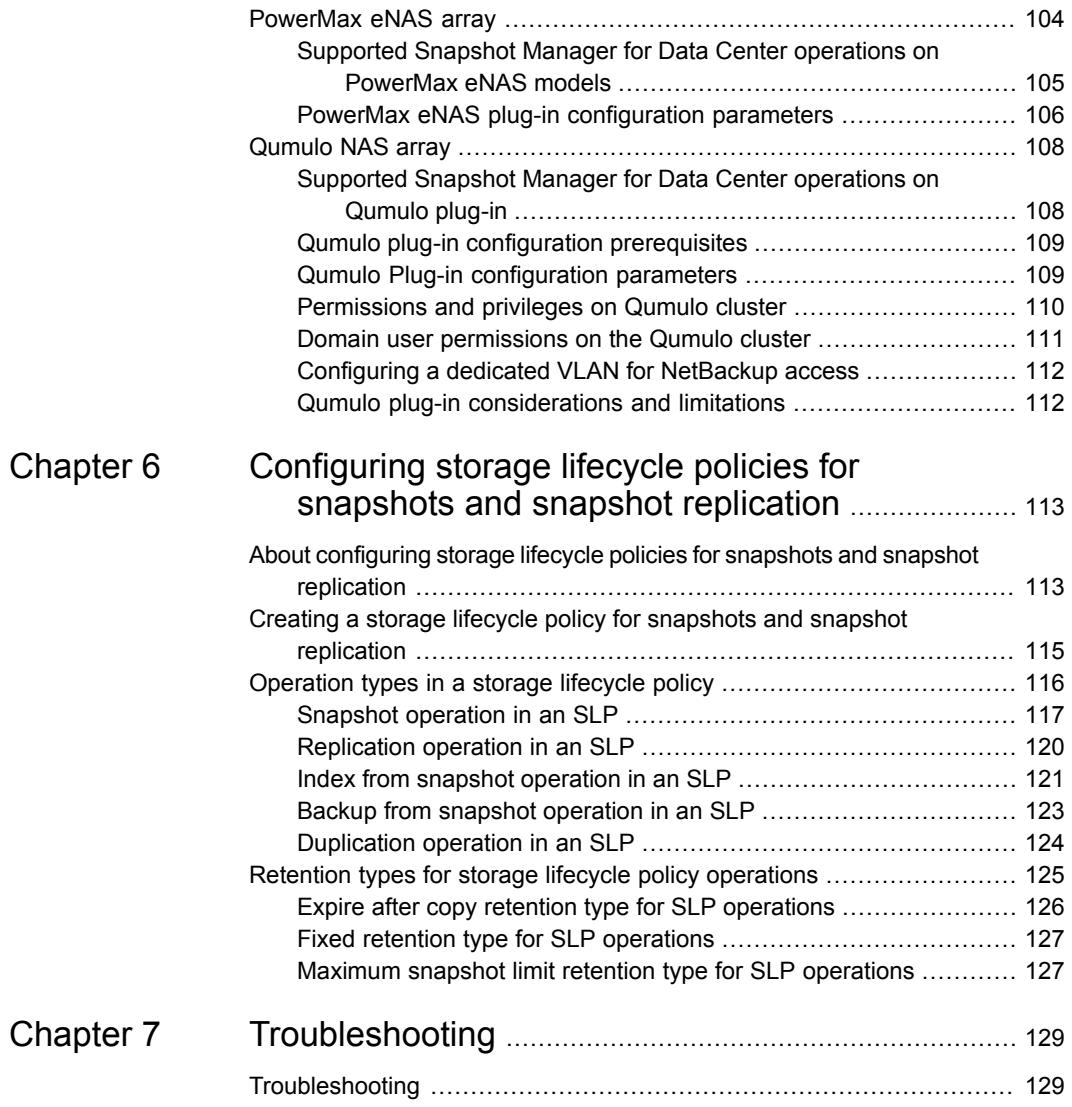

# Chapter

# <span id="page-8-0"></span>Introduction

<span id="page-8-1"></span>This chapter includes the following topics:

■ About [Snapshot](#page-8-1) Manager for Data Center

## **About Snapshot Manager for Data Center**

Snapshot Manager for Data Center is developed as a micro-services-based application and uses the micro-services model of deployment. It provides a variety of snapshot-based features for NetBackup.

Snapshot Manager for Data Center discovers devices on various storage arrays and manages snapshot lifecycle management of these devices. You can connect these devices over Fibre Channel, iSCSI networks (SANs) or as NAS devices using NFS or SMB protocol. When you use NetBackup in an on-premises environment, you can protect the workload data residing on the supported on-premises storage arrays.

Following is the high-level architecture diagram for snapshot management in NetBackup using Snapshot Manager for Data Center:

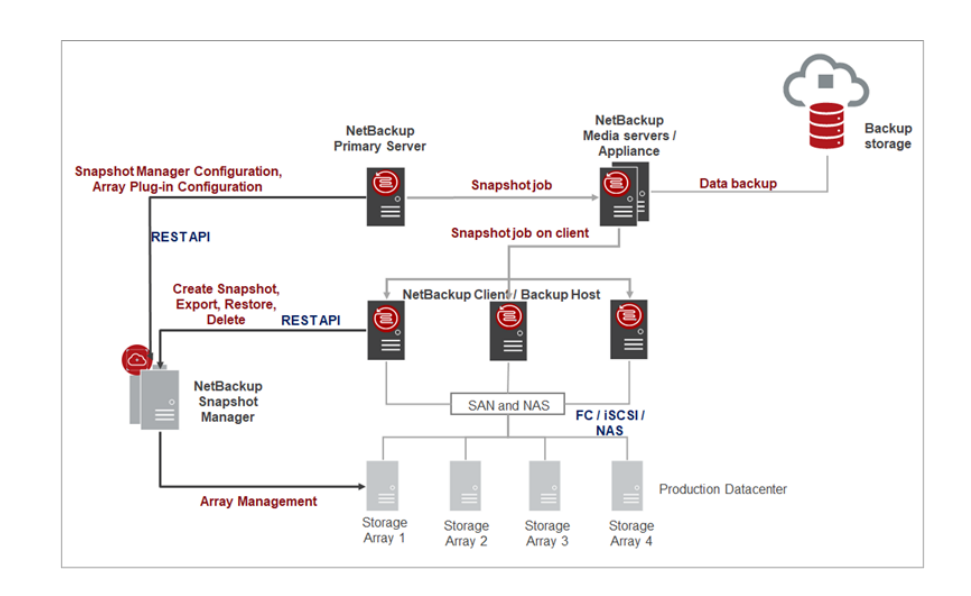

# Chapter

# <span id="page-10-0"></span>Installation and Upgrade

This chapter includes the following topics:

- Installing and [upgrading](#page-10-1) Snapshot Manager for Data Center
- <span id="page-10-1"></span>[Configuring](#page-10-2) Snapshot Manager for Data Center
- [Associating](#page-11-0) NetBackup media server(s) with Snapshot Manager for Data Center

## **Installing and upgrading Snapshot Manager for Data Center**

Snapshot Manager for Data Center is installed separately from NetBackup, and it has plug-ins for various storage arrays. You can deploy this component in various ways like, docker, K8s, deployed along with NetBackup appliance form factor, or NetBackup media server.

<span id="page-10-2"></span>For installation and configurations-related information, refer to the *NetBackup™ Snapshot Manager Install and Upgrade Guide*.

## **Configuring Snapshot Manager for Data Center**

Before using the Snapshot Manager for Data Center to perform snapshot management operations, you need to configure the Snapshot Manager for Data Center component with NetBackup.

To configure Snapshot Manager for Data Center in NetBackup, perform the following operations using Java UI.

- **1** In the NetBackup Administration Console, in the left pane, click the **Media and Device Management** node.
- **2** Click the **Credentials** node to see the **Snapshot Managers** option.
- **3** Right-click **Snapshot Managers**, and select **New Snapshot Managers**.
- **4** In the **New Snapshot Manager for Data Center** dialog, enter hostname and port of Snapshot Manager for Data Center to be added and click **Validate Server** to validate it.

**Note:** The default port number for Snapshot Manager for Data Center is 443.

<span id="page-11-0"></span>**5** In the **Credentials** pane of the **New Snapshot Manager for Data Center** dialog box, enter the username and password to access the Snapshot Manager for Data Center. Click **OK**.

## **Associating NetBackup media server(s) with Snapshot Manager for Data Center**

You can use a media server(s) to perform snapshot management and replication operations in your on-premises environment. To use a media server(s), you must associate one or more media servers to the Snapshot Manager for Data Center. The media server(s) must be in an active state to run the snapshot or replication jobs. The media server that you associate with the Snapshot Manager for Data Center must be associated to your NetBackup primary server as well.

You can associate media servers with the  $t_{\text{pconfiq}}$  command in the CLI. Use the command:

tpconfig -update -snapshot manager <snapshot manager server name> -add media server <media server>

To associate multiple media servers, you can run this command once for each server. If you do not associate a media server, the NetBackup primary server is used.

You may also associate NetBackup media server with Snapshot Manager for Data Center using NetBackup APIs. To associate NetBackup media server using API, refer to the NetBackup API documentation: <https://swagger.javaws.kubert.vrts.io/>

# Chapter

# <span id="page-12-0"></span>Configure NetBackup Snapshot Manager storage array plug-ins

This chapter includes the following topics:

- <span id="page-12-1"></span>[Configuring](#page-12-1) Snapshot Manager for Data Center storage array plug-ins
- **Plug-in [Discovery](#page-13-0)**

# **Configuring Snapshot Manager for Data Center storage array plug-ins**

Snapshot Manager for Data Center plug-ins are software modules that enable the discovery of your assets in the on-premises storage array environment. After registering the Snapshot Manager for Data Center server with the NetBackup primary server, you must configure the storage array plug-ins to be able to protect your workloads using NetBackup.

You can deploy the Snapshot Manager for Data Center server on-premises to protect storage arrays. You can use the NetBackup Administration Console (Java UI) to configure the storage array plug-ins. The overall steps to configure different storage array plug-ins are similar, only the configuration parameters vary.See ["Configure](#page-21-0) the storage array plug-ins for Snapshot Manager for Data Center" on page 22. for configuration parameters for each storage array plug-in.

**To configure a storage array plug-in, perform the following steps in Java UI:**

- **1** In the NetBackup Administration Console, in the left pane, click the **Media and Device Management** node.
- **2** Click the **Credentials** node to see the **Snapshot Managers** option.
- **3** Select the Snapshot Manager for Data Center where you want to add the plug-in. The **Snapshot Manager for Data Center plugin** pane is refreshed. Right-click the blank row.
- **4** In the menu, click **New Storage Array Plugin**.
- **5** In the **Add New Plugin** dialog, from the **Available Plugins** list, select the plug-in you want to add. Click **Next**.
- **6** In the **Configure Plugin** dialog box, enter the plug-in ID. Enter the credential details. Click **OK**.

A confirmation message is displayed. The newly added plug-in is listed in the **Snapshot Manager for Data Center Plugins** pane.

**Note:** The plug-in ID must be unique and must comprise of: A-Z, a-z, 0 9, + ,.  $, \_$ ,  $-$  characters.

<span id="page-13-0"></span>You may also add storage array plug-ins in the Snapshot Manager for Data Center using NetBackup APIs. For details, refer to the NetBackup API documentation: <https://swagger.javaws.kubert.vrts.io/>

## **Plug-in Discovery**

Plug-in discovery is a functionality which is available for all the storage arrays supported by Snapshot Manager for Data Center. As a part of the discovery operation, the Snapshot Manager for Data Center discovers all the assets: disks, LUNs, volumes, replication relationship and so on, from the storage array. These assets are persisted in the Snapshot Manager for Data Center database and further used for snapshot and replication operations.

Whenever a new storage array plug-in is configured, NetBackup initiates a discovery operation to retrieve the assets from the storage array. Snapshot Manager for Data Center automatically schedules the plug-in discovery after every 4 hours. This discovery interval can be configured using the NetBackup API.

You can monitor the status of discovery in the **Status** column of the Storage array plug-in, inside the **Snapshot Manager for Data Center Plugin** pane.

Also, you can manually initiate the discovery operation for a specific storage array plug-in.

#### **To manually initiate a discovery operation:**

- **1** Right-click the storage array plug-in for which you want to initiate discovery in the **Snapshot Manager for Data Center Plugins** pane.
- **2** Click **Discover Assets**.

This changes the **Status** column of the added storage plug-in to **Discovering.**

You may also initiate the plug-in discovery by NetBackup API. To perform discovery using the NetBackup APIs, refer to the NetBackup API documentation: <https://swagger.javaws.kubert.vrts.io/>

# Chapter

# <span id="page-15-0"></span>Storage array replication

This chapter includes the following topics:

- About Snapshot Manager for Data Center [replication](#page-15-1)
- [Deployment](#page-16-0) and architecture
- <span id="page-15-1"></span>Specifying the replication destination in [NetBackup](#page-17-0)
- Configure [NetBackup](#page-18-0) for replication

# **About Snapshot Manager for Data Center replication**

Snapshot Manager for Data Center can leverage the replication capabilities of storage array vendors by replicating the snapshots. NetBackup discovers the replication infrastructure and the topology configured in the storage array. Using NetBackup, you can replicate the snapshots to a specific replication destination (target) of your choice or you can let NetBackup identify the destination for replicating the snapshots.

Snapshots represent a point-in-time of primary storage data as captured by the storage array. NetBackup communicates with the storage array to replicate the snapshot from the primary volume to other volumes configured for replication. The snapshot can be replicated to multiple volumes within the same storage array or cluster. The snapshots can also be replicated to volumes on other storage arrays or clusters of the same type as the source array.

The replication feature offers a single NetBackup interface for end-to-end data protection management for the following tasks:

Unified policy management.

Use the NetBackup console as the one, centralized backup infrastructure to manage the entire lifecycle of your data.

Snapshot copy management.

Use NetBackup to manage the entire lifecycle of the snapshot. Replication uses storage array plug-ins on the Snapshot Manager for Data Center to perform operations on the assets (volumes, LUNs) residing on the storage array. NetBackup can initiate operations to move, expire, or delete images from the storage array.

The instruction to perform the initial snapshot comes from an operation in a NetBackup Storage Lifecycle Policy (SLP). You can create a single SLP that instructs NetBackup to create the initial snapshot, to replicate the snapshot to several locations, and to indicate a different retention period for each of the replications. Additional instructions (or operations) can be included in the SLP that create a backup from the snapshot, index the snapshot, and more.

Snapshot copy monitoring.

Use NetBackup activity monitor to view each snapshot copy at storage array location.

■ Restore.

<span id="page-16-0"></span>Recovery is available from any storage device in the environment that is defined to NetBackup. This includes recovery from the primary copy (initial snapshot) or any replicated snapshot on the storage array or from any NetBackup created copy residing on de-duped storage.

## **Deployment and architecture**

The replication feature is currently supported for the snapshots created for a NAS storage.

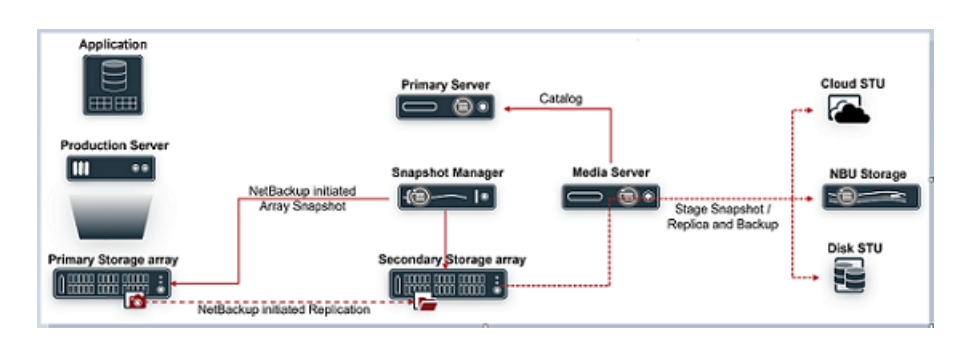

**Note:** This feature is not supported for snapshots created for SAN storage.

### **Prerequisites**

- You must establish the replication relationship between the source and destination.
- Complete the management host/console setup to manage the storage arrays.
- Configure the required user for admin activities with necessary permissions as required by NetBackup. Refer to the individual storage array section in the *Supported storage arrays in data center* chapter.

### **Software requirements for replication**

<span id="page-17-0"></span>For all the supported software versions of Snapshot Manager for Data Center, primary server, media server, and clients refer to the *Snapshot Manager* section, in the *NetBackup Hardware and Cloud Storage Compatibility List (HCL)*.

# **Specifying the replication destination in NetBackup**

Snapshot Manager for Data Center discovers the replication infrastructure and the replication destinations (targets) for all storage arrays for which it supports snapshot replication. This information is discovered as a part of the storage array plug-in discovery operation. For the list of all the storage arrays for which NetBackup supports snapshot replication, refer to the *Snapshot Manager* section in the *NetBackup Hardware and Cloud Storage Compatibility List (HCL)*.

The lifecycle of the snapshot and replica copy is managed using Storage Lifecycle Policy. You can select the required replication destination (target) as a part of replication operation in SLP.

See "About [configuring](#page-112-1) storage lifecycle policies for snapshots and snapshot [replication"](#page-112-1) on page 113. for details.

The following table describes the supported values for replication destination.

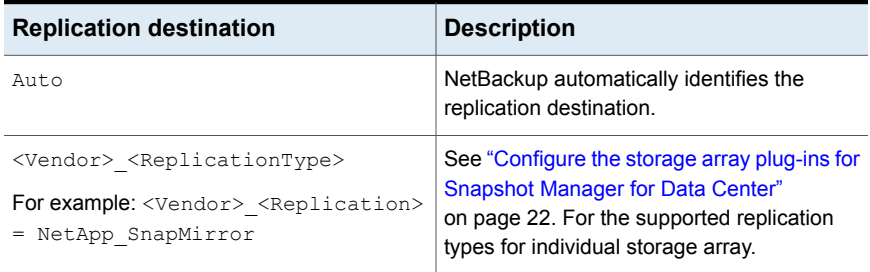

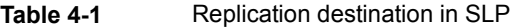

# **Configure NetBackup for replication**

<span id="page-18-0"></span>Perform the steps given in the table in the exact order to configure replication for NetBackup.

| <b>Step</b> | <b>Description</b>                                                                                                    | <b>Reference topic</b>                                                                              |
|-------------|----------------------------------------------------------------------------------------------------|----------------------------------------------------------------------------------------------------|
| 1.          | Install or upgrade the required<br>NetBackup software.                                                                                                    | See "Deployment and architecture"<br>on page 17.                                                    |
| 2.          | Configure Snapshot Manager<br>for Data Center                                                                                                    | See "Configuring Snapshot Manager for<br>Data Center" on page 11.                                   |
| 3.          | Configure the storage array<br>plug-in.<br>If source and destination<br>volume reside on different<br>array, configure a separate<br>storage array plug-in for<br>source and destination.                                                                               | See "Configure the storage array plug-ins<br>for Snapshot Manager for Data Center"<br>on page 22.   |
| 4.          | Create a storage unit for any<br>operation that produces<br>non-snapshot copies.                                                                                                    | See the NetBackup Administrator's Guide,<br>Volume I.                                               |
| 5.          | Configure an SLP. Create a<br>new operation in the SLP for<br>each task that the SLP is<br>configured to perform. For<br>example, create a snapshot<br>operation to perform the initial<br>snapshot and a replication<br>operation to create a copy of<br>the snapshot. | See "Creating a storage lifecycle policy for<br>snapshots and snapshot replication"<br>on page 115. |
|             | <b>Note: Only those SLPs</b><br>created using web UI or API<br>support Replication.                                                                                                    |                                                                                                    |

**Table 4-2** Replication configuration tasks overview

| <b>Step</b> | <b>Description</b>                                                                                                    | Reference topic                                                                                                    |
|-------------|----------------------------------------------------------------------------------------------------|----------------------------------------------------------------------------------------------------|
| 6.          | Configure a NetBackup backup<br>policy to perform all of the<br>operations indicated in the<br>SLP.<br>To do so, the Policy storage<br>selection configuration in the<br>policy must indicate the SLP<br>that is configured for<br>snapshots and snapshot<br>replication. | See the Replication using D-NAS policy<br>chapter in the NAS Administrator's Guide<br>See Protecting VMs using hardware<br>snapshot and replication in the WebUI<br><i><b>VMware Admin Guide</b></i> |

**Table 4-2** Replication configuration tasks overview *(continued)*

# <span id="page-20-0"></span>Storage array plug-ins for Snapshot Manager for Data Center

This chapter includes the following topics:

- [Configure](#page-21-0) the storage array plug-ins for Snapshot Manager for Data Center
- Dell EMC [PowerMax](#page-21-1) and VMax array
- **Dell EMC [PowerFlex](#page-27-0) array**
- Dell EMC [PowerScale](#page-29-0) (Isilon)
- Dell EMC [PowerStore](#page-34-1) SAN and NAS plug-in
- Dell EMC [XtremIO](#page-39-0) SAN array
- **Dell EMC Unity [Array](#page-43-0)**
- Fujitsu [Eternus](#page-48-1) AF/DX SAN array
- **HPE RMC [plug-in](#page-51-0)**
- HPE XP [plug-in](#page-54-1)
- **HPE [Alletra](#page-57-1) 9000 SAN array**
- **[Hitachi](#page-60-0) NAS array**
- [Hitachi](#page-63-2) SAN array
- **IBM [Storwize](#page-67-0) SAN V7000 plug-in**
- **[InfiniBox](#page-71-1) SAN array**
- [InfiniBox](#page-75-1) NAS array
- NetApp [Storage](#page-79-0) array
- NetApp [E-Series](#page-90-1) array
- [Nutanix](#page-94-0) Files array
- Pure Storage [FlashArray](#page-98-0) SAN
- **Pure Storage FlashBlade plug-in [configuration](#page-101-0) notes**
- <span id="page-21-0"></span>■ [PowerMax](#page-103-2) eNAS array
- [Qumulo](#page-107-0) NAS array

## **Configure the storage array plug-ins for Snapshot Manager for Data Center**

<span id="page-21-1"></span>This chapter describes various storage arrays supported by NetBackup Snapshot Manager. It also describes the configuration parameters required for configuring different storage array plug-ins. The snapshot management operations supported by each of these storage array plug-in are also mentioned in detail.

## **Dell EMC PowerMax and VMax array**

The NetBackup Snapshot Manager for Data Center plug-in for Dell EMC PowerMax and VMax lets you discover the SAN Volumes on the PowerMax / Vmax array. You can create, delete, export, deport, and restore storage snapshots of a supported Dell EMC PowerMax / VMax that is registered with Dell EMC Unisphere. The plug-in supports the copy-on-write (COW) snapshot type. You must configure this plug-in on the NetBackup primary server.

<span id="page-21-2"></span>NetBackup Snapshot Manager uses the REST API SDK Provided by PowerMax/VMax (PyU4V) to communicate with the PowerMax/ VMax assets using the DELL EMC Unisphere APIs. NetBackup Snapshot Manager establishes a connection with the Dell EMC Unisphere on which the PowerMax / VMax array is managed. You can register NetBackup Snapshot Manager as a backup application and use the API endpoints to discover the SAN volumes and the snapshots to back up.

### Dell EMC PowerMax and VMax plug-in configuration prerequisites

Before you configure the plug-in, ensure that the following requirements are fulfilled:

- The Minimum Unisphere version required is 9.2.0.1 of Unisphere Management console.
- Array Model supported PowerMax, VMAX-3, VMAX-AFA.
- Array uCode should be above 5978.669.669 for PowerMax OS, HyperMax OS to support 'SnapSet Id'.
- For the list of all the supported versions of Dell EMC PowerMax and VMax, refer to the NetBackup Snapshot Manager section in the NetBackup Hardware and Cloud Storage Compatibility List (HCL).
- <span id="page-22-0"></span>■ A user account exists which has the permissions to invoke the Dell EMC Unisphere for PowerMax and VMax APIs.

### Supported CloudPoint operations on Dell EMC PowerMax and VMax

NetBackup Snapshot Manager for Data Center performs the following management operations on the DELL EMC PowerMax and VMax:

**Table 5-1** Snapshot Manager for Data Center operations on Dell EMC

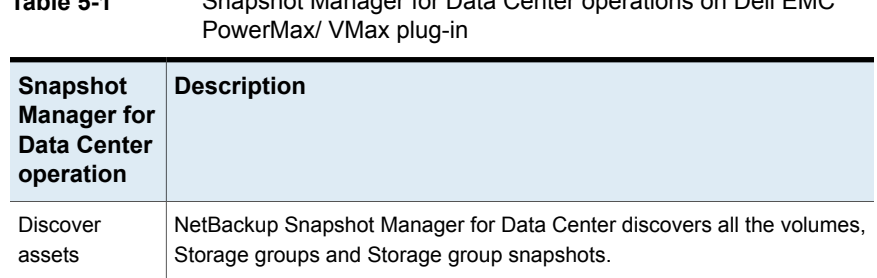

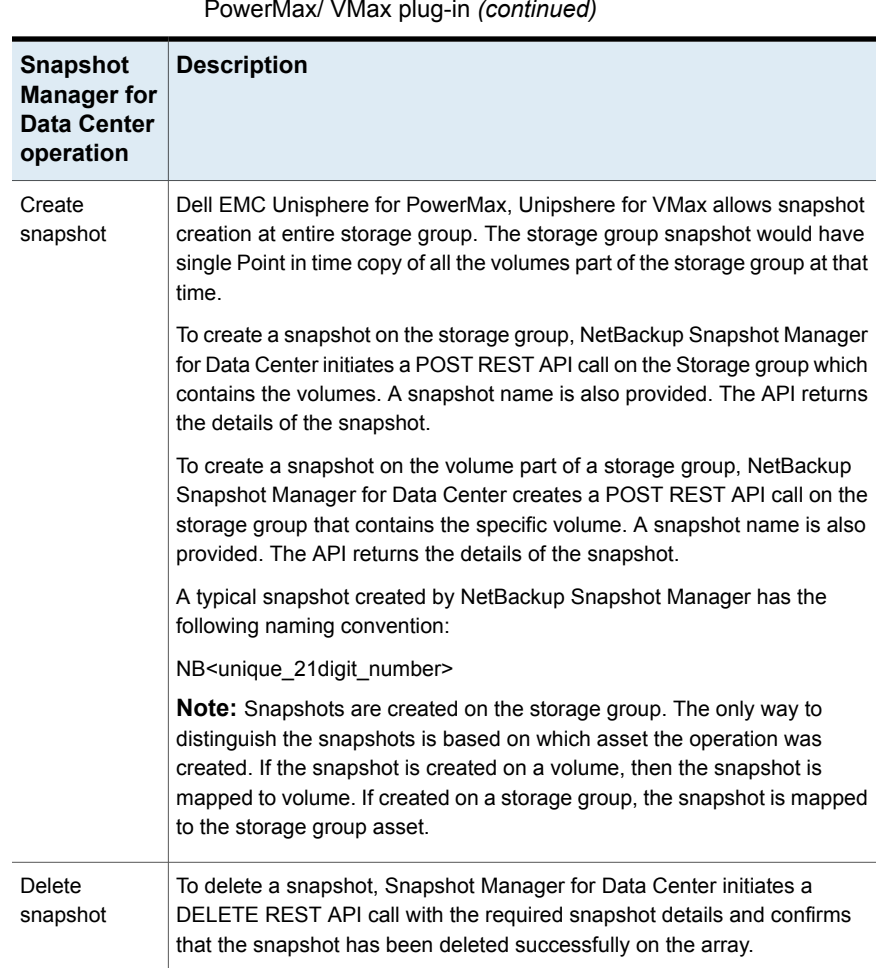

#### **Table 5-1** Snapshot Manager for Data Center operations on Dell EMC PowerMax/ VMax plug-in *(continued)*

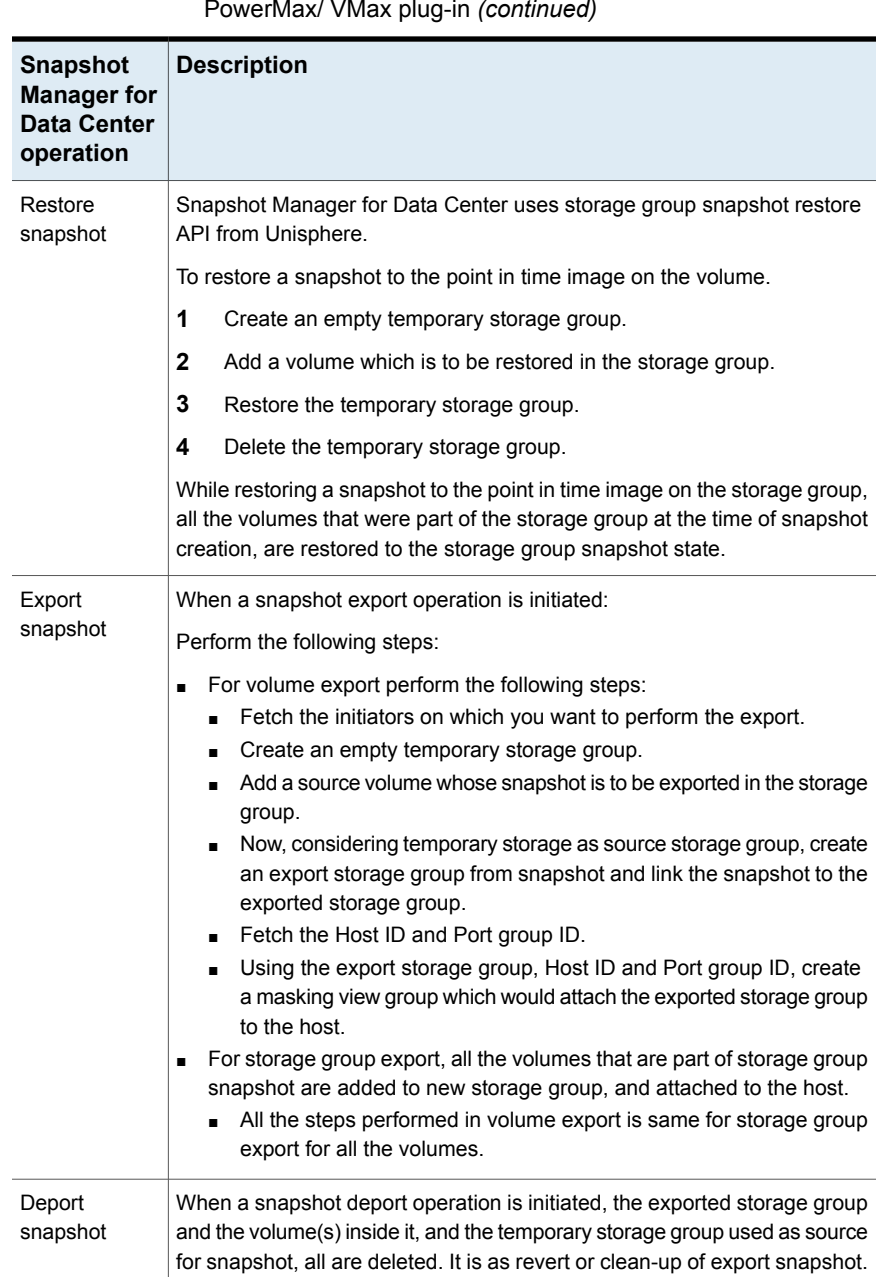

#### **Table 5-1** Snapshot Manager for Data Center operations on Dell EMC PowerMax/ VMax plug-in *(continued)*

### DELL EMC PowerMax and VMax Plug-in configuration parameters

<span id="page-25-0"></span>The following parameters are required for configuring the DELL EMC PowerMax and VMax Plug-in.

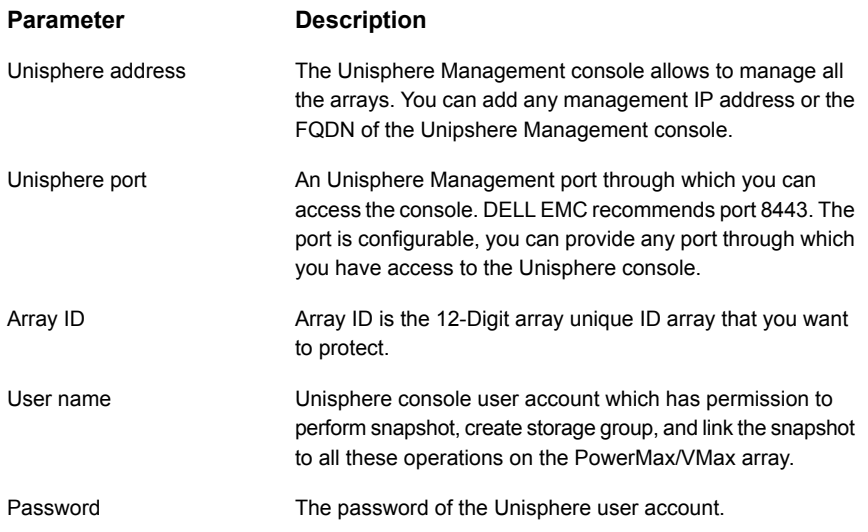

### Roles and privileges on Dell EMC Unisphere for PowerMax and VMax

<span id="page-25-1"></span>To allow NetBackup to perform snapshot management operations, ensure that the Dell EMC Unisphere user account used for plug-in configuration has the following roles and privileges assigned:

- Create snapshot
- Export snapshot
- Restore snapshot
- Delete snapshot

RBAC is managed using Unisphere for VMAX, Unisphere for PowerMax, or the Solutions Enabler CLI symauth command. Using symauth, a user or group of users, may be mapped to a specific access role, which defines the operations that these users are permitted to perform on the entire VMAX array.

There are currently seven users defined roles that are available with RBAC: **None, Monitor, PerfMonitor, StorageAdmin, SecurityAdmin, Admin,** and **Auditor**. Following are the base capabilities of these current roles:

- **None**: No capabilities.
- **Monitor**: Performs read-only operations on an array excluding the ability to read the audit log or access control definitions.
- **PerfMonitor**: Includes **Monitor** role permissions and grants additional privileges within the performance component of Unisphere for VMAX application to set up various alerts and update thresholds to monitor array performance.
- **StorageAdmin**: Perform all management and control functions. See the specific permissions pertaining to this role:
	- SecurityAdmin Performs security operations (symaudit, symacl, symauth) on an array in addition to all monitor operations. Users or groups assigned the SecurityAdmin or Admin roles can create or delete component-specific authorization rules. The SecurityAdmin also has all Auditor rights.
	- **Admin**: Performs all operations on an array, including security operations and monitor operations. The Admin also has StorageAdmin rights, SecurityAdmin rights, and application performance monitoring privileges.
- **Auditor**: Grants the ability to view, but not modify, security settings for an array (including reading the audit log, symacl list, and symauth) in addition to all monitor operations. This is the minimum role required to view the array audit log.

<span id="page-26-0"></span>It is important to clarify that your Storage Admin role remains your ssuper user, and keeps sole control of provisioning storage on the array.

### Dell EMC XtremIO plug-in considerations and limitations

The following considerations and limitations are applicable:

- All the snapshots taken for any volume are read-only. A new re-purpose copy is cloned from the snapshot volume and used for data backup.
- The re-purpose clone copy is made only during export. This copy is deleted based on the scheduled deport from NetBackup or a manually run expire operation. This is a thin-provisioned type copy.
- The limit for any volume name is 128 characters on the array. In case of a re-purpose copy, the maximum length of the volume name is 128 - (23(NB<unique\_21digit\_number>) - 9(Repurpose) - 2(Dot notations)) = 94. It is a strict requirement to limit the volume name to 94 characters for successful backup.
- We do not recommend to write data to the re-purpose copy created by NetBackup by manually mapping the copy to a host. You can consider using the re-purpose copies created as an individual volume in NetBackup. You are not recommended

to use the copies starting with the name volume\_name.NB<unique\_21digit\_number>.repurpose.

<span id="page-27-0"></span>■ Don't refresh the re-purpose copy as this changes the data on the copy by refreshing from the parent volume. For example, if you create a snapshot of volume V1, the protection copy is made using  $V1$ . NB<unique 21digit\_number> and the export re-purpose copy is made with the name V1.NB<unique 21digit\_number>.repurpose. Refreshing a re-purpose copy affects backup and restore.

## **Dell EMC PowerFlex array**

NetBackup provides a robust data protection solution for the volumes that are set up on the storage array. NetBackup extends the SDS support and lets you protect the mounted volumes. These volumes are hosted on a Dell EMC PowerFlex array environment. You can configure Snapshot Manager to discover data, perform backups, and restore operations.

Dell EMC PowerFlex contains the functional logic which enables NetBackup to discover the volumes on the Dell EMC PowerFlex array. Then initiates the snapshot to create, export, deport, and delete operations for the exports. You must configure this plug-in on the NetBackup primary server.

<span id="page-27-1"></span>Snapshot Manager uses the SDK supported by Dell EMC PowerFlex family to communicate with the Dell EMC PowerFlex assets. CloudPoint establishes a connection with Dell EMC PowerFlex array by using Rest client. Then uses the SDK methods to discover the volumes and their snapshots that need to be backed up.

### Supported Snapshot Manager for Data Center operations on Dell EMC PowerFlex models

You can perform the following Snapshot Manager for Data Center operations supported on the Dell EMC PowerFlex models:

| <b>Snapshot Manager for</b><br><b>Data Center operations</b> | <b>Description</b>                                                                                                    |
|--------------------------------------------------------------|----------------------------------------------------------------------------------------------------|
| Discover assets                                              | CloudPoint discovers all the array volumes and snapshots<br>inside the snapshot group flexsnap snap group with some<br>metadata. The volumes which have 'CMD' in the attributes<br>and without mapping are not discovered. |

**Table 5-2** CloudPoint operations on the Dell EMC PowerFlex array

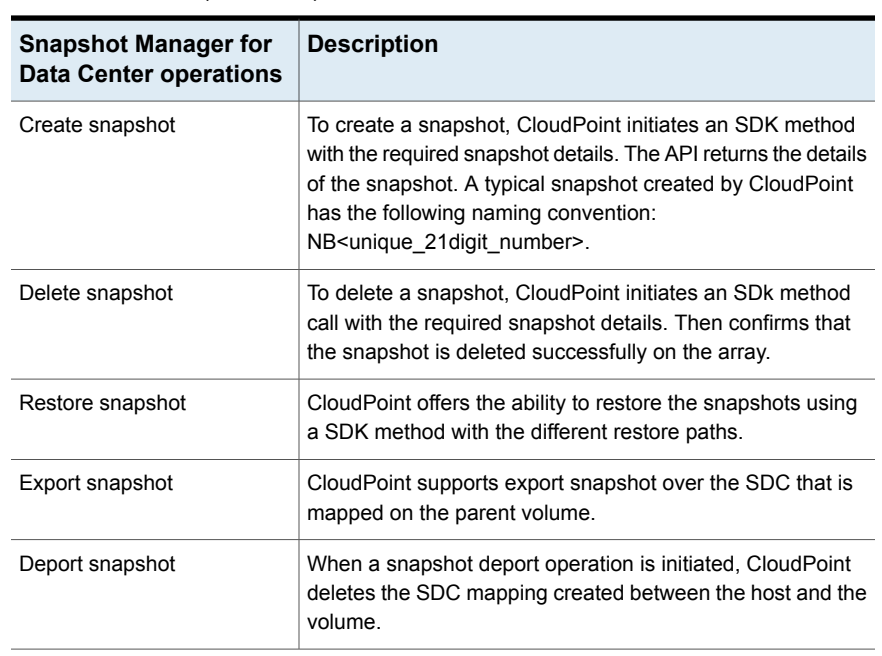

#### **Table 5-2** CloudPoint operations on the Dell EMC PowerFlex array *(continued)*

### Dell EMC PowerFlex plug-in configuration parameters

<span id="page-28-0"></span>Specify the following parameters when you configure the Dell EMC PowerFlex plug-in:

**Table 5-3** Dell EMC PowerFlex plug-in configuration parameters

| <b>Snapshot Manager for</b><br>Data Center<br>configuration parameter | <b>Description</b>                                                                                     |
|-----------------------------------------------------------------------|----------------------------------------------------------------------------------------------------|
|                                                                       |                                                                                                    |
| Plug-in ID                                                            | Provide a name for the plug-in.                                                                        |
| FQDN/ IP address                                                      | The array's IP address, in IPV4 / FQDN format.                                                         |
| Username                                                              | A user account that has permissions to perform snapshot<br>operations on the Dell EMC PowerFlex array. |
| Password                                                              | Provide a password to the user account.                                                                |

The following screen is displayed when you configure the plug-in using the NetBackup administration console:

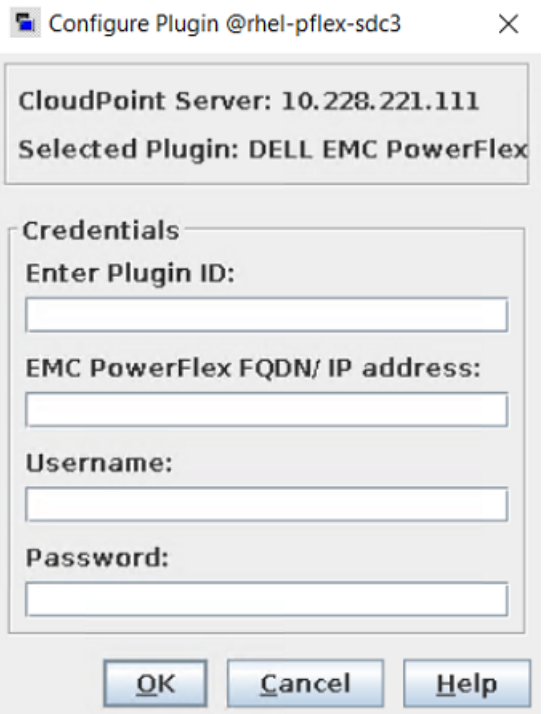

### **Dell EMC PowerFlex plug-in considerations and limitations**

The following considerations and limitations are applicable:

- 1. This is a software defined storage, which requires to install the SDC (Storage Data Client) on the host where NetBackup will be configured.
- 2. The mapping between the volumes and SDC is completed with the help of SDC ID in the CloudPoint.
- <span id="page-29-0"></span>3. The WWN (World Wide Name) is considered for mapping. It is developed using the \$system\_id\$volume\_id manner because it's not available directly on the array.

### **Dell EMC PowerScale (Isilon)**

The NetBackup Snapshot Manager DELL EMC PowerScale / Isilon plug-in allows you create, delete, restore, export, and deport snapshots of the following assets on the DELL EMC PowerScale / Isilon Cluster:

■ DELL EMC PowerScale / Isilon NFS exports in a NAS environment.

■ DELL EMC PowerScale / Isilon SMB shares in a NAS environment.

<span id="page-30-0"></span>The DELL EMC PowerScale / Isilon plug-in uses the REST API SDK provides by DELL EMC PowerScale / Isilon (isilon\_sdk\_python) to communicate with the DELL EMC PowerScale / Isilon assets.

### Supported NetBackup Snapshot Manager Operation on DELL EMC PowerScale (Isilon)

PowerScale (Isilon) plug-in

Snapshot Manager for Data Center performs the following management operations on the Dell EMC PowerScale (Isilon):

**Table 5-4** Snapshot Manager for Data Center operations on Dell EMC

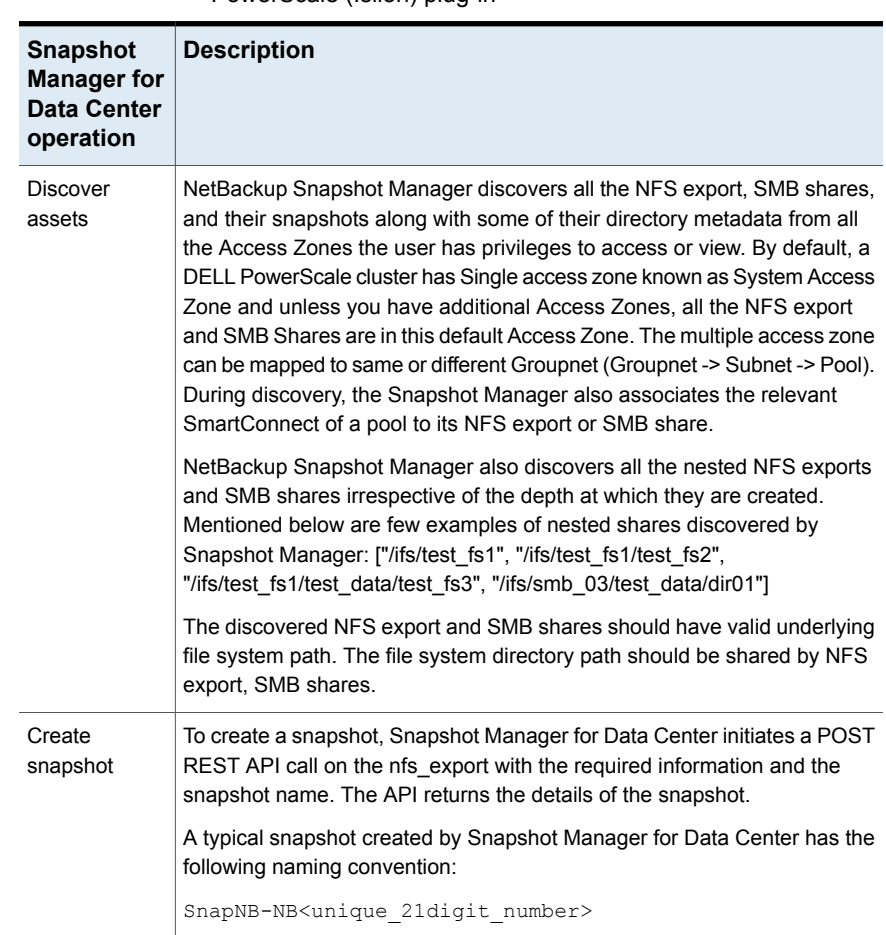

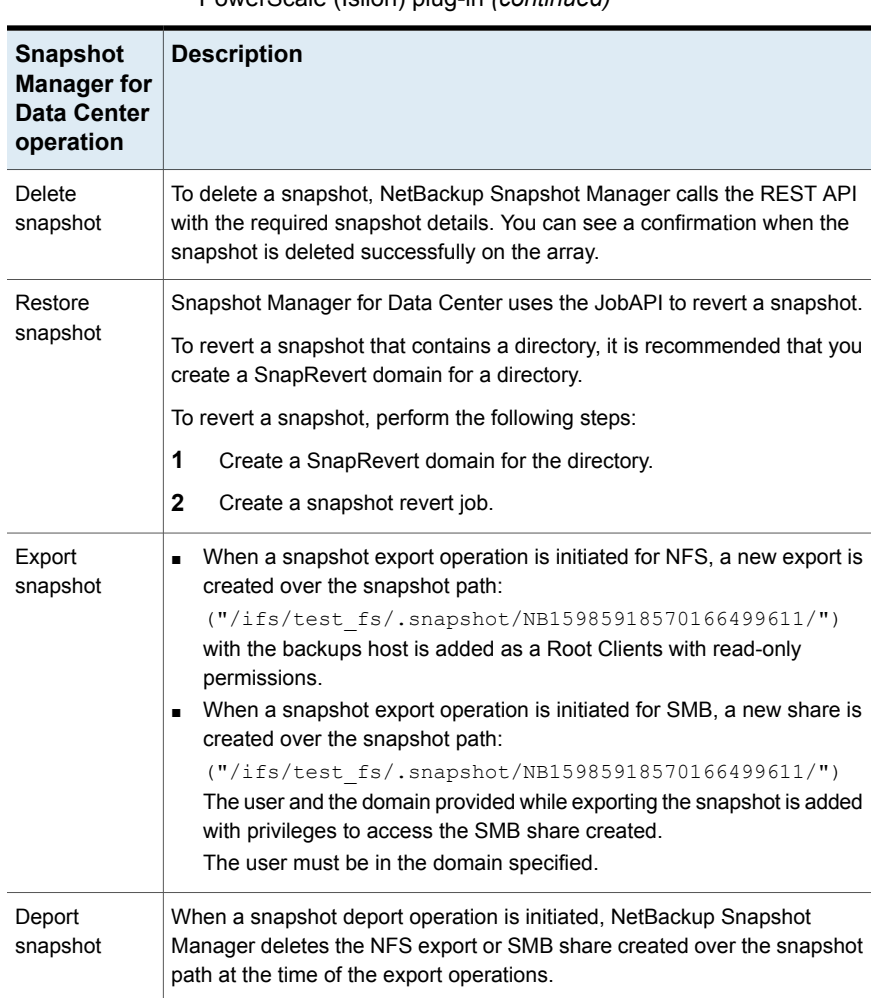

#### **Table 5-4** Snapshot Manager for Data Center operations on Dell EMC PowerScale (Isilon) plug-in *(continued)*

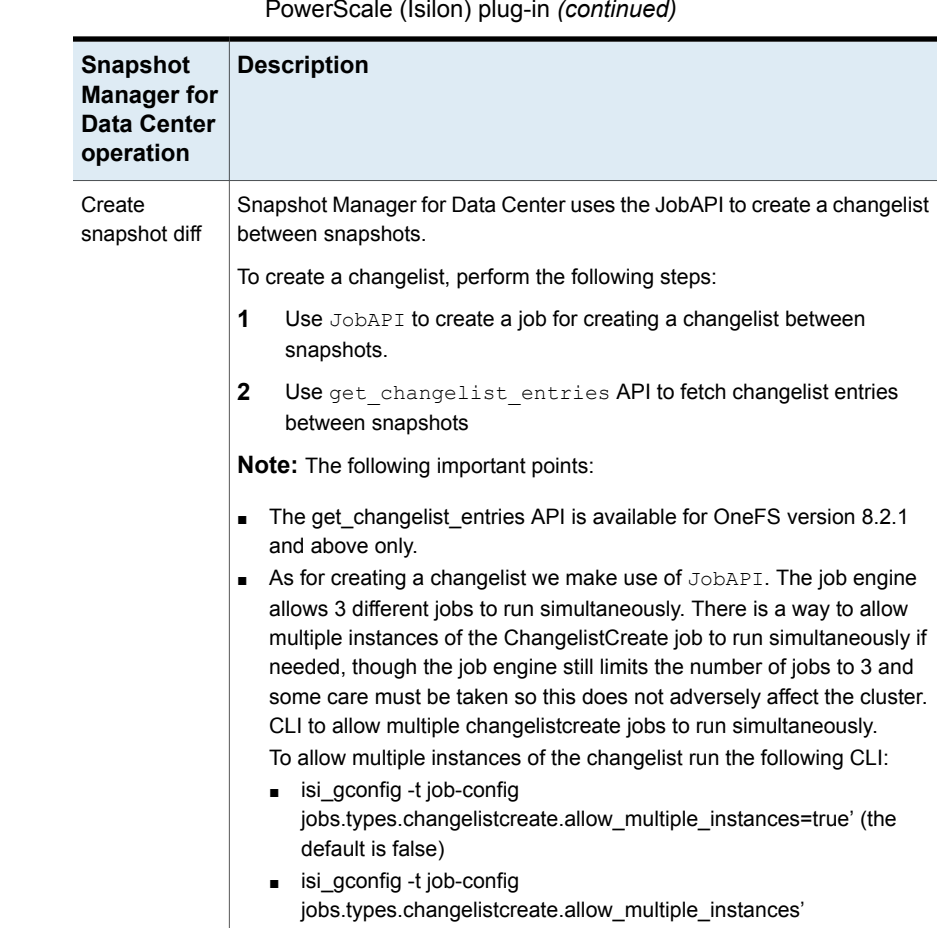

#### **Table 5-4** Snapshot Manager for Data Center operations on Dell EMC PowerScale (Isilon) plug-in *(continued)*

### DELL EMC PowerScale (Isilon) plug-in configuration prerequisites

- <span id="page-32-0"></span>■ Ensure that the SnapshotIQ license is activated on the storage array. This is required to perform snapshot operations.
- Ensure that the SmartConnectIQ license is activated on the storage array. The will enable Snapshot Manager to use the load-balancing and failover capabilities of the Isilon cluster.
- **For the list of all the supported Data OneFS versions, refer to the NetBackup** Snapshot Manager **Section in the** NetBackup Hardware and Cloud Storage Compatibility List (HCL).

### Dell EMC PowerScale (Isilon) plug-in configuration parameters

<span id="page-33-0"></span>The following parameters are required for configuring the Dell EMC PowerScale / Isilon.

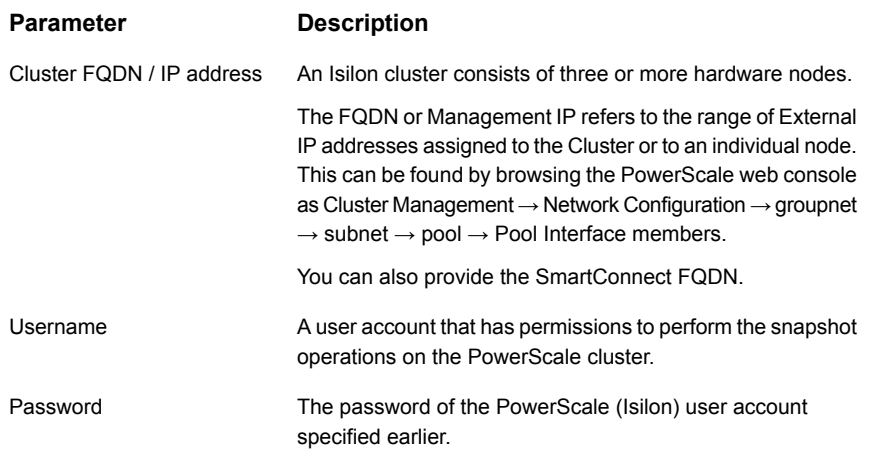

### Using SmartConnect with Snapshot Manager

<span id="page-33-1"></span>SmartConnect is a module that specifies how Isilon Cluster handles connection requests from clients. It balances connection loads to the Isilon cluster and handles connection failover. With SmartConnect, all Isilon servers use a single FQDN for data access. Using this network name provides load balancing when the connection to the cluster is made. This ensures optimal resource utilization and performance during backup operations.

SmartConnect DNS Zone name is smart connect configuration and it can be located by browsing the PowerScale web Console as Cluster Management → Network Configuration → groupnet → subnet → pool → SmartConnect Basic/ Advanced

<span id="page-33-2"></span>Even if the plug-in is configured with the FQDN or IP which is not a SmartConnect FQDN, NetBackup Snapshot Manager would still export the snapshots using the SmartConnect FQDN.

### Roles and privileges on Dell EMC PowerScale (Isilon)

This section describes the privilege required by the Dell EMC PowerScale / Isilon user account, used for plug-in configuration, on the storage array. Privileges in OneFS are assigned through role membership; not directly to the user. You can create a custom role with required privileges and assign it to the user.

| Platform API       | Read-only  |
|--------------------|------------|
| Namespace access   | Read-only  |
| Namespace Traverse | Read-only  |
| <b>Network</b>     | Read-only  |
| Snapshot           | Read/Write |
| <b>NFS</b>         | Read/Write |
| <b>SMB</b>         | Read/Write |

**Table 5-5** Permissions required by the Isilon user account on the array

### Consideration for Dell EMC PowerScale (Isilon)

<span id="page-34-0"></span>The following considerations and limitations are applicable:

■ Recommend limiting snapshot of directory to 1024 and the Cluster wide Snapshot limit is 20000.

See: [https://www.delltechnologies.com/asset/en-us/products](https://www.delltechnologies.com/asset/en-us/products/storage/industry-market/h16857-wp-onefs-best-practices.pdf) [/storage/industry-market/h16857-wp-onefs-best-practices.pdf](https://www.delltechnologies.com/asset/en-us/products/storage/industry-market/h16857-wp-onefs-best-practices.pdf)

<span id="page-34-1"></span>■ Avoid creation of snapshots directories that are already referenced by other snapshots. For example, if you create 500 snapshots of /ifs/test fs1 and 500 snapshots of /ifs/test\_fs1/test\_fs2, you have created 1000 snapshots of /ifs/test\_fs1/test\_fs2.

# **Dell EMC PowerStore SAN and NAS plug-in**

NetBackup provides a robust data protection solution for Volumes, Volume Groups, file system NFS exports, and SMB shares on NAS and SAN storage hosts. You can protect mounted iSCSI/FC volumes in SAN environment and NFS exports or SMB shares in NAS environment that are hosted in a PowerStore environment.

Snapshot Manager for Data Center EMC PowerStore plug-in allows you create, delete, restore, export, and deport snapshots of the following assets on the Dell EMC PowerStore storage arrays:

- Volumes in a SAN environment
- Volume group in a SAN environment
- NFS exports in a NAS environment
- SMB shares in a NAS environment

<span id="page-35-0"></span>The Dell EMC PowerStore plug-in uses the Python SDK from Dell EMC: Python-Powerstore (1.4.0) to communicate with the arrays.

### Supported NetBackup operation on Dell EMC PowerStore array

NetBackup performs the following snapshot management operations on the Dell EMC PowerStore arrays.

| <b>Snapshot</b><br><b>Manager for</b><br><b>Data Center</b><br>operation | <b>Description</b>                                                                                                    |
|--------------------------------------------------------------------------|----------------------------------------------------------------------------------------------------|
| <b>Discover</b><br>assets                                                | In SAN environment, NetBackup discovers all the Dell EMC PowerStore<br>primary volumes and volume snapshots present on the array. Net Backup<br>discovers only primary type volumes and skips the clone type volumes. For<br>volume snapshots only the snapshot type volumes are discovered.                                                                                        |
|                                                                          | In NAS environment, NetBackup discovers all the Dell EMC PowerStore<br>NAS servers, file systems, primary NFS exports, and SMB shares along<br>with the file system-snapshots along with some of their directory metadata.                                                                                                    |
|                                                                          | NetBackup also discover the nested NFS exports and SMB shares<br>irrespective of the depth.                                                                                                    |
| Create<br>snapshot                                                       | In SAN environment, to create a snapshot, NetBackup calls the REST API<br>with the required information and snapshot name. At the time of volume<br>snapshot creation, a new volume having type (snapshot) is created on the<br>array.                                                                                                    |
|                                                                          | In NAS environment, to create a snapshot, NetBackup calls a REST API<br>with the required information and snapshot name. Dell EMC PowerStore<br>supports two types of snapshots—protocol and snapshot type. NetBackup<br>initiates the protocol type snapshots and retention period is not set on the<br>array for these snapshots. All these snapshots are at a file system level. |
|                                                                          | A typical snapshot created by NetBackup has the following naming<br>convention:                                                                                                    |
|                                                                          | NB <unique 21digit="" number=""></unique>                                                                                                    |

**Table 5-6** Snapshot Manager for Data Center operations on EMC PowerStore arrays
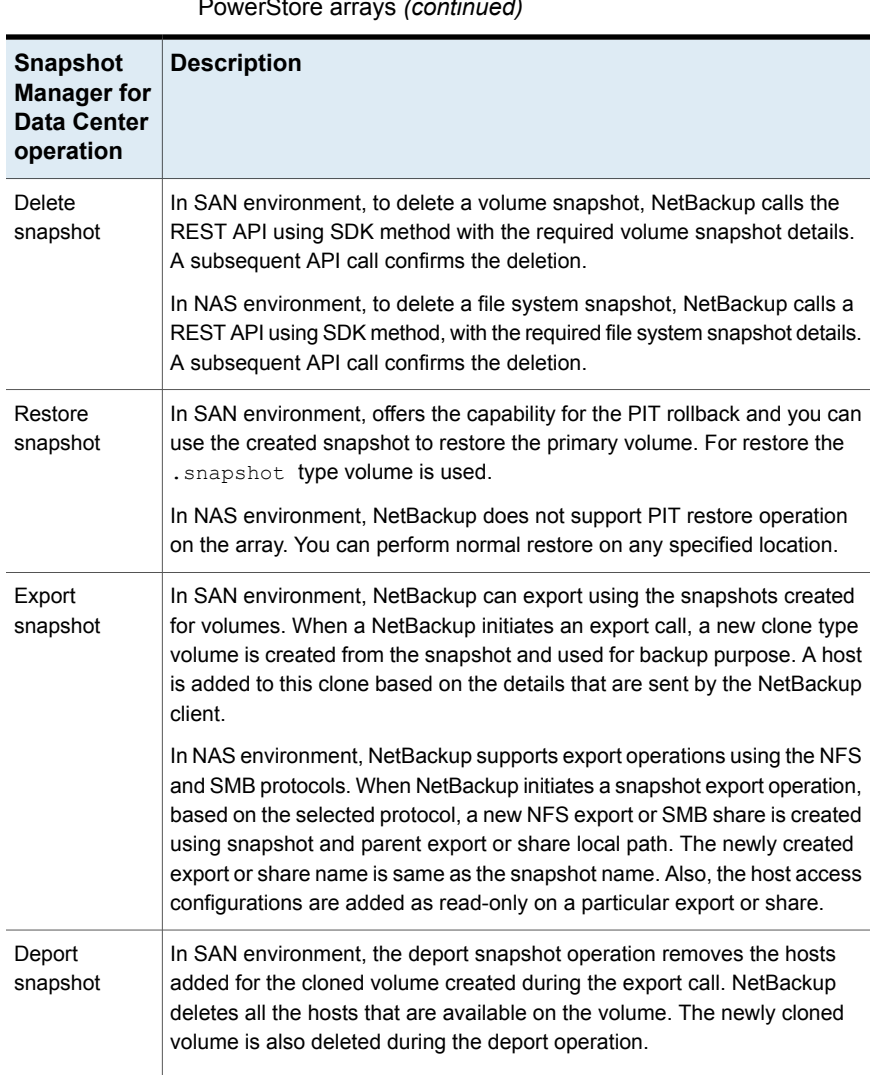

#### **Table 5-6** Snapshot Manager for Data Center operations on EMC PowerStore arrays *(continued)*

# Dell EMC PowerStore plug-in configuration prerequisites

Before you configure the Dell EMC PowerStore plug-in, ensure the following:

■ Ensure that a supported version of Dell EMC PowerStore is installed on the arrays.

- For the list of all the supported versions of Dell EMC PowerStore, refer to the *NetBackup Snapshot Manager* section in the *NetBackup Hardware and Cloud Storage Compatibility List(HCL)*.
- A user account with permissions to invoke the Dell EMC PowerStore REST APIs and perform all snapshot operations on the array. For plug-in registration with NetBackup you can use an administrator or storage administrator user account based on the specific role you want for the owner of backup support.
- To configure the array in NetBackup, use the IP/ FQDN of the array. The current support only provides the ability to configure IPV4. For IPV4 access, provide the management IP. For FQDN, the management FQDN address is:

https://powerstore-management-company-dell.com.

# Dell EMC PowerStore plug-in configuration parameters

The following parameters are required for configuring the Dell EMC PowerStore plug-in:

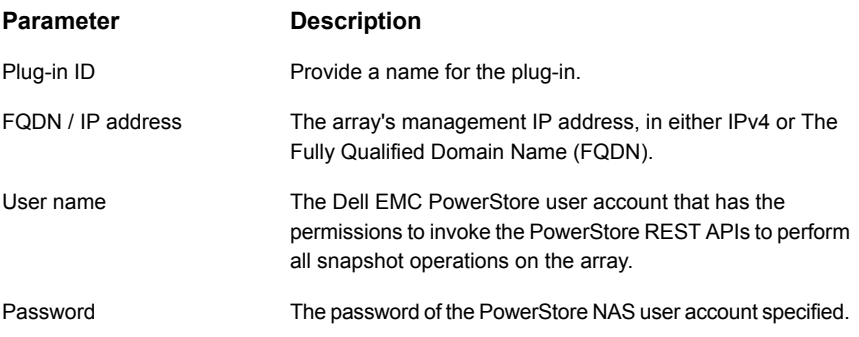

### **Volume group support in Dell EMC PowerStore plug-in**

Snapshot Manager for Data Center comes with the capability of discovering all the volume groups and their snapshots. Three types of volume groups are available in PowerStore: Primary, Clone, and Snapshot; but we fetching only the Primary volume groups. Volumes and volume groups are primary assets and each primary asset contains the associated snapshots. The volumes which are selected in the NetBackup policy, those volumes become the members of a volume group on the PowerStore array. When a snapshot operation run, the snapshot set of a volume group is created.

During export, NetBackup creates clone volumes for each volume present in the volume group, and maps all the cloned volumes to the host.

### Domain user permissions on the Dell EMC PowerStore array

In a NAS environment, the domain user which you use to perform the NAS share backup, must have privileges for the PowerStore array, to allow NetBackup to perform backup of the NAS share ACLs.

### Considerations and limitations for Dell EMC PowerStore plug-in

The following considerations and limitations are applicable:

#### **In SAN environment**:

- Snapshot Manager for Data Center does not discover the cloned volumes during discovery.
- The cloned volumes never expire. You can manually delete the cloned volumes from NetBackup during deport and delete operations.
- Volumes from multiple appliances are not allowed within the same volume group. All Volumes must reside on the same appliance.
- If a protection policy is assigned with a volume group, you cannot assign a protection policy to an individual resource within the group.
- The volume groups do not support mapping and unmapping, the workaround is to attach and detach the host with each volume in the volume group separately.
- Single volume restore operations are only allowed when write order consistency is disabled on the volume group.
- Before restoring a snapshot, you must shut down the application and unmount the file system that is running on the production host. Also, delete the host cache to prevent data corruption during the restore operation.

#### **In NAS environment**:

- All snapshots are captured at the file system level and the snapshots are in read-only mode.
- The limit for the file system name is 255 characters. NFS export or SMB share name is 80 characters on the array. For a snapshot name, the maximum length must be 255 characters.
- Dell EMC PowerStore plug-in does not support point-in-time (PIT) rollback restore of shares using snapshots.

# **Dell EMC XtremIO SAN array**

NetBackup provides robust data protection solution for volumes that are set up on a Storage Area Network (SAN) storage host. NetBackup allows you to protect mounted iSCSI/FC volumes configured on XtremIO SAN array.

The NetBackup Snapshot Manager for Data Center plug-in for Dell EMC XtremIO SAN contains the necessary functional logic that enables NetBackup to discover the SAN volumes on the Dell EMC XtremIO SAN array. It also creates snapshots and perform export, deport, and delete operations for the volumes. You must configure this plug-in on the NetBackup primary server to discover the volumes, perform backup and restore operations.

NetBackup Snapshot Manager uses the REST APIs exposed by Dell EMC XtremIO SAN family to communicate with the SAN assets.

# Supported NetBackup Snapshot Manager for Data Center operations on Dell EMC XtremIO

NetBackup Snapshot Manager for Data Center performs the following snapshot management operations on Dell EMC XtremIO.

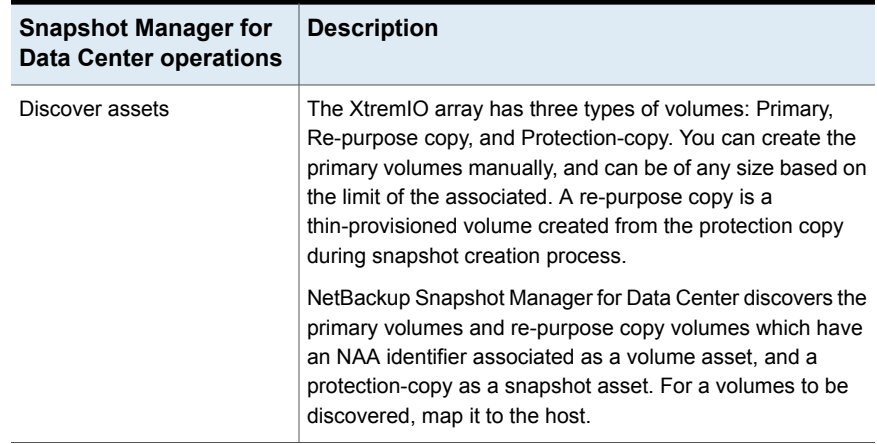

**Table 5-7** CloudPoint operations on the Dell EMC XtremIO SAN array

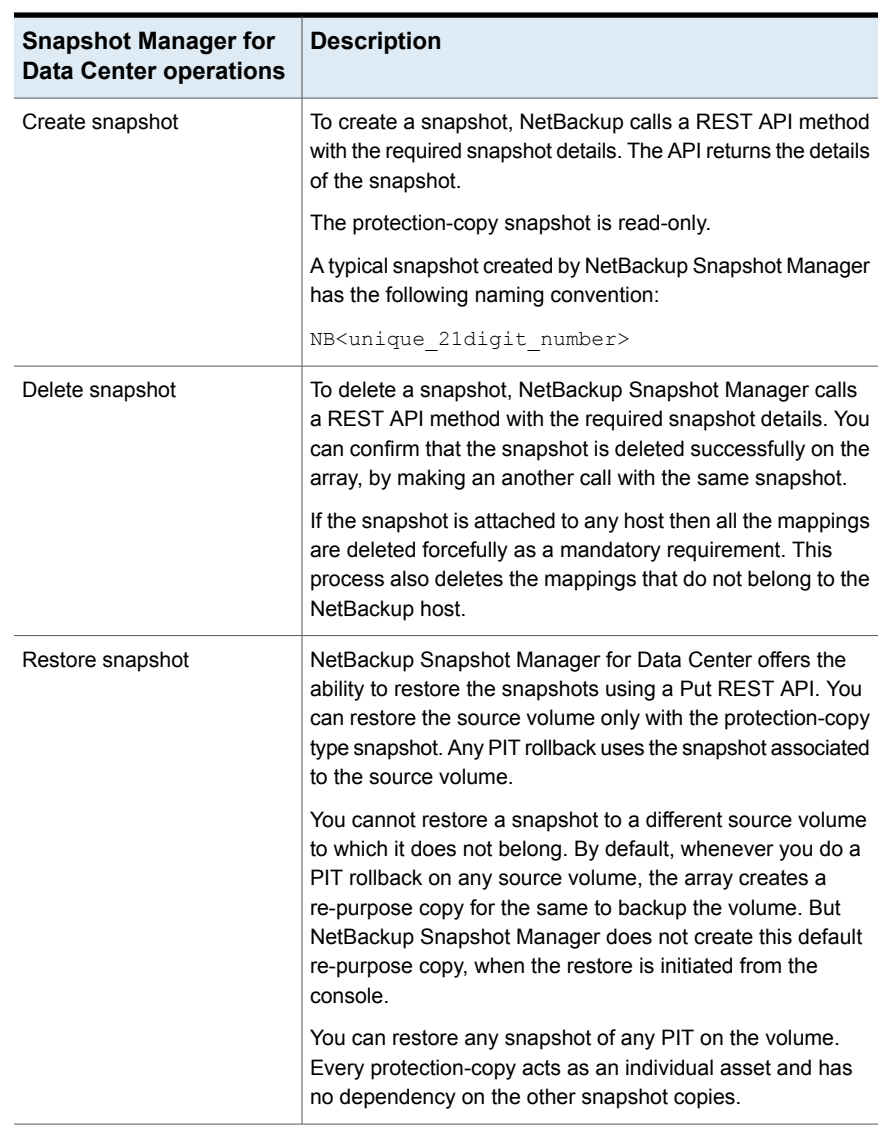

#### **Table 5-7** CloudPoint operations on the Dell EMC XtremIO SAN array *(continued)*

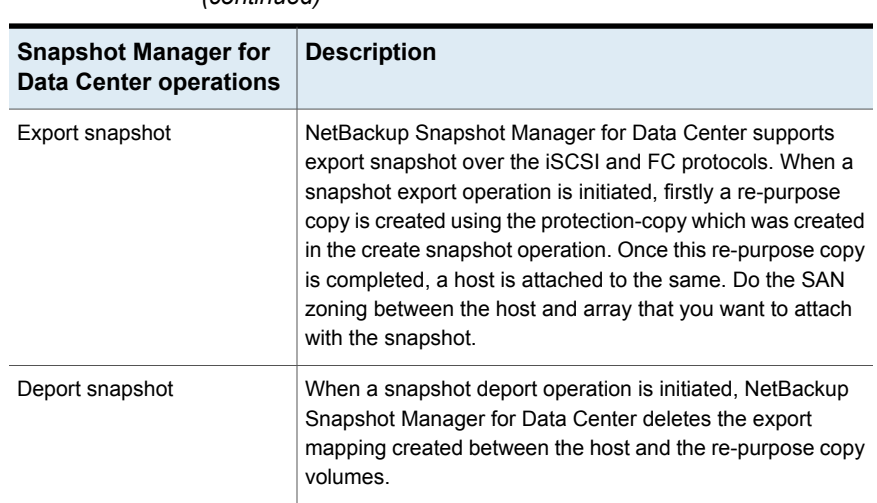

#### **Table 5-7** CloudPoint operations on the Dell EMC XtremIO SAN array *(continued)*

## Dell EMC XtremIO SAN plug-in configuration pre-requisites

Before you configure the plug-in, verify the following:

- For the list of all the supported versions of Dell EMC XtremIO, refer to the *NetBackup Snapshot Manager* section in the *NetBackup Hardware and Cloud Storage Compatibility List*.
- A user account with permissions to call the Dell EMC XtremIO APIs.

# Dell EMC XtremIO SAN plug-in configuration parameters

The following parameters are required for configuring the Dell EMC XtremIO SAN plug-in:

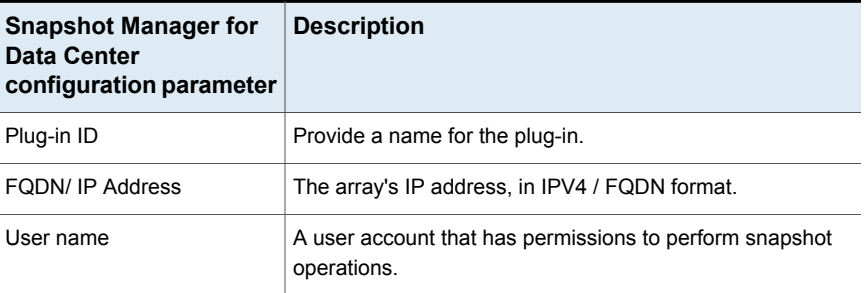

#### **Table 5-8** Dell EMC XtremIO SAN plug-in configuration parameters

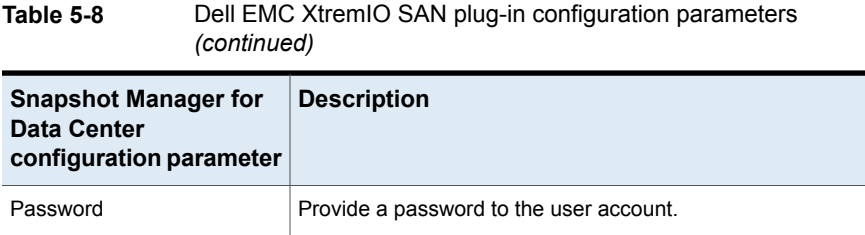

# Roles and privileges on Dell EMC XtremIO

To allow NetBackup Snapshot Manager to perform snapshot management operations, ensure that the Dell EMC XtremIO user account used for plug-in configuration has the following roles and privileges assigned:

- Create Snapshot
- Export Snapshot
- Restore Snapshot
- Delete Snapshot

There are four predefined user roles in Dell EMC XtremIO:

- Tech For support people
- Admin To attach LUN's and so on.
- Configuration To provision storage
- Read Only Can perform only read-only task

User with Admin role assigned can perform all the NetBackup Snapshot Manager's snapshot management operations.

### Dell EMC XtremIO plug-in considerations and limitations

The following considerations and limitations are applicable:

- All the snapshots taken for any volume are read-only. A new re-purpose copy, cloned from the snapshot volume is used for data backup.
- The limit for any volume name is 128 characters on the array. For a repurpose copy, the maximum length of the volume name is 128 - (23(NB<unique 21digit\_number>) - 9(Repurpose) - 2(Dot notations)) = 94. It is a strict requirement to limit the volume name to 94 characters for successful snapshot.
- Do not write data to the repurpose copy created by NetBackup by manually mapping it to a host. You can consider the re-purpose copies created by them

as an individual volume in NetBackup. Do not use the copies starting with volume\_name.NB<unique\_21digit\_number>.repurpose.

■ Do not refresh the repurpose copy, as this changes the data on the image by refreshing from the parent volume. This affects backup and restore.

# **Dell EMC Unity Array**

The NetBackup Snapshot Manager for Data Center Dell EMC Unity plug-in allows you to create, delete, restore, export, and deport snapshots on the Dell EMC Unity storage arrays. The following assets are supported:

- Dell EMC Unity volumes in a SAN environment
- Dell EMC Unity consistency group in a SAN environment
- Dell EMC Unity filesyststem in a NAS environment
- Dell EMC Unity NFS exports in a NAS environment
- Dell EMC Unity SMB shares in a NAS environment

The Dell EMC Unity NAS plug-in uses the Storops SDK python library to communicate with the Dell EMC Unity array for NAS and SAN environment. The connection is established to the Dell EMC Unity array through the Storops SDK to discover the above mentioned assets.

### Supported NetBackup Snapshot Manager operations on the Dell EMC Unity array

NetBackup Snapshot Manager for Data Center performs the following operations on the Dell EMC Unity.

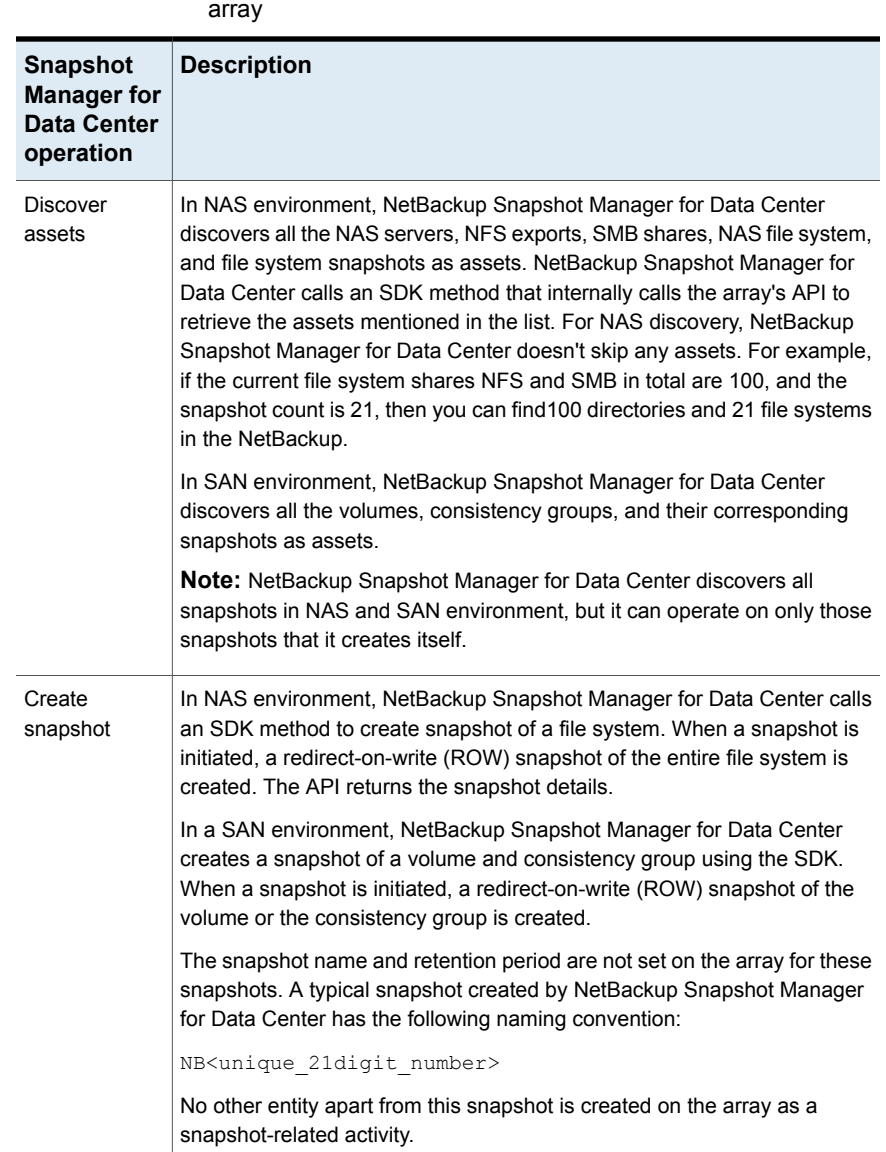

### **Table 5-9** Snapshot Manager for Data Center operations on Dell EMC Unity array

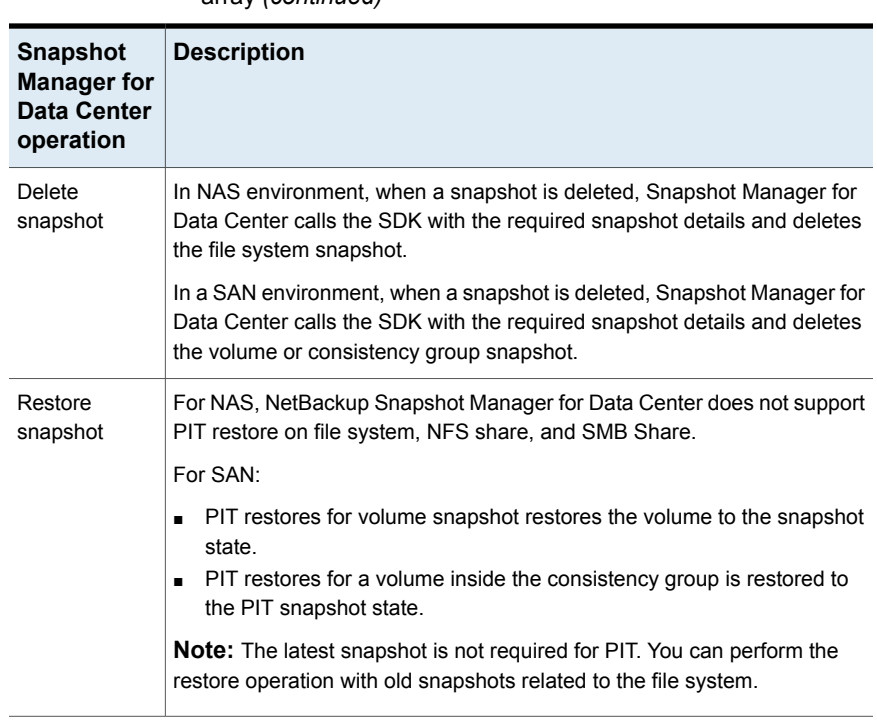

#### **Table 5-9** Snapshot Manager for Data Center operations on Dell EMC Unity array *(continued)*

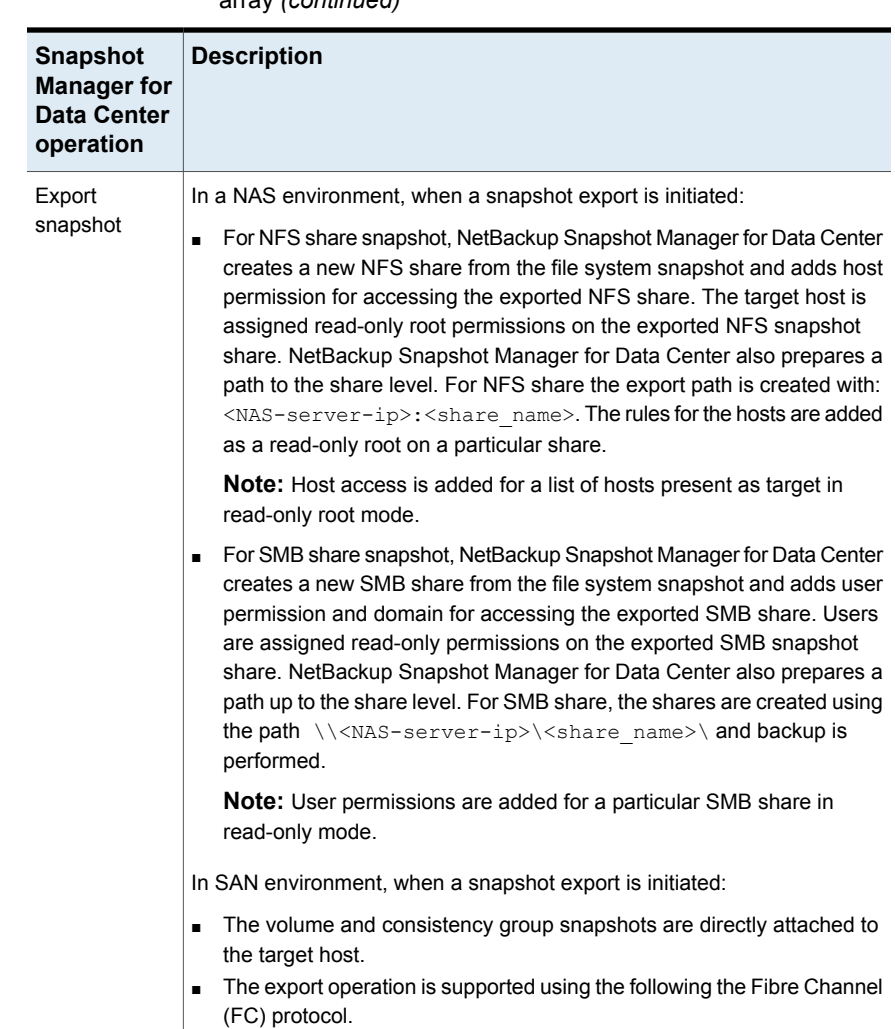

#### **Table 5-9** Snapshot Manager for Data Center operations on Dell EMC Unity array *(continued)*

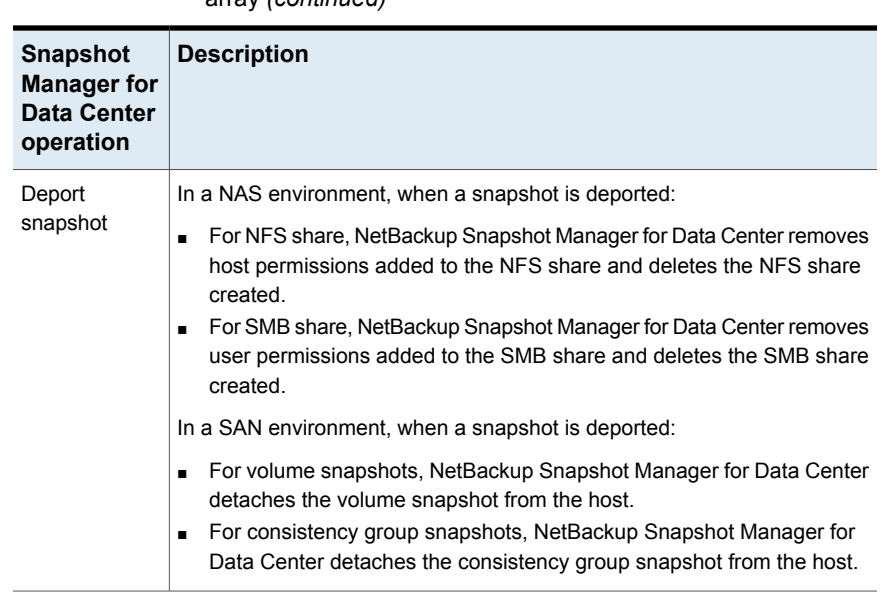

#### **Table 5-9** Snapshot Manager for Data Center operations on Dell EMC Unity array *(continued)*

# Dell EMC Unity plug-in configuration prerequisites

Ensure the following:

- Ensure that the supported version of Dell EMC Unity Unisphere is installed on the DELL EMC Unity arrays. For the list of all the supported versions of Dell EMC Unity Unisphere, refer to the *NetBackup Snapshot Manager* section in the *NetBackup Hardware and Cloud Storage Compatibility List (HCL)*.
- A user account exists with the permissions to call the Dell EMC Unity Storops SDK methods and all snapshot operations on the array.

# Dell EMC Unity plug-in configuration parameters

The following parameters are required for configuring the Dell EMC Unity plug-in:

| NetBackup configuration   Description<br>parameter |                                                                                 |
|----------------------------------------------------|---------------------------------------------------------------------------------|
| Plug-in ID                                         | Provide a name for the plug-in.                                                 |
| Array IP address                                   | The array's IP address in any of the following formats: IPV4,<br>IPV6, or FQDN. |

**Table 5-10** Dell EMC Unity array plug-in configuration parameters

| NetBackup configuration   Description<br>parameter |                                                                                                   |
|----------------------------------------------------|---------------------------------------------------------------------------------------------------|
| User name                                          | A user account that has permission to perform snapshot<br>operations on the Dell EMC Unity array. |
| Password                                           | The password of the EMC Unity array user account specified<br>earlier.                            |

**Table 5-10** Dell EMC Unity array plug-in configuration parameters *(continued)*

### Considerations and limitations

The following considerations and limitations are applicable:

- All snapshots captured for the file system are in read-only mode. The host is appended as per the existing rules for a particular share.
- The limit for any file system name is 128 characters on the array. For a snapshot copy, the maximum length for the volume name is 128 - 23(NB<unique 21digit number>) = 103. Limit the volume name to 94 characters for successful snapshot capture.

# **Fujitsu Eternus AF/DX SAN array**

Snapshot Manager for Data Center provides a robust data protection solution for mapped FC/iSCSI volumes that are set up on SAN storage hosts. You can protect volumes that are mapped via FC/iSCSI in a Fujitsu AF/DX environment.

Snapshot Manager for Data Center discovers the SAN volumes on the array, and performs create, export, deport, and delete snapshot operations for volumes. Snapshot Manager for Data Center uses the REST API of the array to establish connection and perform all the operations.

## Supported Snapshot Manager for Data Center operations on Fujitsu Eternus AF/DX SAN models

You can perform the following management operations supported on the Fujitsu AF/DX SAN array:

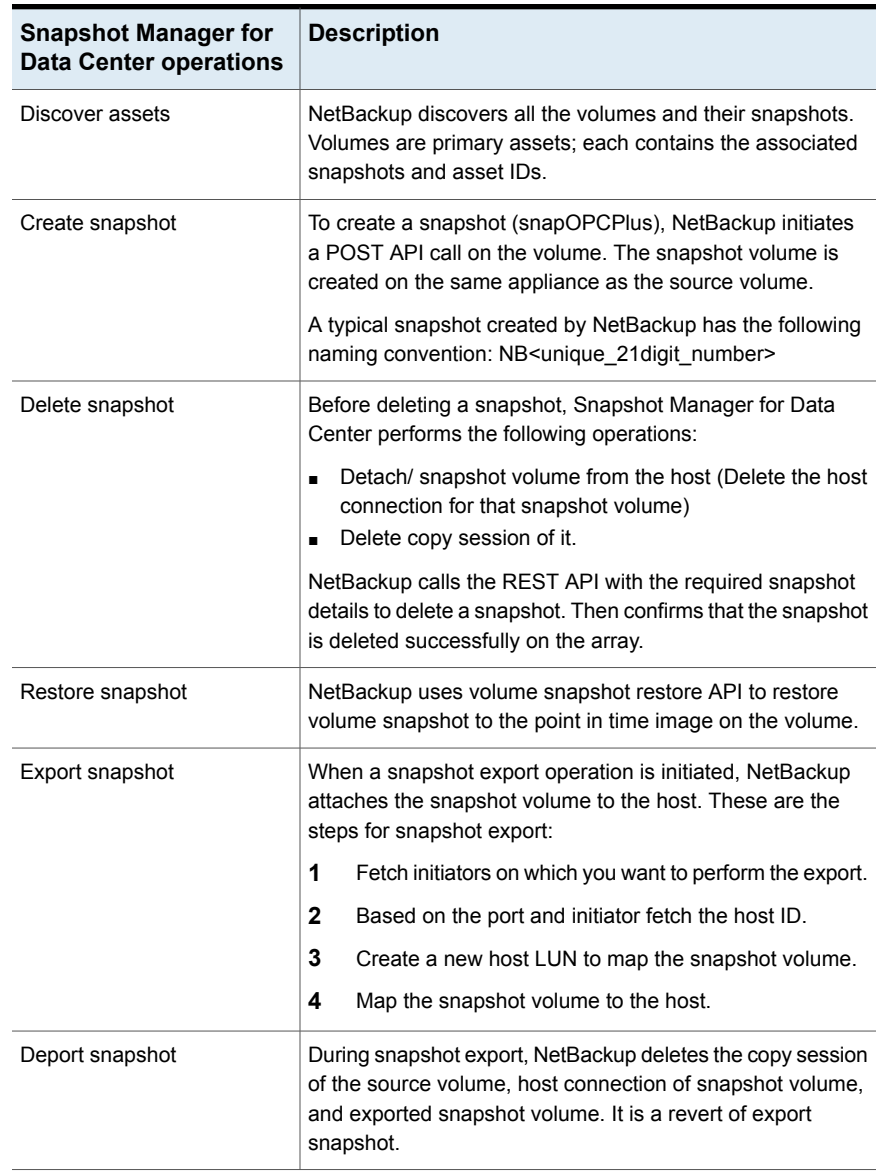

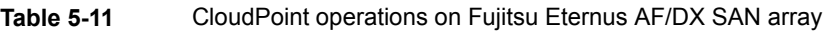

# Fujitsu Eternus AF/DX plug-in configuration prerequisites

Before you configure the Fujitsu Eternus AF/DX AF/DX plug-in, ensure the following:

- Create one thin provision pool that has a "flexsnap\_pool" prefix to store snapshots.
- Ensure that a supported version of Fujitsu Eternus AF/DX plug-in is installed on the Fujitsu Eternus AF/DX arrays.
- For the list of all the supported versions of Fujitsu Eternus AF/DX, refer to the *NetBackup Snapshot Manager* section in the *NetBackup Hardware and Cloud Storage Compatibility List (HCL)*.
- A user account that has the permission to call the Fujitsu Eternus AF/DX APIs and perform all snapshot operations on the array.

# Fujitsu Eternus AF/DX SAN plug-in configuration parameters

- Role-based access control rights allow users to have different privileges. This provides a means to segregate administration roles to align better with skill sets and responsibilities. There are five types of access for users: Admin, Storage Admin, Security Admin, Account Admin, and Maintainer. You can also have a customized user which performs all the snapshot management operations.
- To allow NetBackup to perform snapshot management operations, ensure that the Fujitsu Eternus AF/DX user account used for plug-in configuration has the following roles and privileges assigned on the storage array: Create, Delete, Attach, Detach, and Restore.
- Users with the Admin user role assigned can perform all the NetBackup snapshot management operations.

# Roles and privileges on Fujitsu AF/DX storage array

Role-based access control rights allow users to have different privileges. This provides a means to segregate administration roles to align better with skill sets and responsibilities. There are five types of access for users: Admin, Storage Admin, Security Admin, Account Admin, and Maintainer. You can also have a customized user which can perform all the snapshot management operations.

The Fujitsu AF/DX user account used for plug-in configuration must have the following roles and privileges assigned on the storage array: Create, Delete, Attach, Detach, and Restore.

User with an Admin user role assigned can perform all NetBackup's snapshot management operations.

# Consideration and limitations

**For create snapshot operation:**

- You must have a thin provision pool.
- Source volume types are Standard, TPV, FTV, and WSV (except for the system volume).
- The destination volume type is TPV only.
- The maximum number of snapshots (SnapOPC+ Sessions) that can be created per volume is 512.

#### **For host connection (mapping)**

- Available HLUNs are between 0 and 255.
- If you want to use 256 or more HLUNs/Volumes to the host, change the LUN address of the host response to "Host Response" (flat space address) or you can enable the "LUN Expand Mode" option. Then you can use HLUN up to 4096.

# **HPE RMC plug-in**

NetBackup provides a robust data protection solution for volumes that are set up on a SAN storage host. You can also protect mounted iSCSI/FC volumes that are hosted on a 3PAR, Nimble, and Primera array environments which are configured on RMC.

The Snapshot Manager for Data Center plug-in for HPE RMC contains the necessary functional logic to discover the SAN volumes on the arrays that are configured on RMC. It also has the ability to initiate snapshot create, export, deport, and delete operations for volumes. You must configure the plug-in on the NetBackup primary server to discover the volumes, perform backup, and restore operations.

Snapshot Manager for Data Center uses the REST APIs provided by HPE RMC to communicate with the assets.

### Supported Snapshot Manager for Data Center operations on HPE storage arrays

Snapshot Manager for Data Center performs the following snapshot management operations on HPE RMC.

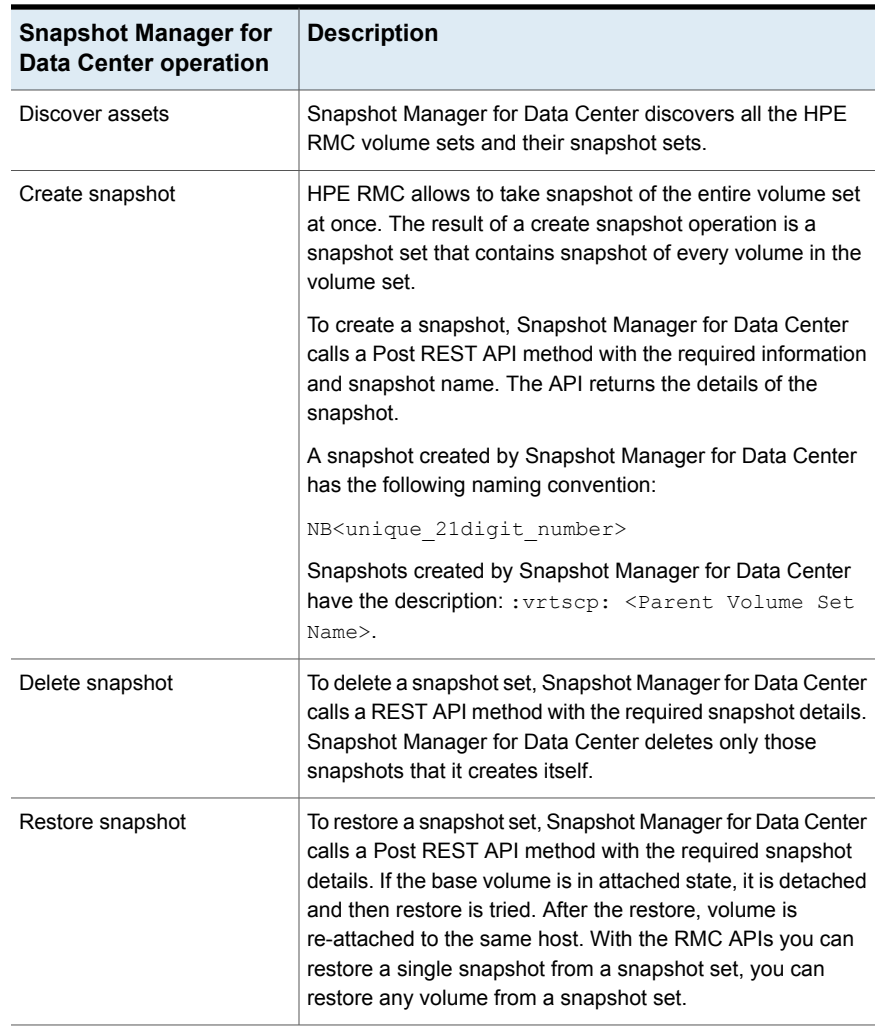

#### **Table 5-12** Snapshot Manager for Data Center operations on assets managed by HPE RMC

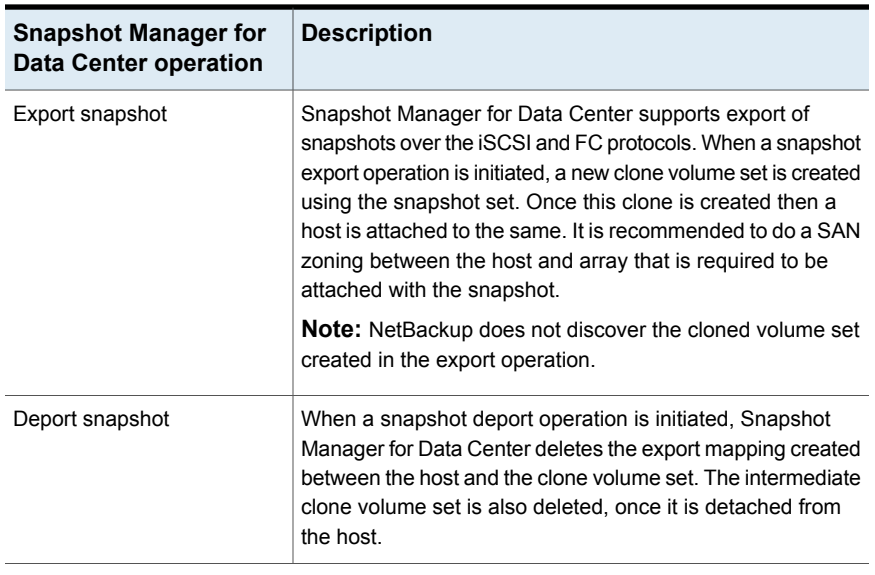

#### **Table 5-12** Snapshot Manager for Data Center operations on assets managed by HPE RMC *(continued)*

# HPE RMC plug-in configuration prerequisites

Before you configure the plug-in, verify the following:

- For the list of all the supported versions of HPE RMC, refer to the *NetBackup Snapshot Manager* section in the *NetBackup Hardware and Cloud Storage Compatibility List (HCL)*.
- A user account exists which has the permissions to call the HPE RMC APIs.

# RMC plug-in configuration parameters

The following parameters are required for configuring the Snapshot Manager for Data Center plug-in:

| <b>Snapshot Manager for</b><br><b>Data Center</b><br>configuration parameter | <b>Description</b>                                 |
|------------------------------------------------------------------------------|----------------------------------------------------|
| Plug-in ID                                                                   | Provide a name for the plug-in.                    |
| IP address                                                                   | IP address of the computer where RMC is installed. |

**Table 5-13** HPE RMC plug-in configuration parameters

| <b>Snapshot Manager for</b><br>Data Center<br>configuration parameter | <b>Description</b>                                                                    |
|-----------------------------------------------------------------------|---------------------------------------------------------------------------------------|
| User name                                                             | A user account that has permissions to perform snapshot<br>operations on the HPE RMC. |
| Password                                                              | The password of the HPE RMC user account specified earlier.                           |

**Table 5-13** HPE RMC plug-in configuration parameters *(continued)*

## Roles and privileges on HPE RMC

To allow NetBackup to perform snapshot management operations, ensure that the HPE RMC user account used for plug-in configuration has these roles and privileges:

- Create snapshot
- Export snapshot
- Report snapshot
- Delete snapshot

There are two predefined user roles in HPE RMC:

- Admin: Admin has all the required privileges to perform all the supported operations provided by RMC.
- Member: Members have only view privileges and cannot perform any tasks.

Users with the Admin role assigned can perform all the snapshot management operations.

# **HPE XP plug-in**

Snapshot Manager for Data Center provides robust data protection solution for volumes that are set up on a SAN storage host. NetBackup extends SAN support and allows you to protect mounted iSCSI/FC volumes that are hosted on a HPE XP array.

The Snapshot Manager for Data Center plug-in for HPE XP contains the necessary functional logic that enables NetBackup to discover the SAN volumes on the array, and create, export, deport, and delete snapshots for volumes. Configure this plug-in on the NetBackup primary server to discover the volumes, perform backup, and restore operations.

Snapshot Manager for Data Center establishes a connection with HPE XP storage array by creating sessions in HPE XP Configuration Manager and uses the REST APIs to discover the SAN volumes and their snapshots that need to be backed up.

### Supported Snapshot Manager for Data Center operations on HPE XP

NetBackup Snapshot Manager for Data Center performs the following snapshot management operations on HPE XP.

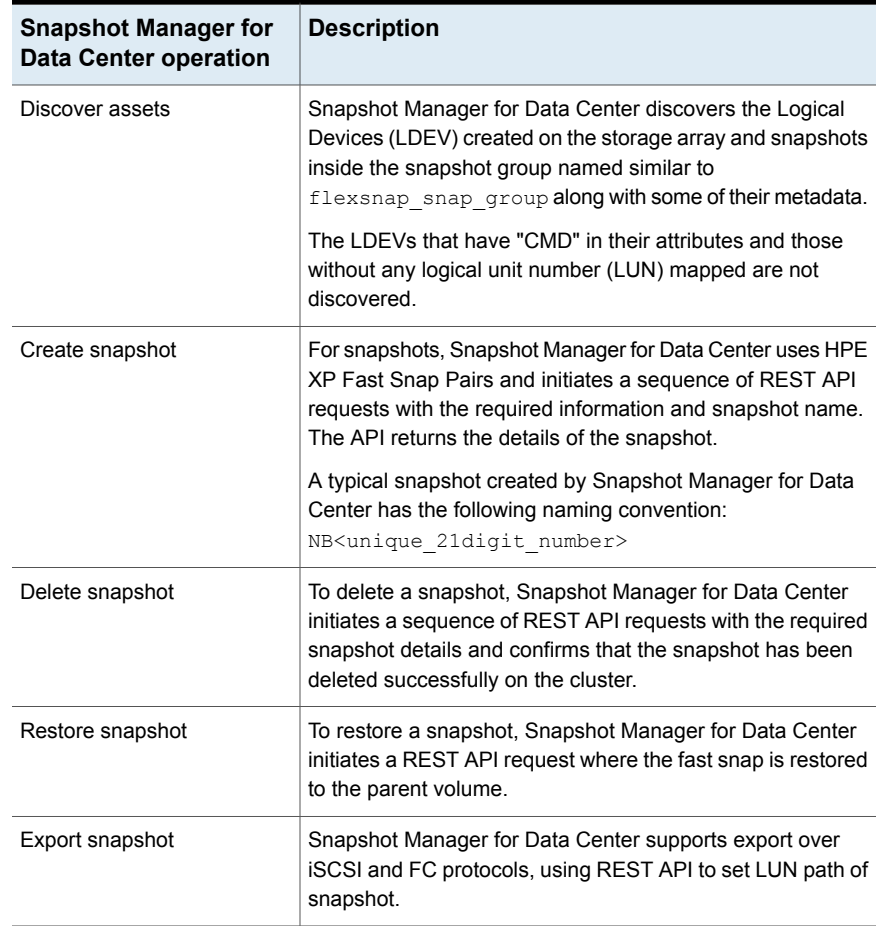

### **Table 5-14** Snapshot Manager for Data Center operations on assets managed by HPE XP

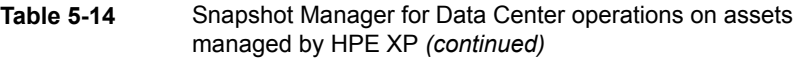

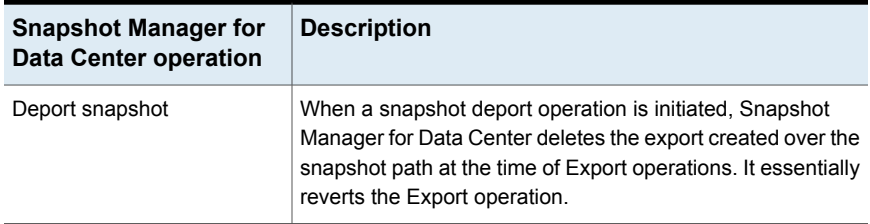

### HPE XP plug-in configuration prerequisites

Before you configure the plug-in, ensure the following:

- One pool with name starting with flexsnap pool needs to be created to store snapshots. The pool must be large enough to fulfill all snapshot needs.
- For the list of all the supported versions of HPE XP, refer to the *NetBackup Snapshot Manager* section in the *NetBackup Hardware and Cloud Storage Compatibility List (HCL)*.
- A user account exists which has the permissions to access the HPE XP APIs.

# HPE XP plug-in configuration parameters

Specify the following details when you configure the HPE XP plug-in.

| <b>Snapshot Manager for</b><br>Data Center<br>configuration parameter | <b>Description</b>                                                                                           |
|-----------------------------------------------------------------------|----------------------------------------------------------------------------------------------------|
| Plug-in ID                                                            | Provide a name for the plug-in.                                                                              |
| <b>HPE XP Configuration</b><br>Manager Server IP                      | IP of the HPE XP Configuration Manager REST server which<br>is configured with the storage array to be used. |
| <b>HPE XP Configuration</b><br>Manager Server Port                    | Port on which the HPE XP Configuration Manager REST<br>server is hosted.                                     |
| Array user name                                                       | HPE XP storage array user account which has permissions<br>for snapshot operations.                          |
| Array Password                                                        | The password associated with the array username.                                                             |
| Array Storage Device ID                                               | Storage device ID of the array that is already registered with<br>the HPE XP Configuration Manager.          |

**Table 5-15** HPE XP plug-in configuration parameters

# Roles and privileges on HPE XP

To allow NetBackup to perform snapshot management operations, ensure that the HPE XP user account used for plug-in configuration has the below mentioned roles and privileges assigned:

- Create snapshot
- Export snapshot
- Restore snapshot
- Delete snapshot

# **HPE Alletra 9000 SAN array**

NetBackup Snapshot Manager NetApp plug-in allows you to create, delete, restore, export, and deport snapshots of the following assets on the HPE storage arrays:

- HPE Volume
- HPE Snapshot Volume

Snapshot Manager uses HPE Alletra provided WSAPI's to communicate with HPE Alletra assets. It utilizes the latest WSAPI version. The connection is established to the HPE Alletra 9000 array through WSAPI. Then uses the WSAPI endpoints to discover the SAN volumes and the snapshots for backup.

# HPE Alletra 9000 SAN plug-in configuration parameters

Before you configure the HPE Alletra 9000 plug-in, verify the following:

- Ensure that a supported version of HPE Alletra 9000 is installed on the HPE Alletra array.
- For the list of all the supported versions of HPE Alletra 9000, refer to the *NetBackup Snapshot Manager* section in the *NetBackup Hardware and Cloud Storage Compatibility List (HCL)*.

Specify the following details when you configure the HPE Alletra 9000 SAN array:

| <b>Snapshot Manager for</b><br><b>Data Center</b><br>configuration parameter | <b>Description</b>                 |
|------------------------------------------------------------------------------|------------------------------------|
| Plug-in ID                                                                   | Provide a name for the plug-in.    |
| IP address                                                                   | HPE Alletra 9000 array IP address. |

**Table 5-16** HPE Alletra 9000 SAN plug-in configuration parameters

#### **Table 5-16** HPE Alletra 9000 SAN plug-in configuration parameters *(continued)*

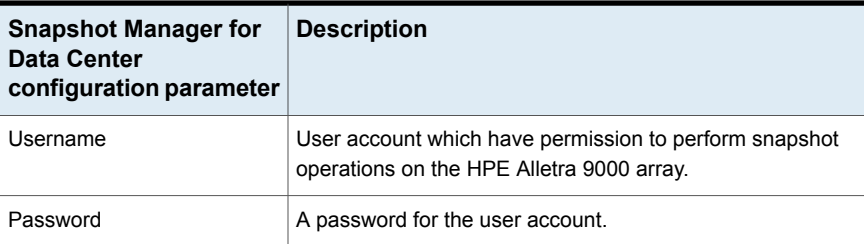

### **Roles and privileges on HPE 9000 storage array**

To allow NetBackup Snapshot Manager to perform snapshot management operations, ensure that the HPE Alletra plug-in user account configuration have the following roles and privileges assigned on the storage array:

- Create snapshots
- Delete snapshots
- Attach snapshots
- Detach snapshots
- Restore snapshots

### **Considerations and limitations**

- All snapshots are captured at a volume level and those snapshots are in read-only mode.
- Create snapshot operation: We do not support clone snapshots as HPE Alletra doesn't allow us to export clone snapshot volume.
- The limit for any volume name is up to 31 characters.

### Supported Snapshot Manager for Data Center operations on HPE Alletra 9000 SAN models

NetBackup Snapshot Manager performs the following snapshot management operations on the HPE Alletra 9000 SAN array:

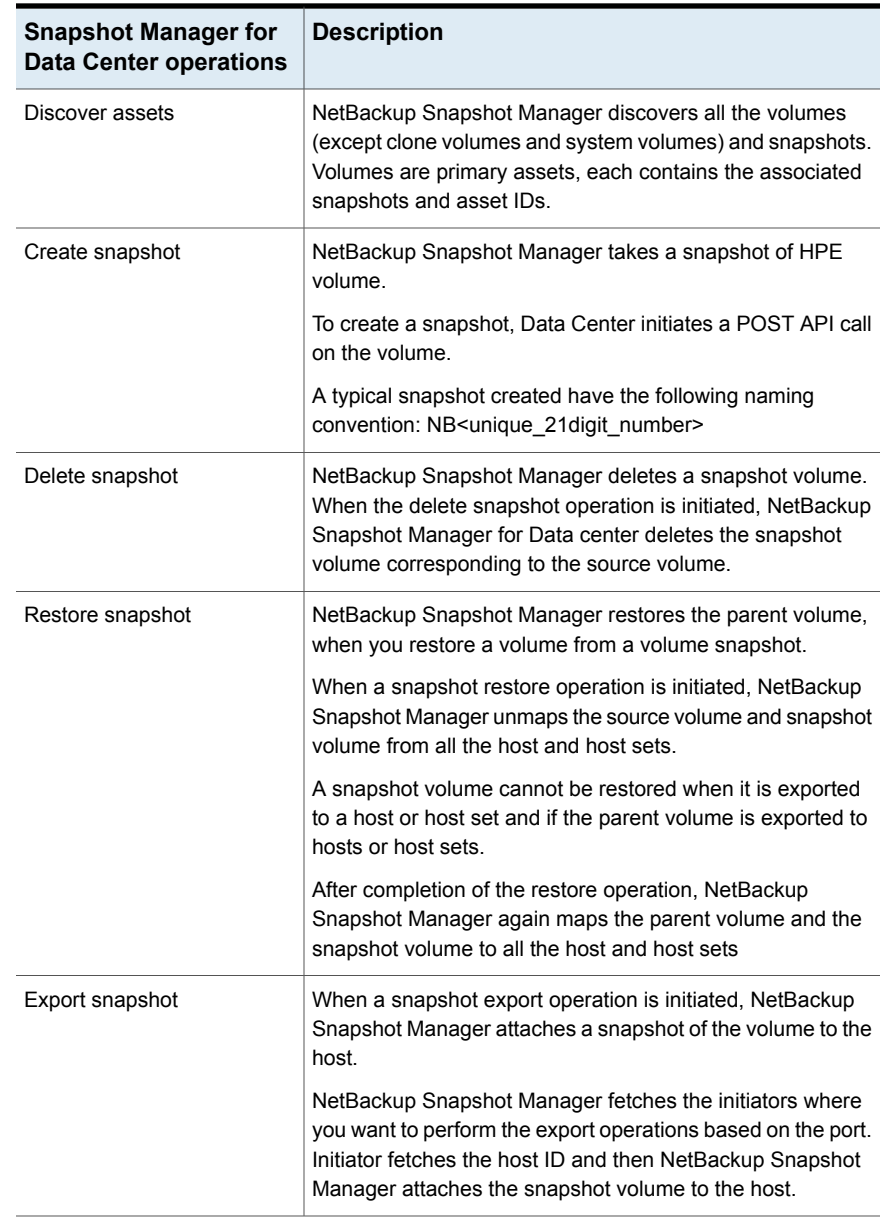

#### **Table 5-17** NetBackup Snapshot Manager operations on the HPE Alletra 9000 SAN array

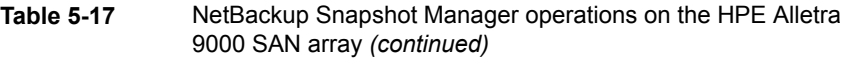

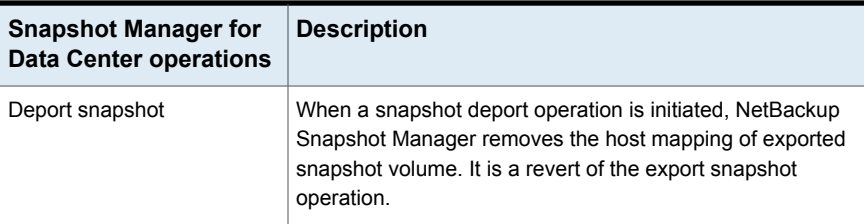

# **Hitachi NAS array**

The Hitachi NAS plug-in lets you create, delete, restore, export, and deport snapshots of the following assets on the Hitachi NAS storage arrays:

- Hitachi NAS NFS exports in a NAS environment.
- Hitachi NAS SMB shares in a NAS environment.

The Hitachi NAS plug-in uses the REST API's exposed by Hitachi NAS family to communicate with Hitachi NAS array. It uses the latest API version V7 which supports Hitachi NAS platform 13.5 or later arrays. The firmware lower than version 13.5 are not able to protect the assets from NetBackup. The connection is established to Hitachi NAS array through REST API. Then NetBackup uses the API endpoints to discover the NFS exports, SMB shares, and the file system snapshots that need to be backed up.

## Supported NetBackup Snapshot Manager operations on Hitachi NAS array

NetBackup Snapshot Manager performs the following snapshot management operations on the Hitachi NAS arrays.

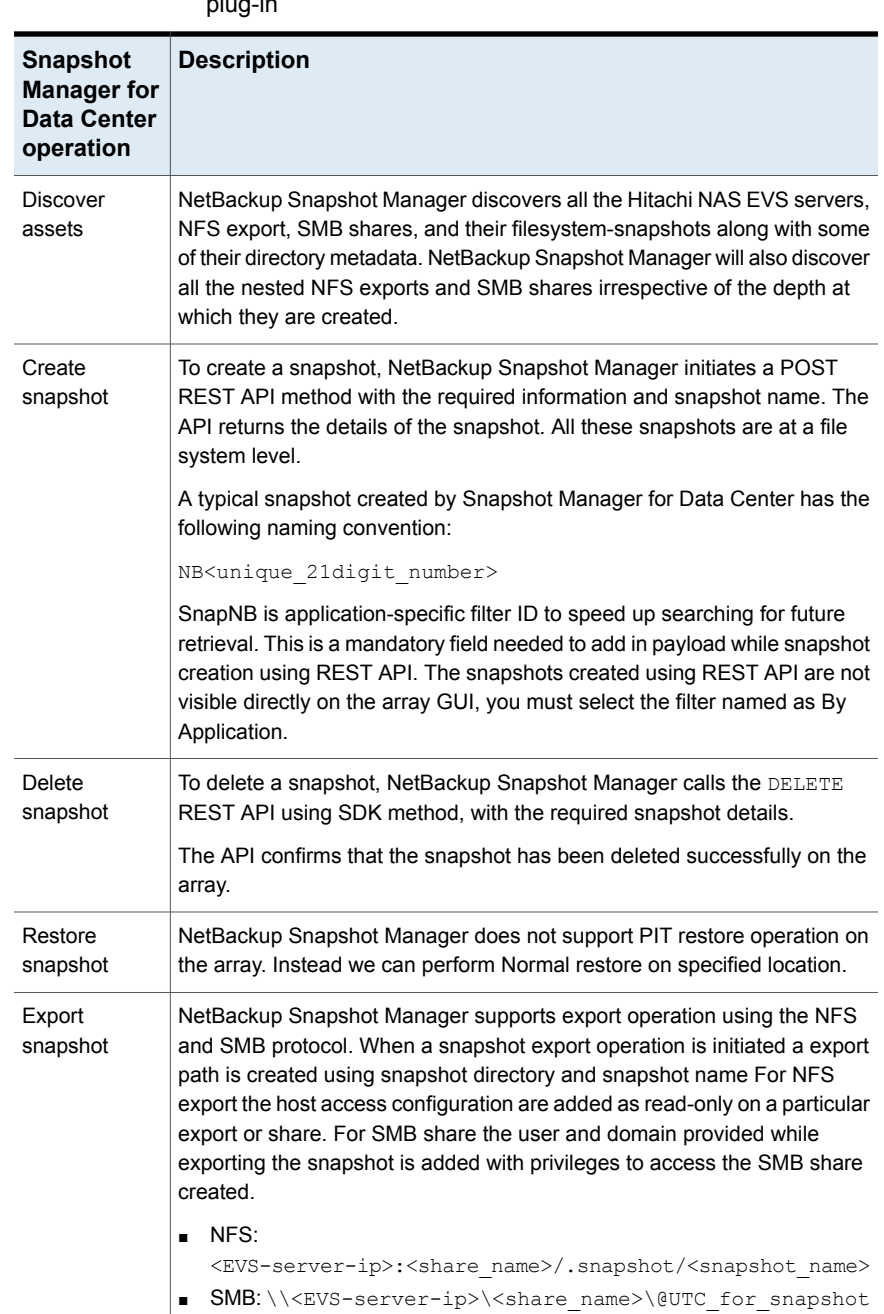

#### **Table 5-18** Snapshot Manager for Data Center operations on Hitachi NAS plug-in

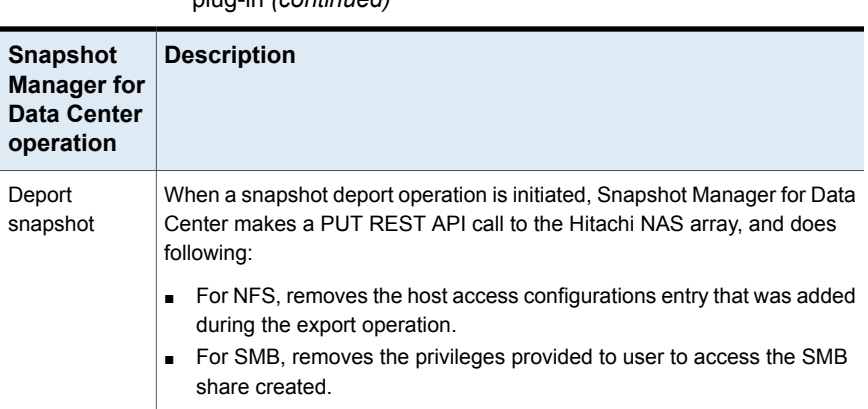

#### **Table 5-18** Snapshot Manager for Data Center operations on Hitachi NAS plug-in *(continued)*

## Hitachi NAS plug-in configuration prerequisites

Before you configure the Hitachi NAS plug-in, verify the following:

- Ensure that a supported version of HNAS System Management Unit is installed on the Hitachi NAS arrays.
- For the list of all the supported versions of HNAS System Management Unit, refer to the NetBackup Snapshot Manager section in the NetBackup Hardware and Cloud Storage Compatibility List HCL).
- A user account exists which have the permissions to invoke the Hitachi NAS REST APIs and all snapshot operations on the array.

# Hitachi NAS plug-in configuration parameters

The following parameters are required for configuring the Hitachi NAS plug-in.

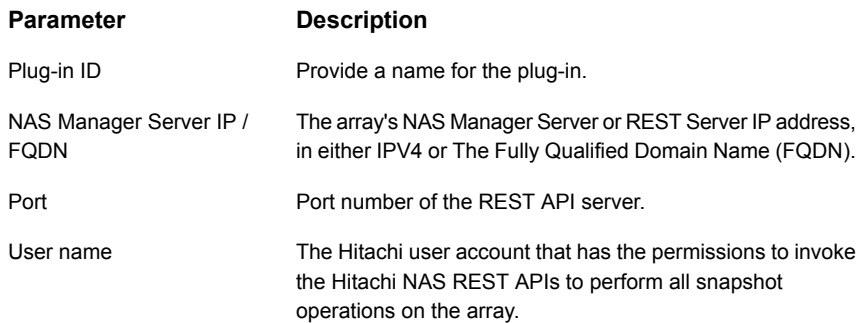

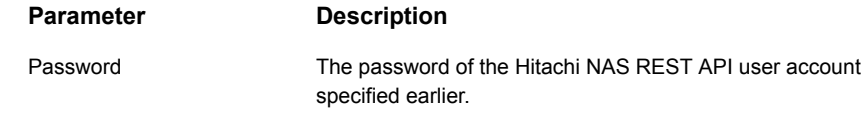

### Domain user permissions for Hitachi NAS array

The domain user which you use to perform the NAS share backup, must have privileges for the Hitachi NAS array, to allow NetBackup to perform backup of the NAS share ACLs.

### Limitations and considerations for Hitachi NAS plug-in

Following considerations and limitations are applicable in a Hitachi NAS environment.

- All snapshots are captured at a file system level and those snapshots are in read-only mode.
- The limit for any file system name is 255 characters, NFS export/SMB share name is 80 characters on the array. In case of a snapshot name, the maximum length must be 256 characters.
- Sometimes backup from snapshot and normal restore jobs are shown as partial success on the NetBackup activity monitor due to the NDMP file access permissions.
- A file system of selected NFS export/SMB share must be in the Mounted state on array, as Not mounted state file system affects the snapshot operations.
- Hitachi NAS plug-in does not support point-in-time (PIT) rollback restore of shares using snapshots.
- To upgrade NetBackup Snapshot Manager from version 10.1 to later versions, you must expire all snapshots before starting the upgrade process.

# **Hitachi SAN array**

The Snapshot Manager for Data Center plug-in for Hitachi lets you create, delete, export, deport, and restore storage snapshots of a supported Hitachi storage array that is registered with Hitachi Configuration Manager (HCM). The plug-in supports the Thin Image (HTI) snapshot type. You must configure this plug-in on the NetBackup primary server.

Snapshot Manager for Data Center uses the REST API SDK hosted on Hitachi Configuration Manager to communicate with the Hitachi Storage arrays. Snapshot Manager for Data Center establishes a connection with the Hitachi Storage array

by creating sessions in Hitachi Configuration Manager. It also uses the REST APIs to discover the SAN volumes and their snapshots that need backup.

### Supported NetBackup Snapshot Manager operations on Hitachi SAN array

NetBackup Snapshot Manager performs the following snapshot management operations on the Hitachi SAN arrays.

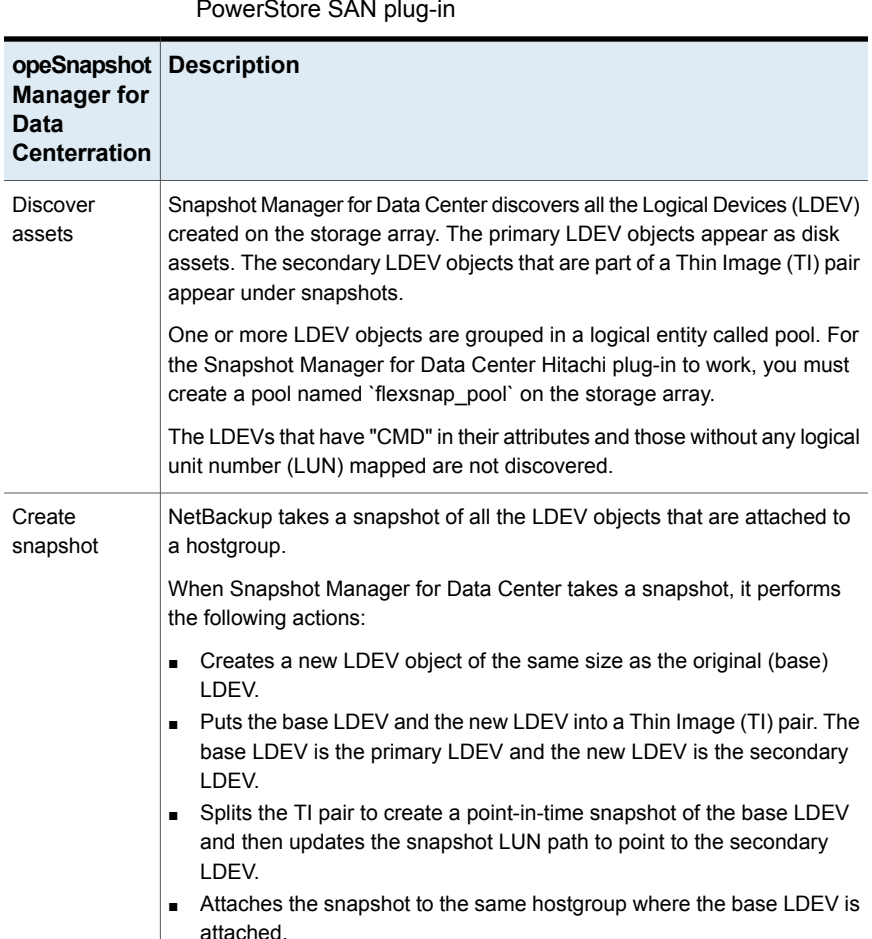

**Table 5-19** Snapshot Manager for Data Center operations on EMC PowerStore SAN plug-in

> A typical snapshot created by Snapshot Manager for Data Center has the following naming convention: NB<unique\_21digit\_number>

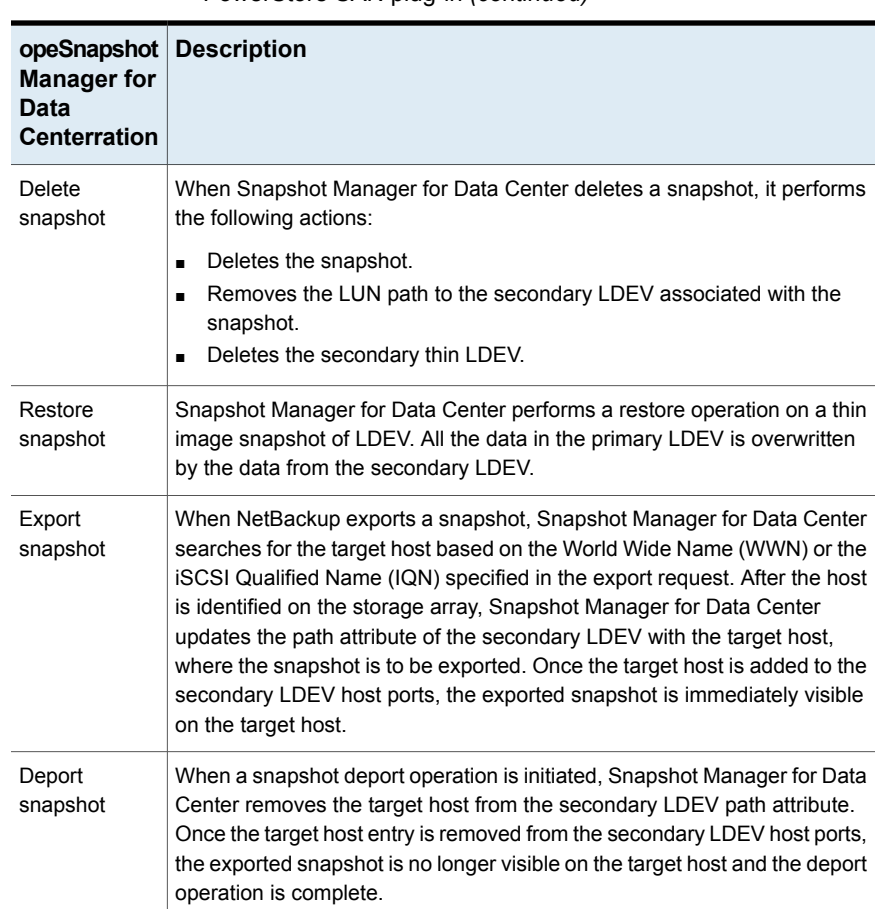

#### **Table 5-19** Snapshot Manager for Data Center operations on EMC PowerStore SAN plug-in *(continued)*

# Hitachi SAN plug-in configuration prerequisites

Before you configure the Hitachi SAN plug-in, verify the following:

- Ensure that you create a pool named *flexsnap\_pool* on the Hitachi storage array. This is required for the Snapshot Manager for Data Center plug-in to work.
- Create a snapshot group named *flexsnap default group* on the storage array. If you do not create this snapshot group, the plug-in automatically creates it during the configuration.
- Ensure that the Hitachi storage arrays are registered with Hitachi Configuration Manager (HCM). Snapshot Manager for Data Center uses the HCM REST APIs to communicate with the storage arrays.
- Ensure that the Hitachi storage array have the necessary licenses that are required to perform snapshot operations.
- Ensure that the user account that you provide to the Snapshot Manager for Data Center has general read permissions, as well as the permissions to create, delete, export, deport and restore snapshots on the storage array.
- For the list of all the supported versions of Hitachi Storage arrays, refer to the NetBackup Snapshot Manager section in the NetBackup Hardware and Cloud Storage Compatibility List (HCL).

# Hitachi SAN plug-in configuration parameters

The following parameters are required for configuring the Hitachi SAN plug-in.

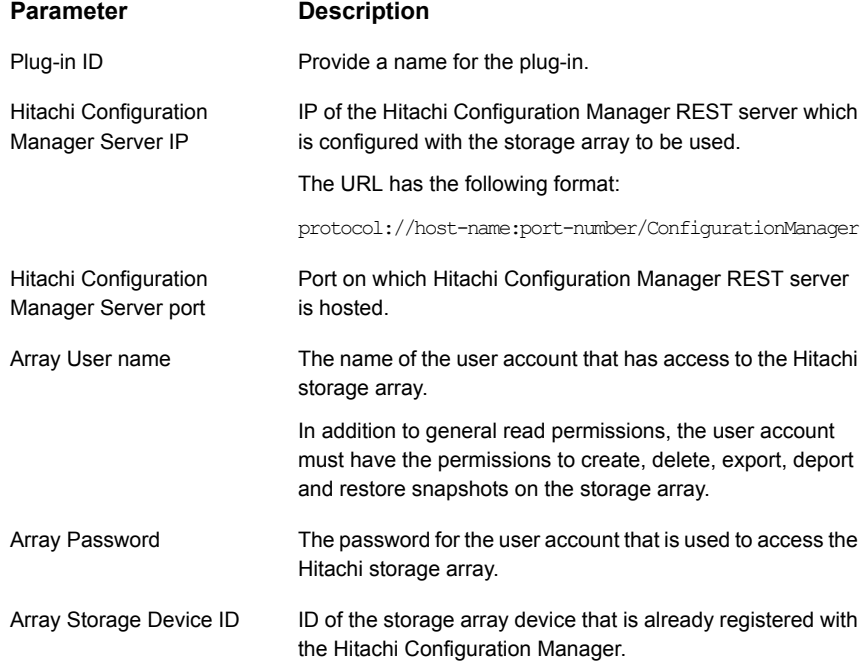

# Limitations and considerations for Hitachi SAN plug-in

Following considerations and limitations are applicable in a Hitachi SAN environment.

- The export operation is supported using the following protocols:
	- Fibre Channel (FC)
	- Internet Small Computer Systems Interface (iSCSI)
- Snapshot Manager for Data Center uses a snapshot group while creating snapshots, so maximum number of snapshots in the Snapshot Manager for Data Center for an array is 8192 per pool.
- The Thin Image Pool must be large enough to accommodate all snapshot needs.

# **IBM Storwize SAN V7000 plug-in**

NetBackup lets you protect mounted iSCSI/FC volumes hosted on an IBM Storwize array.

The Snapshot Manager for Data Center plug-in for IBM Storwize can discover the SAN volumes and consistency groups on the array. Additionally, the plug-in can create, export, deport, and delete snapshot operations for volumes and consistency groups. You must configure this plug-in on the NetBackup primary server to perform these operations.

Snapshot Manager for Data Center uses the REST API supported by the IBM Storwize family to communicate with the protected assets.

### Supported NetBackup operations on IBM Storwize array

You can perform the following Snapshot Manager for Data Center operations supported on the IBM Storwize SAN models:

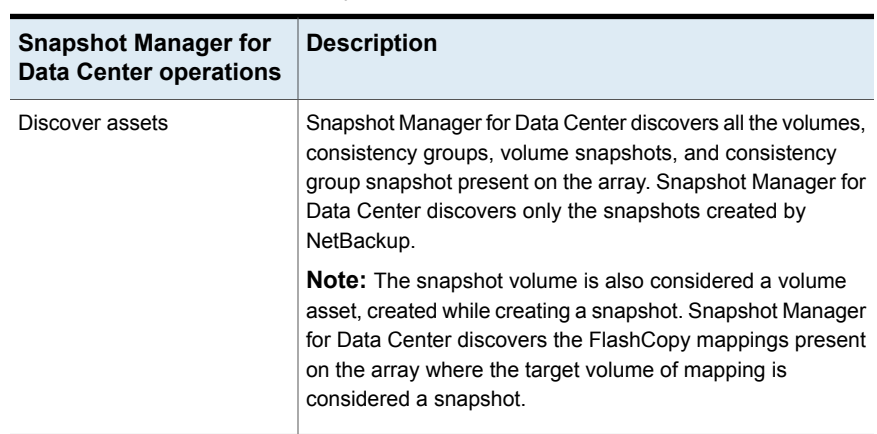

**Table 5-20** Snapshot Manager for Data Center operations on the IBM Storwize array

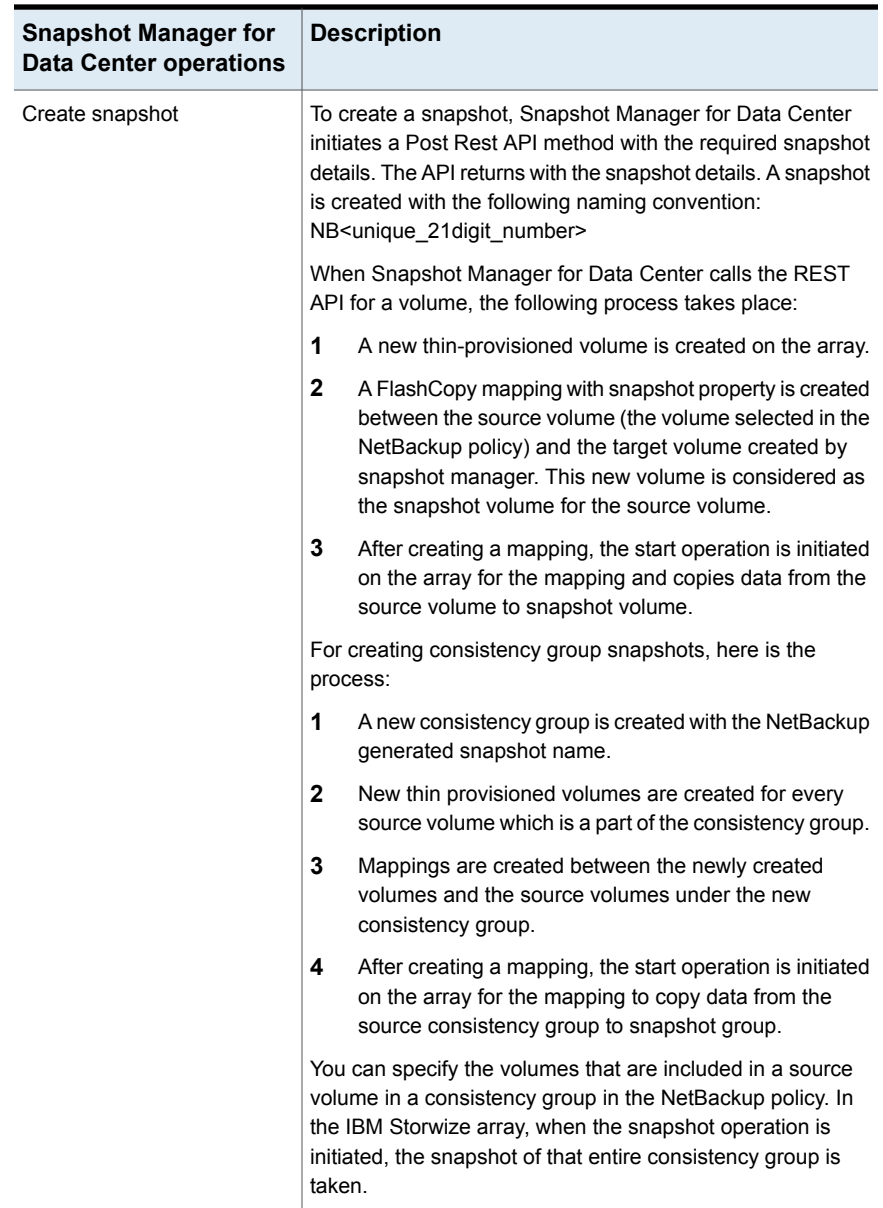

#### **Table 5-20** Snapshot Manager for Data Center operations on the IBM Storwize array *(continued)*

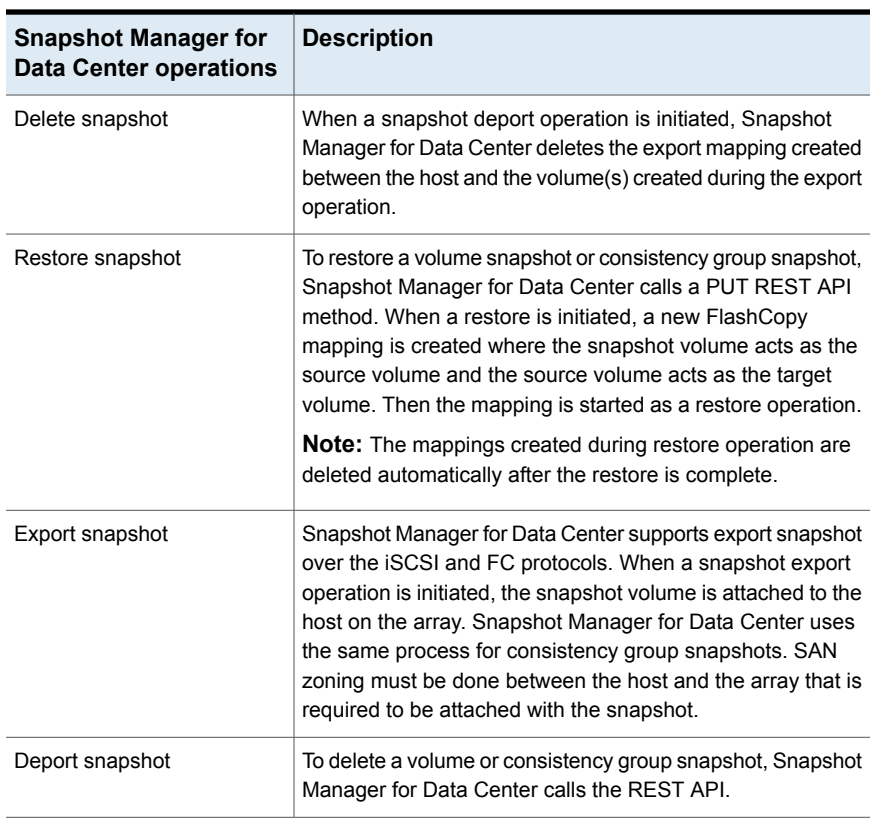

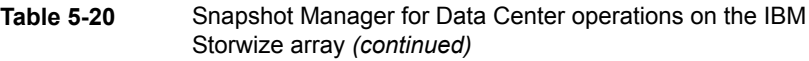

# IBM Storwize plug-in configuration prerequisites

Before you configure the plug-in, ensure the following:

- For the list of all the supported versions of IBM Storwize, refer to the *NetBackup Snapshot Manager* section in the *NetBackup Hardware and Cloud Storage Compatibility List (HCL)*.
- A user account exists which has the permissions to call the IBM Storwize APIs.
- The port with which the IBM Storwize array is configured is also used for the REST API calls. The default port is 7443.

# IBM Storwize plug-in configuration parameters

The following parameters are required for configuring the IBM Storwize plug-in:

| <b>Snapshot Manager for</b><br>Data Center<br>configuration parameter | <b>Description</b>                                                                               |
|-----------------------------------------------------------------------|--------------------------------------------------------------------------------------------------|
| Plug-in ID                                                            | Provide a name for the plug-in.                                                                  |
| FODN/ IP address                                                      | The array's IP address, in IP / FQDN format.                                                     |
| Port                                                                  | Port on which IBM Storwize is configured.                                                        |
| User name                                                             | A user account that has permissions to perform snapshot<br>operations on the IBM Storwize array. |
| Password                                                              | Provide a password to the user account.                                                          |

**Table 5-21** IBM Storwize plug-in configuration parameters

### Roles and privileges on IBM Storwize

To allow Snapshot Manager for Data Center to perform snapshot management operations, ensure that the IBM Storwize user account used for plug-in configuration has the following roles and privileges assigned:

- Create snapshot
- Export snapshot
- Restore snapshot
- Delete snapshot

Here are the predefined user roles in IBM Storwize:

- Security Administrator—can manage all the Storwize V7000 Unified features and functions.
- Administrator—can manage everything in the system except creating, changing, or removing users or user groups, changing the user group assignment of users, or assigning roles to user groups.
- Export Administrator—can manage the share and export definitions for all supported protocols.
- Storage Administrator—can manage storage, pools, disks, file systems, and file sets.
- Snapshot Administrator—can manage snapshots for file systems, file sets, and peer snapshots.
- System Administrator—can manage the network, system, file modules, tasks, system and alert logs, traces, dumps, performance center, and authentication.
- Copy Operator—can manage all FlashCopy®, Metro Mirror, and Global Mirror relationships, Tivoli® Storage Manager and Tivoli Storage Manager for Space Management integration, NDMP, asynchronous replication, and remote caching.
- Monitor—can only list management information.
- Privileged—can submit native Linux commands with Linux root privilege in addition to all other user role authorized functions.
- Data Access—can clone files.

User with Security Administrator, Administrator, and Privileged role assigned can perform all the snapshot management operations in NetBackup.

### IBM Storwize plug-in considerations and limitations

The following considerations and limitations are applicable:

- NetBackup disables vDisk protection to perform the Deport and Delete operations on the array. When these operations are initiated, NetBackup reverts back to the original state. These operations do not interfere with any existing mapping or I/O operations on the array.
- NetBackup overrides the standard warnings on the array regarding FlashCopy mappings. The restore is completed with the warnings.
- The array does not support IPv6 configuration from NetBackup and can only use IPv4/FQDN for all the operations.
- Do not delete the mappings created between the source volume and target volumes. Without these mappings, the snapshot becomes invalid and NetBackup aborts operations.
- Do not delete the mappings between the source volumes and the target volumes. NetBackup cannot restore the snapshot without these mappings.
- Do not interrupt any copying operation of FlashCopy mapping.
- Do not delete the mapping between the source and target volume in the consistency group snapshot. If you delete any mapping between the source volume and target volume, NetBackup cannot restore that source volume.

# **InfiniBox SAN array**

The Snapshot Manager for Data Center plug-in for InfiniBox lets you create, delete, restore, export, and deport snapshots of the SAN volumes (virtual disks) that are part of storage pools on the INFINIDAT InfiniBox storage arrays.
Snapshot Manager for Data Center supports all the InfiniBox storage arrays that are compatible with InfiniSDK.

## **InfiniBox plug-in configuration prerequisites**

Before you configure the InfiniBox plug-in, perform the following steps on the storage system:

- Ensure that the InfiniBox storage arrays have the necessary licenses that are required to perform snapshot operations.
- Ensure that the user account that you provide to Snapshot Manager for Data Center has administrative privileges to all the storage pools that you wish to protect using Snapshot Manager for Data Center.

See "InifiniBox SAN plug-in [configuration](#page-75-0) parameters" on page 76.

<span id="page-72-0"></span>See ["Supported](#page-72-0) Snapshot Manager for Data Center operations on InfiniBox SAN [models"](#page-72-0) on page 73.

## Supported Snapshot Manager for Data Center operations on InfiniBox SAN models

Snapshot Manager for Data Center supports the following operations on the InfiniBox SAN storage array:

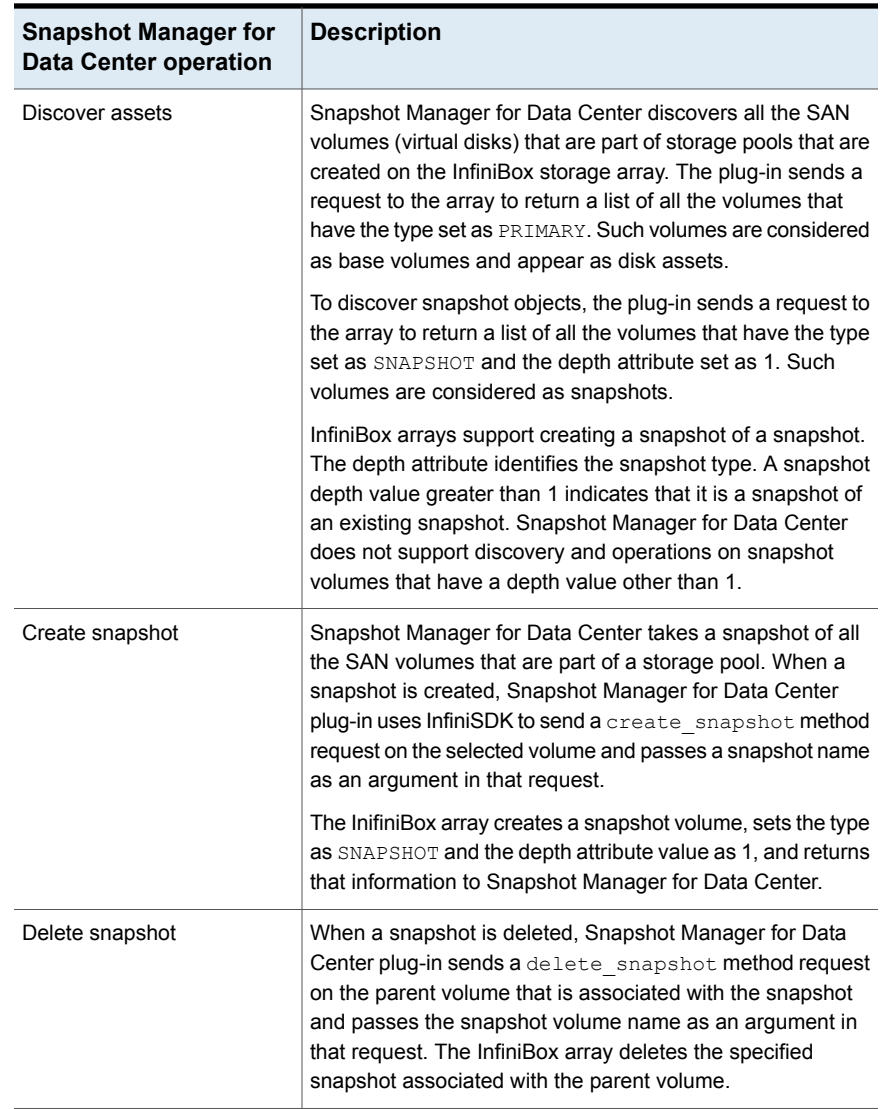

### **Table 5-22** Supported Snapshot Manager for Data Center operations on InfiniBox SAN array

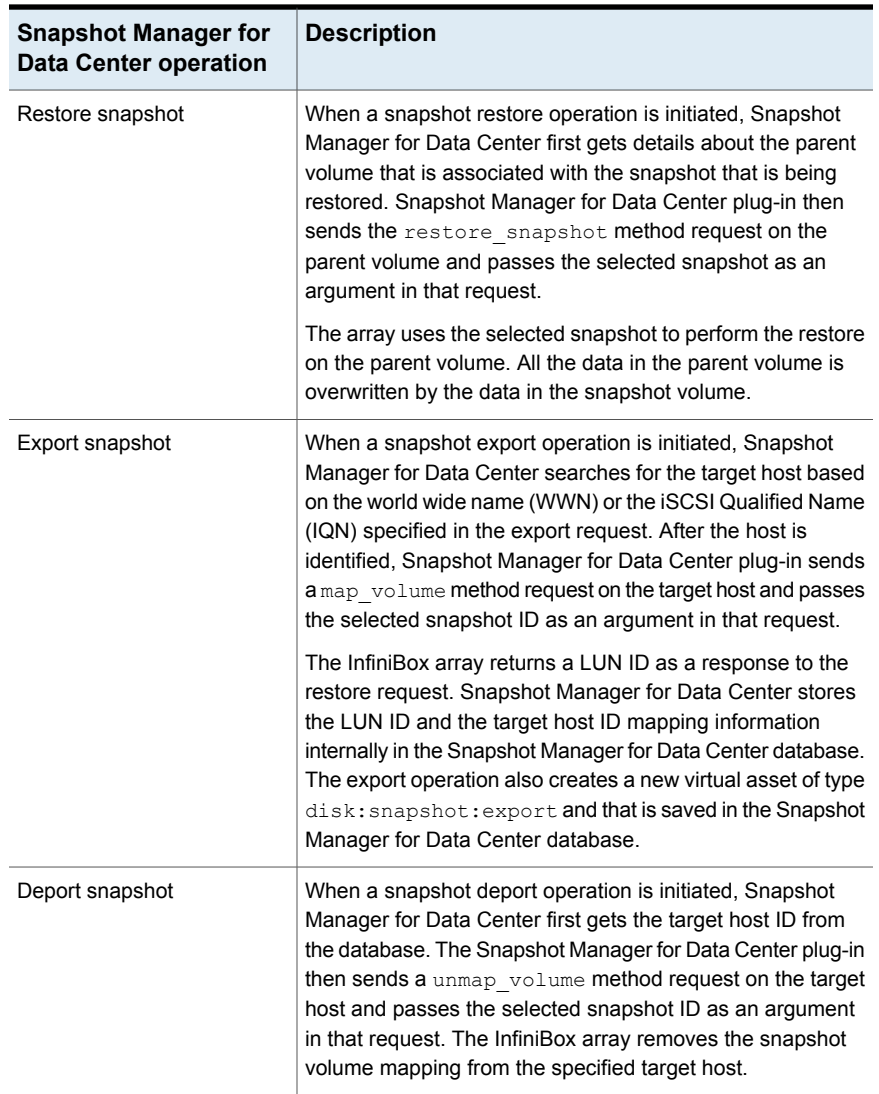

### **Table 5-22** Supported Snapshot Manager for Data Center operations on InfiniBox SAN array *(continued)*

### **InfiniBox plug-in and snapshot related requirements and limitations**

Consider the following when you configure the InfiniBox plug-in:

- The InfiniBox plug-in supports discovery and snapshot operations only on volume snapshots that have the depth attribute value set to 1. Volume snapshots that have the depth attribute value other than 1 are not supported.
- All parent volume objects and snapshot objects on an InfiniBox array are unique. While creating a snapshot of a volume, if an object with the same name already exists on the array, the create operation fails. You must ensure that the snapshot names are unique.
- When you delete snapshots using Snapshot Manager for Data Center, only the snapshots that are managed by Snapshot Manager for Data Center are available for deletion. You cannot use Snapshot Manager for Data Center to delete snapshots that are not created using Snapshot Manager for Data Center.
- <span id="page-75-0"></span>The snapshot export operation is supported using the following protocols:
	- Fibre Channel (FC)
	- Internet Small Computer Systems Interface (iSCSI)

## InifiniBox SAN plug-in configuration parameters

The following parameters are required for configuring the Snapshot Manager for Data Center InfiniBox SAN array:

| <b>Snapshot Manager for</b><br><b>Data Center</b><br>configuration parameter | <b>Description</b>                                                                                           |
|------------------------------------------------------------------------------|----------------------------------------------------------------------------------------------------|
|                                                                              | InfiniBox System IP Address   The IP address of the InfiniBox storage array.                                 |
| Username                                                                     | The name of the user account that has access to the InfiniBox<br>storage array.                              |
|                                                                              | The user account must have administrative privileges<br>(POOL ADMIN role) to the storage pools on the array. |
| Password                                                                     | The password of the user account that is used to access the<br>InfiniBox storage array.                      |

**Table 5-23** InfiniBox SAN plug-in configuration parameters

# **InfiniBox NAS array**

NetBackup provides a robust data protection solution for shares that are set up on the Network Attached Storage (NAS) storage host. NetBackup extends NAS support to let you protect the NFS exports and SMB Shares that are hosted on InfiniBox

environment. You can configure Snapshot Manager for Data Center to discover and then perform back up operations on NFS exports and SMB Shares.

Snapshot Manager for Data Center plug-in for InfiniBox have the functional logic that enables NetBackup to discover the NFS exports and SMB Shares on the InfiniBox system. Then initiates snapshot create, export, deport, and delete operations for the exports.

You must configure this plug-in on the NetBackup primary server.

- 1. Snapshot Manager for Data Center uses the REST APIs to communicate with the InfinBox assets.
- 2. Snapshot Manager for Data Center establishes a connection with InfiniBox to discover the NFS exports, SMB Shares and its' snapshots for backup.

## Supported Snapshot Manager for Data Center operations on InfiniBox NAS models

NetBackup Snapshot Manager performs the following snapshot management operations on the InfiniBox NAS array:

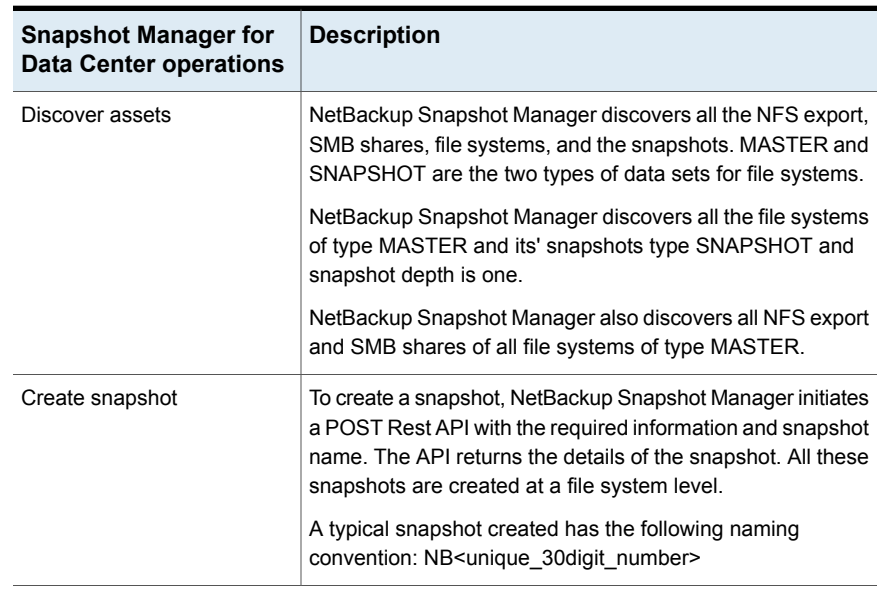

#### **Table 5-24** NetBackup Snapshot Manager operations on the InfiniBox NAS array

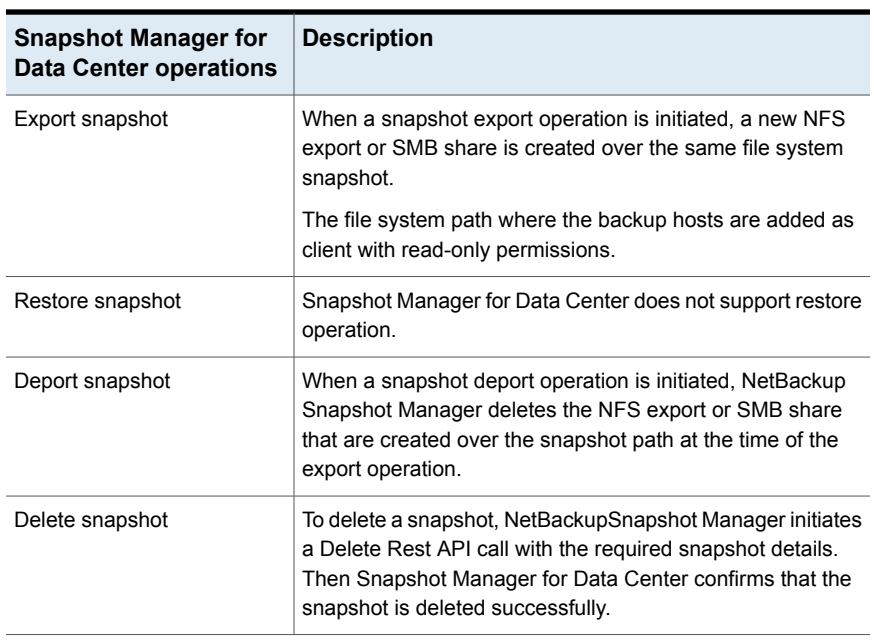

#### **Table 5-24** NetBackup Snapshot Manager operations on the InfiniBox NAS array *(continued)*

# InfiniBox NAS plug-in configuration parameters

Before you configure the plug-in, verify the following:

- To view all the supported versions of InfiniDat InfiniBox, refer to the *NetBackup Snapshot Manager* section, in the *NetBackup Hardware and Cloud Storage Compatibility List (HCL)*.
- A user account exists which has the permissions to invoke the InfiniBox APIs on the system.

Specify the following details when you configure the InfiniBox array:

#### **Table 5-25** InfiniBox NAS plug-in configuration parameters

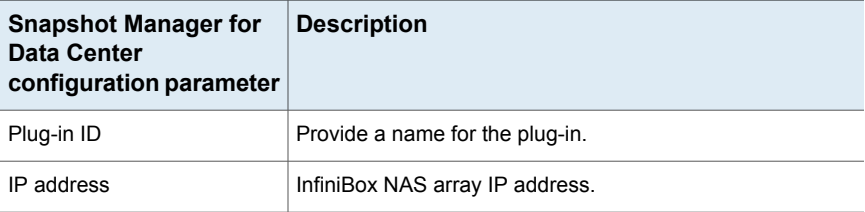

| <b>Snapshot Manager for</b><br>Data Center<br>configuration parameter | <b>Description</b>                                                                              |
|-----------------------------------------------------------------------|-------------------------------------------------------------------------------------------------|
| Username                                                              | User account which has permission to perform snapshot<br>operations on the InfiniBox NAS array. |
| Password                                                              | Password for the user account.                                                                  |

**Table 5-25** InfiniBox NAS plug-in configuration parameters *(continued)*

## **Roles and privileges on InfiniBox NAS array**

Do the following to allow NetBackup Snapshot Manager to perform snapshot management operations.

- Ensure that the InfiniBox user account has the privileges to perform the following operations on the InfiniBox array:
	- Create snapshot
	- Export snapshot
	- Delete snapshot
- Following are the five predefined user roles in InfiniBox:
	- READ ONLY: A read-only user can only make queries for information. Users with this role cannot make any changes to the system.
	- TECHNICIAN: The technician role which has permissions to InfiniBox hardware on the customer premises. The technician role has permissions like the read-only user, with added access rights to hardware-only related API, CLI, and GUI commands.
	- INFINIDAT: The Infinidat role is specifically for Infinidat level 3 support engineers. This account is used for customer support only. The Infinidat user has the joint permissions of the admin and technician users, with added access to internal commands.
	- POOL ADMIN: The pool admin has admin rights for specific pools. Within the pool (or pools), the pool admin can provision data sets, map them to hosts, and take snapshots.
	- ADMIN: The admin (system administrator) role has permissions to all InfiniBox software functionality. It also includes network administration, provisioning pools and entities, and creating other users.

**Note:** User with POOL\_ADMIN, ADMIN, or INFINIDAT can perform all the NetBackup Snapshot Manager's snapshot management operations.

## **Domain user permissions on the InfiniBox NAS**

Follow the steps to add user permissions to the InfiniBox NAS Active Directory domain:

- 1. Log on to the InfiniBox web UI.
- 2. Click **Settings** on the left toolbar and then click the **SMB** tab.
- 3. Click **Join Domain**.
- 4. In the **Join Active Directory Domain** window:
	- Enter the FQDN of the Active Directory domain.
	- Enter IP address for each domain controller which is used for InfiniBox communication and then, click **Add**.
	- The IP address is added to the controllers box.
	- Enter the user name and password of an administrator account in the Active Directory domain.
- 5. Click **Join Domain** to add InfiniBox to the Active Directory domain.

### **Considerations and limitations for InfiniBox NAS plug-in**

Following considerations and limitations are applicable to the InfiniBox NAS environment:

- All snapshots at the file system level are captured and write-protected.
- InfiniBox plug-in does not support mixed type NAS protocol.
- The limit for a file system name is 65 characters, NFS export name is 255 characters, and SMB share name is 65 characters on the array.
- InfiniBox NAS plug-in does not support point-in-time (PIT) rollback restore using snapshots.
- NetBackup Snapshot Manager discovers only a snapshot of depth one.
- NetBackup Snapshot Manager captures all the network space IPs of NAS service type for the snapshot export operations.

# **NetApp Storage array**

The NetBackup Snapshot Manager NetApp plug-in allows you create, replicate, delete, restore, export, and deport snapshots of the following assets on the NetApp storage arrays:

■ NetApp Logical Unit Number (LUNs) storage units in a SAN environment.

- NetApp Volumes ONTAP serves data to clients and hosts from logical containers called FlexVol volumes.
- NetApp NFS volumes in a NAS environment.
- NetApp SMB shares in a NAS environment.
- NetApp FlexGroup volumes in NAS environment

**Note:** Snapshot replication is currently supported for snapshots created for NAS storage. This solution is not supported for snapshots created for SAN storage. All snapshot operations supported on FlexGroup volumes are the same as NAS share snapshots.

All snapshot operations supported on FlexGroup volumes are the same as NAS share snapshots.

The NetApp plug-in uses NetApp Manageability SDK (NMSDK) which internally consumes the NetApp ZAPI interface supported by NetApp family to communicate with the NetApp array. For Data ONTAP version 9.10 and above, the NetApp plug-in uses the REST API interface supported by NetApp family to communicate with the NetApp array.

# Supported NetBackup Snapshot Manager operations on NetApp storage

NetBackup Snapshot Manager performs the following snapshot management operations on the NetApp storage arrays:

|                                                                    | storage                                                                                                    |
|--------------------------------------------------------------------|----------------------------------------------------------------------------------------------------|
| <b>NetBackup</b><br><b>Snapshot</b><br><b>Manager</b><br>operation | <b>Description</b>                                                                                                    |
| Discover assets                                                    | In a SAN environment, NetBackup Snapshot Manager for Data Center<br>$\blacksquare$<br>discovers the Volumes, LUNs that are created from storage volumes.<br>Only LUNs whose status is online, read-write operations are enabled,<br>and the Snapshot auto delete parameter is set to false, are<br>discoverable.<br>["state":"online","vol type":"rw","<br>is snapshot auto delete enabled": "false"]                                                           |
|                                                                    | <b>Note:</b> In a SAN environment, NetBackup can discover only the<br>snapshots that are created using Snapshot Manager, the volumes<br>having "CMD" in their attributes, and the volumes without host<br>mappings discovered.                                                                                                    |
|                                                                    | In a NAS environment, NetBackup Snapshot Manager discovers all<br>п<br>the NFS shares and volumes with security style UNIX and mixed<br>mode on the NetApp storage. It also discovers SMB shares with<br>Windows security style. The shares must have an active<br>junction path configured so that NetBackup Snapshot Manager<br>can discover them.                                                                                                    |
|                                                                    | In a NAS environment, NetBackup Snapshot Manager discovers all<br>$\blacksquare$<br>the Data Protection volumes with NFS shares, volumes with security<br>style UNIX as well as mixed mode, and the SMB shares with Windows<br>security style.<br>In NAS environment, NetBackup discovers FlexGroup volumes.<br>$\blacksquare$<br>NetApp provides supports FlexGroup volumes as NAS shares.<br>FlexGroup volume is a scale-out NAS container that provides high |
|                                                                    | performance along with automatic load distribution and scalability.                                                                                                    |

**Table 5-26** Supported NetBackup Snapshot Manager operations on NetApp storage

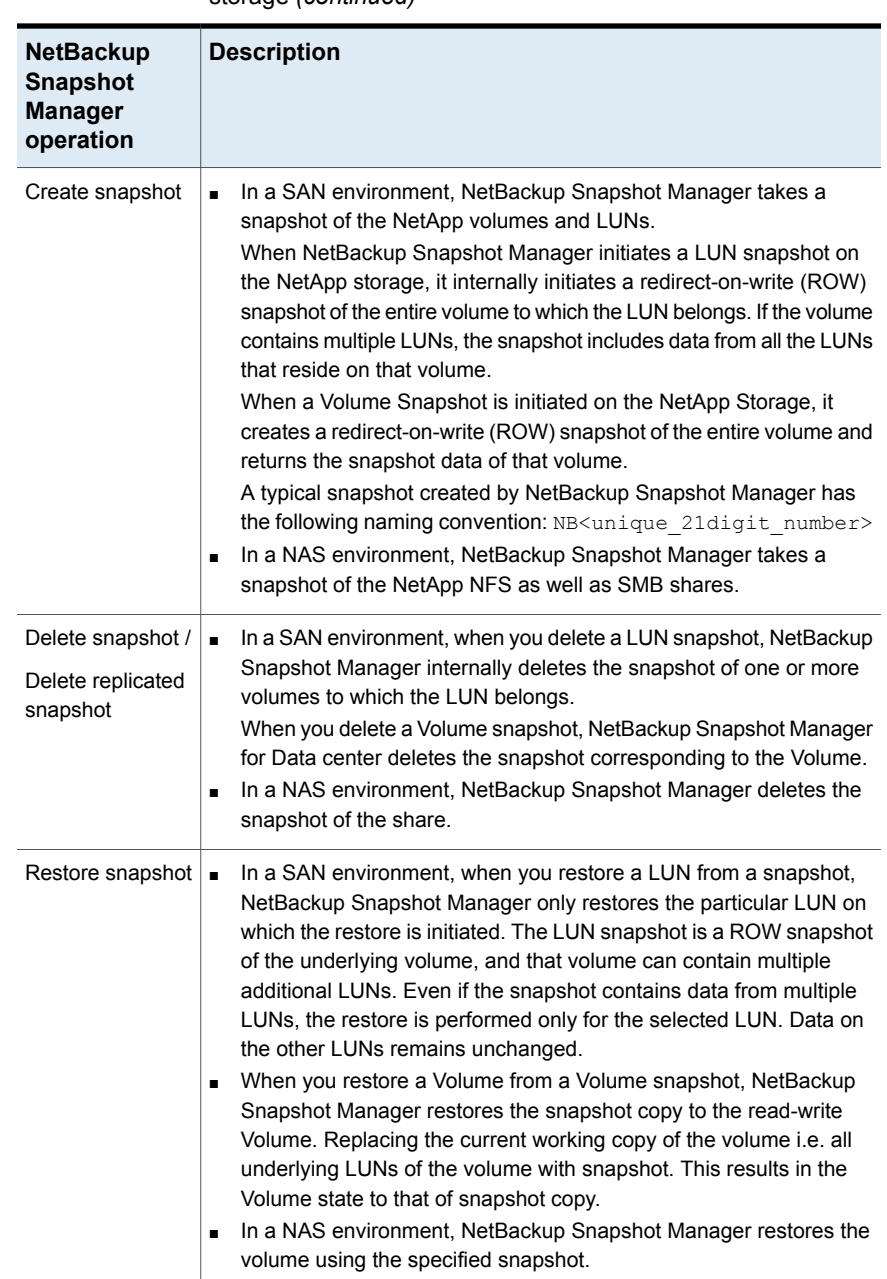

#### **Table 5-26** Supported NetBackup Snapshot Manager operations on NetApp storage *(continued)*

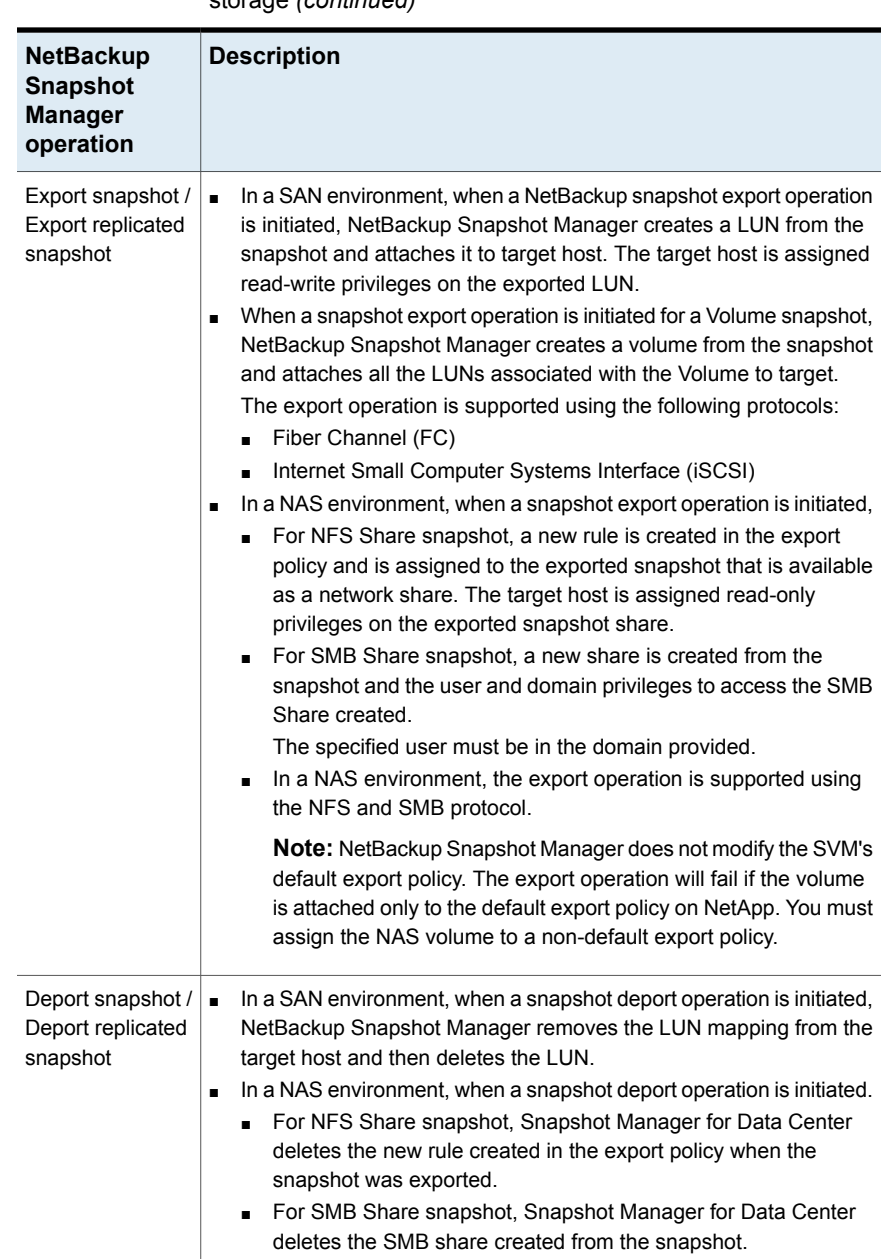

#### **Table 5-26** Supported NetBackup Snapshot Manager operations on NetApp storage *(continued)*

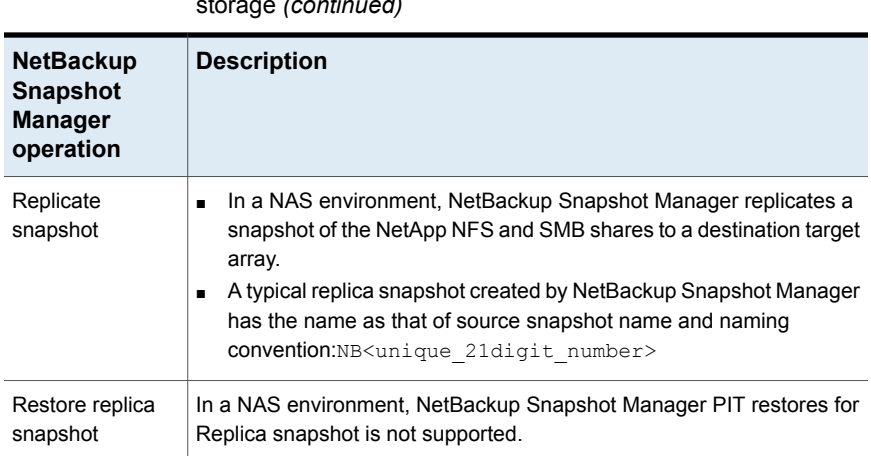

#### **Table 5-26** Supported NetBackup Snapshot Manager operations on NetApp storage *(continued)*

# NetApp plug-in configuration prerequisites

Before you configure the NetApp plug-in, verify the following:

- Ensure that the NetApp storage arrays have the necessary NetApp licenses that are required to perform snapshot operations.
- For replication, ensure SnapMirror and SnapVault license are enabled on the storage array.
- For the list of all the supported Data ONTAP versions, refer to the NetBackup Snapshot Manager section in the NetBackup Hardware and Cloud Storage Compatibility List (HCL).
- For NAS environment, ensure that the NetApp shares are configured using an active junction path.
- For replication, data-protection volume should also have the active junction path configured.

# NetApp plug-in configuration parameters

The following parameters are required for configuring the NetApp NAS and SAN plug-in:

| <b>Snapshot Manager for Data</b><br><b>Center configuration parameter</b> | <b>Description</b>                                                                                                    |
|---------------------------------------------------------------------------|----------------------------------------------------------------------------------------------------|
| Array IP address or FQDN                                                  | The cluster management IP address or the Fully<br>Qualified Domain Name (FQDN) of the NetApp<br>storage array or filer. |
| Username                                                                  | A NetApp user account that has permissions to<br>perform snapshot operations on the NetApp<br>storage array or filer.   |
| Password                                                                  | The password of the NetApp user account.                                                                                |

**Table 5-27** NetApp plug-in configuration parameters

# Roles and privileges on NetApp storage array for the ZAPI interface

To allow NetBackup Snapshot Manager to perform snapshot management operations, ensure that the NetApp user account used for plug-in configuration has the below mentioned roles and privileges assigned on the storage array:

- Ensure that the NetApp user account has the privileges to perform the following operations on the NetApp array:
	- Create snapshot
	- Delete snapshot
	- Restore snapshot
- **Ensure that the NetApp user account is configured with**  $h$ **ttp and ontapi access** methods.
- Ensure that the NetApp user account has the following roles assigned:
	- Default: readonly
	- lun: all
	- volume snapshot: all
	- vserver export-policy: all
	- vserver cifs: all (required for SMB protocol only)
	- snapmirror: all (required privileges in role to perform replication operations)

Refer to NetApp documentation for instructions on how to create users and roles and assign permissions.

# Roles and privileges on NetApp storage array for REST interface

For Data ONTAP version 9.10 and above, the NetApp plug-in uses the REST API interface to communicate with NetApp array. In order to allow NetBackup Snapshot Manager to perform snapshot management operations, ensure that the NetApp user account used for plug-in configuration has the below mentioned roles and privileges assigned on the storage array.

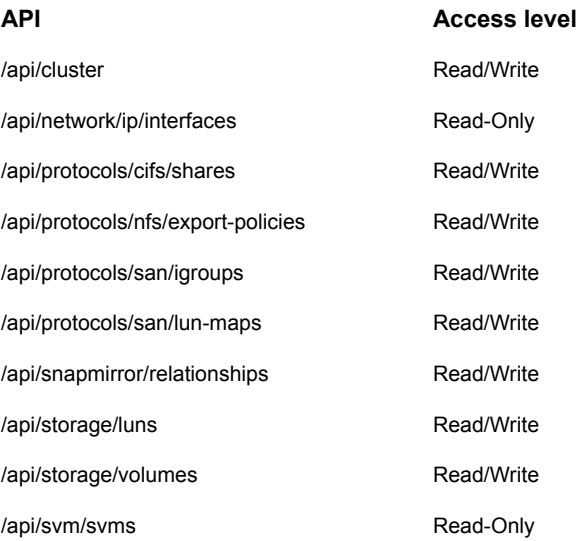

Refer to NetApp documentation for instructions on how to create users and roles and assign permissions.

## Domain user permissions on the NetApp array

The domain user which you use to perform the NAS share backup, must have privileges for the NetApp array, to allow NetBackup to perform backup of the NAS share ACLs.

#### **To assign privileges on the NetApp array:**

- **1** Log in to the OnCommand System Manager console.
- **2** Navigate to the respective SVM where you are creating the SMB volumes or shares.
- **3** Click SVM setting in the right pane.
- **4** Click **Windows** under **Host Users and Groups** in left navigation pane. The **Groups** and **Users** tabs opens in the right pane.
- **5** In the **Groups** tab click **BUILTIN\Backup Operators** and select **Edit** option at the top.
- **6** In the **Modify** dialog, in the **Members** frame, add your domain user and select the following Privileges:

SetBackupPrivilege, SetRestorePrivilege, and SetSecurityPrivilege.

# Configuring a dedicated LIF for NetBackup operation

NetApp NAS-based volume snapshots are exposed to NetBackup over NAS protocols. NetBackup reads these snapshots using any available Data LIF on the respective Storage Virtual Machines (SVM). If required, you can configure a Data LIF that is dedicated for NetBackup access.

While configuring a Data LIF, use the prefix "**nbu\_nas\_**" in the interface name for the SVM. If such a Data LIF exists, NetBackup automatically uses only that LIF for accessing the snapshots.

**Note:** This is an optional step. If configured, the backup reads are restricted via the dedicated LIF. If not configured, volume snapshots are accessed via any available DATA LIF of the corresponding SVM.

## Snapshot Replication

NetBackup Snapshot Manager Replication can replicate snapshots on a NetApp cluster mode array. Clustered Data ONTAP (cDOT) is used to replicate snapshots between storage virtual machines (SVMs or vServers) and between cDOT clusters.

The current support is for NAS only. The NetBackup Snapshot Manager supports NetApp synchronous as well as asynchronous replication. For synchronous replication, Sync and StrictSync policies are supported. For asynchronous replication, policies like DPDefault, MirrorAllSnapshots, MirrorAndVault, MirrorLatest, Unified7year and XDPDefault are supported.

The supported policies are represented as 'NetApp\_SnapMirror' and 'NetApp\_SnapVault' replication type within NetBackup. Users can choose these replication types as the replication destination in SLP to replicate the snapshots to the desired replication destination.

Following table depicts the differentiation of various policies under NetApp\_SnapMirror and NetApp\_SnapVault.

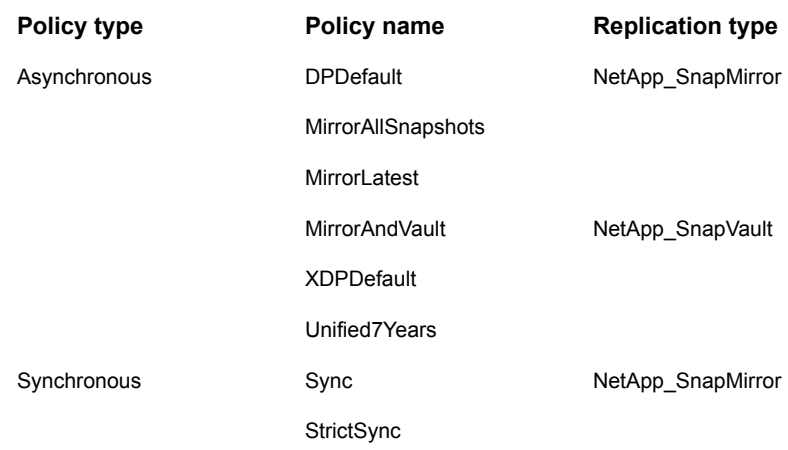

# Supported NetApp topologies

The following scenarios describe the NetApp topologies that NetBackup Snapshot Manager Replication supports. All begin with a snapshot of the data on the primary volume.

The snapshot can be replicated when you have a single target as destination

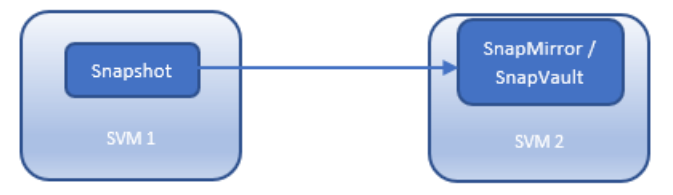

The snapshot can be replicated in a cascaded configuration.

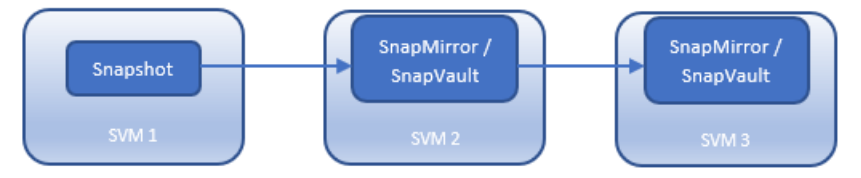

The snapshot can be replicated when you have multiple targets of same or different type configured on the array.

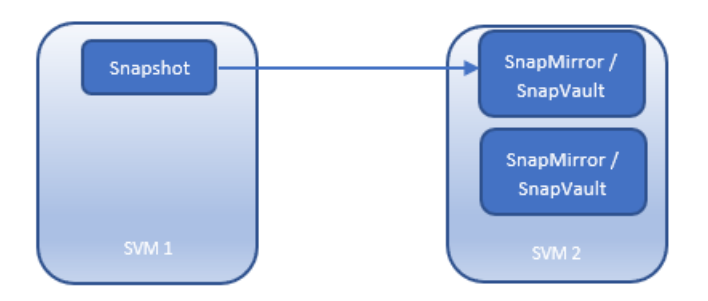

The snapshot can be replicated in a fanout configuration. You can have maximum 8 fanout relationships from a single source volume.

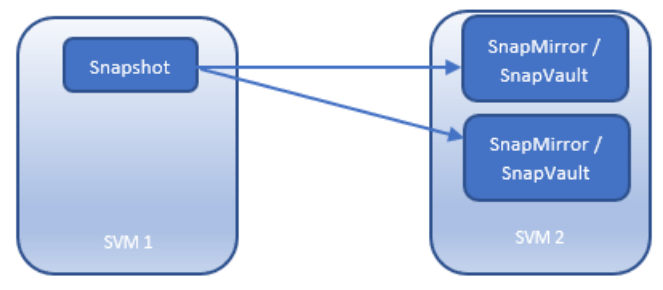

The snapshot can be replicated once and then further replicated in a fanout configuration.

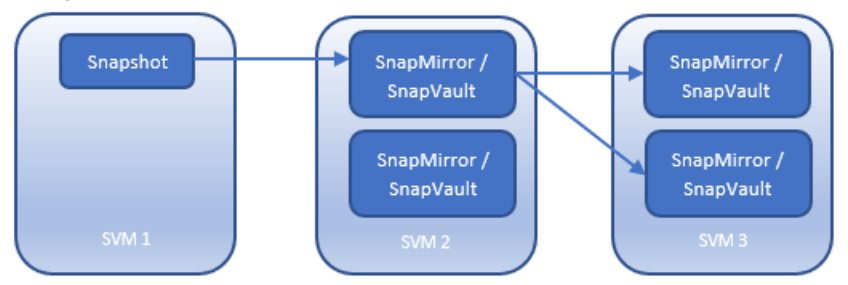

The snapshot replications can fanout first and later cascade further.

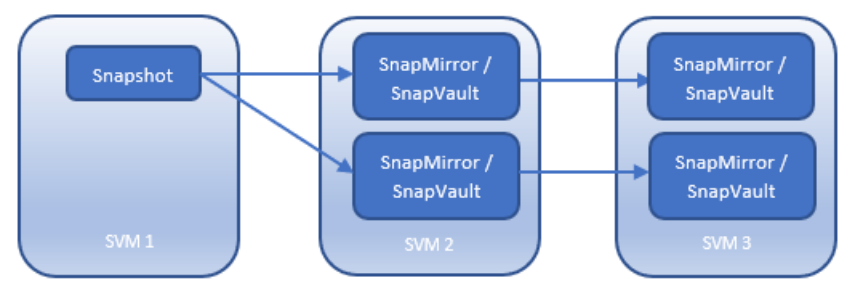

# Considerations for NetApp plug-in

The following requirements and limitations are applicable in a NetApp environment:

- The NetBackup Snapshot Manager snapshot export operation fails for shares that are assigned the default array export policy. Ensure that you assign a different export policy (other than the default) to the share before you run the export operation.
- Auto delete option should be disabled on the following volumes: volume snapshot autodelete modify -vserver <vserverName> -volume <Volume Name> -enabled false –trigger volume
- If old snapshot is selected during PIT rollback, all new snapshots created after that snapshot is deleted automatically from array.
- Fanout of replication topology is not supported with synchronous replication.
- You can have maximum eight fanout relationships from a single source volume.

# **NetApp E-Series array**

NetBackup provides a robust data protection solution for Volumes that are set up on a Storage Area Network (SAN) storage host. NetBackup extends SAN support to let you protect mounted iSCSI/FC volumes that are hosted on the NetApp E-series environment.

NetBackup Snapshot Manager for Data Center plug-in for NetApp E-series have the functional logic that enables NetBackup to discover the SAN volumes on the arrays. Then initiates snapshot create, export, deport, and delete operations for the volumes. You must configure this plug-in on the NetBackup primary server to discover the volumes, perform backups, and restore operations.

NetBackup Snapshot Manager for Data Center uses NetApp provided WSAPIs to communicate with the assets.

# Supported Snapshot Manager for Data Center operations on NetApp E-Series models

NetBackup Snapshot Manager performs the following snapshot management operations on the NetApp E-Series array:

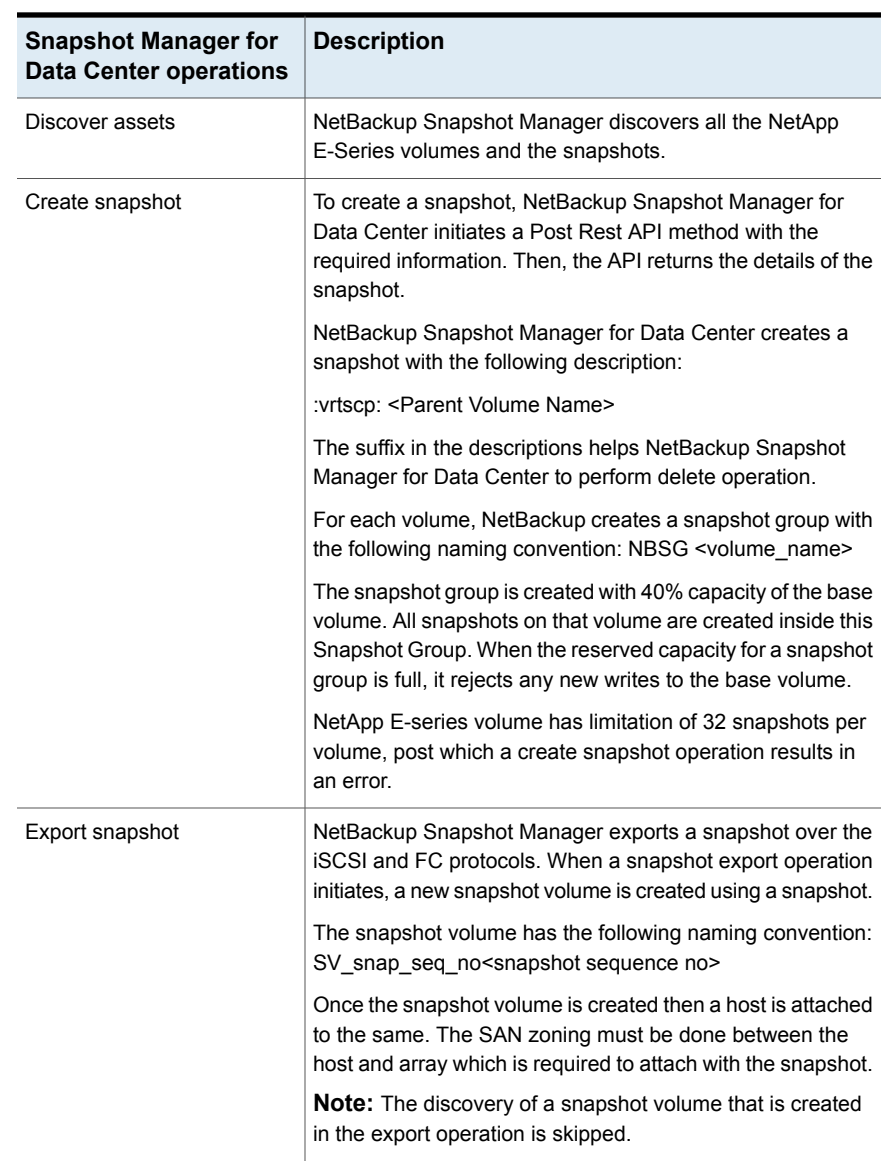

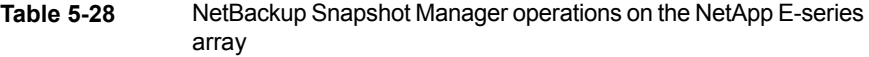

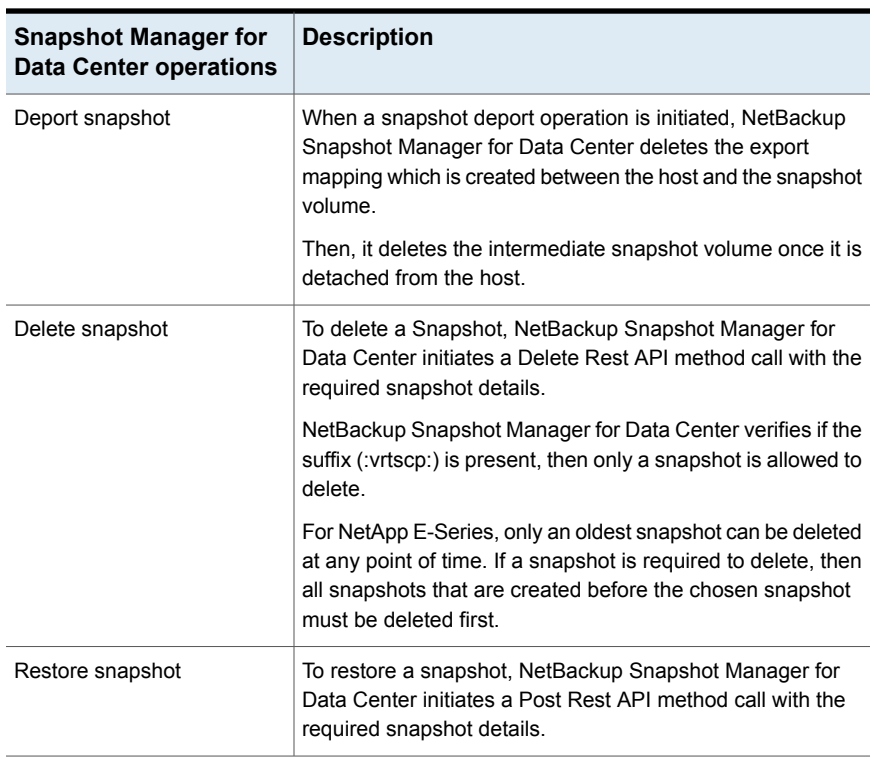

#### **Table 5-28** NetBackup Snapshot Manager operations on the NetApp E-series array *(continued)*

# NetApp E-Series plug-in configuration parameters

Before you configure the plug-in, verify the following:

- To view all the supported versions of NetApp E-Series, refer to the *NetBackup Snapshot Manager* section, in the *NetBackup Hardware and Cloud Storage Compatibility List (HCL)*.
- A user account which has the permissions to invoke the NetApp E-Series APIs on the system.

Specify the following details when you configure the NetApp E-Series array:

**Table 5-29** NetApp E-Series plug-in configuration parameters

| <b>Snapshot Manager for Data</b><br>Center configuration parameter | <b>Description</b>              |
|--------------------------------------------------------------------|---------------------------------|
| Plug-in ID                                                         | Provide a name for the plug-in. |

| <b>Snapshot Manager for Data</b><br><b>Center configuration parameter</b> | <b>Description</b>                                                                                                  |
|---------------------------------------------------------------------------|----------------------------------------------------------------------------------------------------|
| Proxy/Array IP address                                                    | IP address of the computer where NetApp E-series<br>is installed or proxy server address on which array<br>is added |
| Port                                                                      | Port number of the REST API server                                                                                  |
| Username                                                                  | User account which has permission to perform<br>snapshot operations on the NetApp E-Series array.                   |
| Password                                                                  | Password for the user account.                                                                                      |
| Storage array WWN                                                         | WWN of the array                                                                                                    |

**Table 5-29** NetApp E-Series plug-in configuration parameters *(continued)*

- You can find the storage array WWN in the array details.
- To get the array details, use the following API: https://<array / proxy IP>:<port no>/devmgr/v2/storage-systems

### **Roles and privileges on NetApp E-Series**

Do the following to allow NetBackup Snapshot Manager to perform snapshot management operations.

Ensure that the NetApp E-Series user account which is used for plug-in configuration has the privileges to perform the following operations:

- Create snapshot
- Export snapshot
- Delete snapshot

The RBAC (role-based access control) capabilities include predefined users with one or more roles that are mapped with the user accounts. Each role includes permissions for accessing tasks in Unified Manager or system manager.

Following are the roles defined with the access rights to perform tasks:

- Storage admin: Full read or write access to storage objects on the arrays, but no access to the security configuration.
- Security admin: Access to the security configuration in Access Management and Certificate Management.
- Support admin: Access to all hardware resources on the storage arrays, failure data, and MEL events. No access to the storage objects or security configuration.

■ Monitor: Read-only access to all storage objects, but no access to the security configuration.

# **Nutanix Files array**

NetBackup provides a robust data protection solution for shares that are set up on a Network Attached Storage (NAS) storage host. NetBackup extends this NAS support and allows you to protect file services that are hosted in a Nutanix Files environment. You can configure Snapshot Manager for Data Center to discover and then perform backup and restore operations on Nutanix Files shares that are exposed as Network File System (NFS) exports.

The Snapshot Manager for Data Center plug-in for Nutanix Files contains the necessary functional logic that enables NetBackup to discover the shares on the Nutanix Files server and then initiate snapshot create, export, deport, and delete operations for those shares. You must configure this plug-in on the NetBackup primary server. Snapshot Manager for Data Center uses the Nutanix REST APIs to communicate with the Nutanix Files File Server. Snapshot Manager for Data Center establishes a connection with Nutanix Files File Server by registering itself as a backup application and then uses the API endpoints to discover the shares and their snapshots that need to be backed up.

## Supported Snapshot Manager for Data Center operations on Nutanix Files File Server

Snapshot Manager for Data Center performs the following management operations on the Nutanix Files File Server:

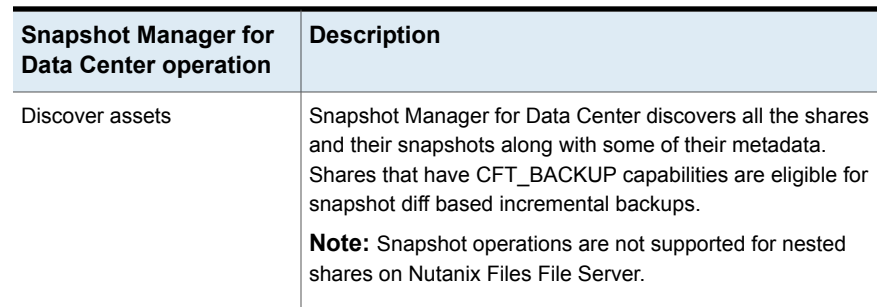

**Table 5-30** Snapshot Manager for Data Center operations on Nutanix Files File Server

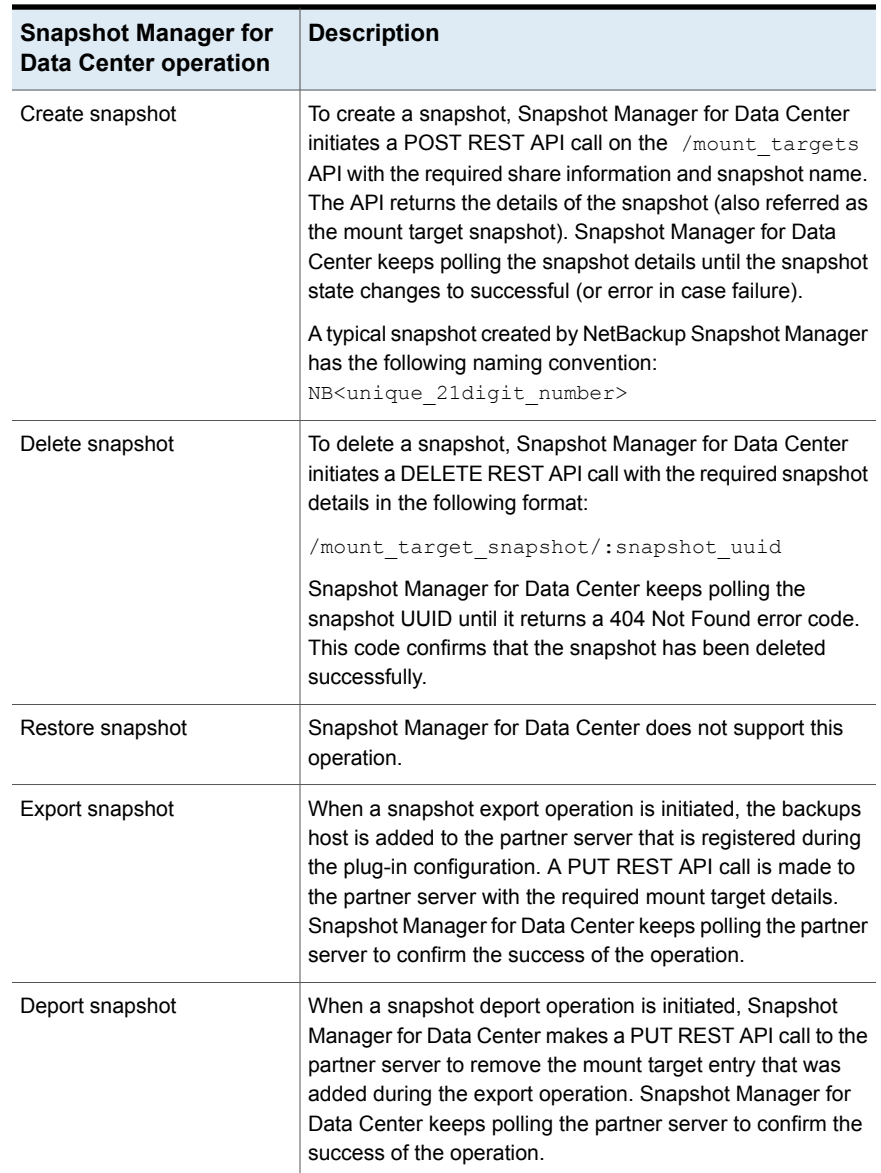

### **Table 5-30** Snapshot Manager for Data Center operations on Nutanix Files File Server *(continued)*

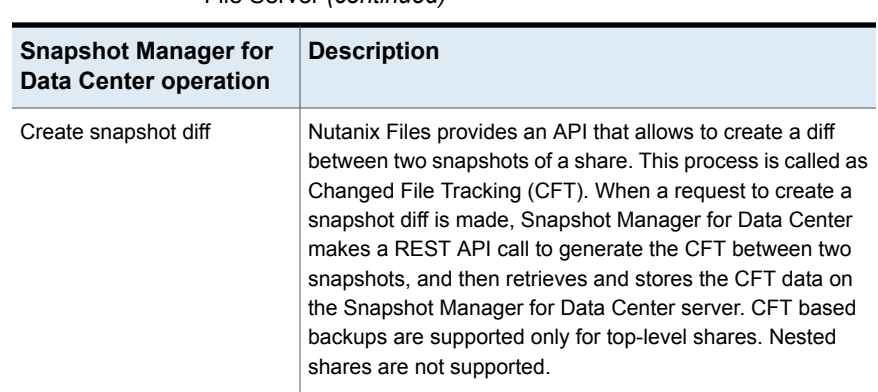

### **Table 5-30** Snapshot Manager for Data Center operations on Nutanix Files File Server *(continued)*

# Nutanix Files plug-in configuration prerequisites

Before you configure the plug-in, do the following:

- Ensure that a supported version of Nutanix Files is installed on the Nutanix arrays.
- For the list of all the supported versions of Nutanix Files, refer to the NetBackup Snapshot Manager section in the NetBackup Hardware and Cloud Storage Compatibility List(HCL).
- A user account exists which has has the permissions to invoke the Nutanix Files REST APIs on the File Server.

# Nutanix Plug-in configuration parameters

Specify the following details when you configure the Nutanix Files array:

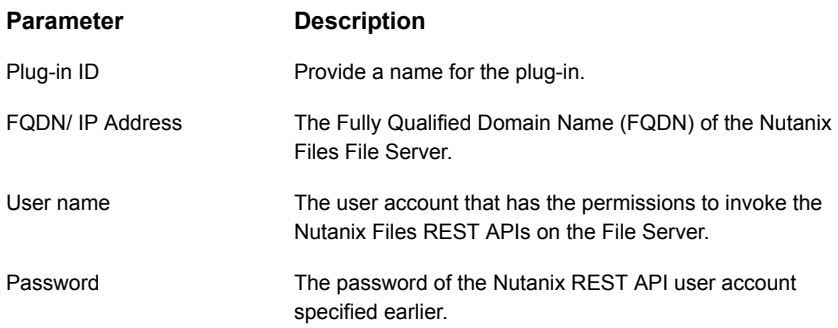

# Domain user permissions on the Nutanix Files array

The domain user which you use to perform NAS share backup, must have the required privileges for the Nutanix array. These privileges allow NetBackup to perform backup of the NAS share ACLs.

#### **To assign privileges on the Nutanix array:**

- **1** Log on to the prism console.
- **2** Open the file servers list, and click the file server where you want to create your SMB shares.
- **3** Select **User Mapping** in the **Protocol Management** link in the right corner.
- **4** Click **Next** multiple times, till the **Explicit Mapping** dialog appears.
- **5** Click **Add One to One Mapping** and add your domain user and add NFS ID, save and click **Next**.

You must add one domain user to the default mapping. Save the details.

- **6** Click **Manage Roles** in right pane for selected file server.
- **7** Add your domain user in the **Add Admins** section and select **Role** as *Backup admin: Backup access only.*
- **8** Save and close the dialog.

# Nutanix Files plug-in considerations and limitations

The following considerations and limitations are applicable:

- Snapshot operations are not supported for nested shares on Nutanix Files File Server. A nested share is a share that is itself a subdirectory in an existing file share. NetBackup does not support snapshot creation for such nested shares.
- Nutanix Files File Server does not support point-in-time (PIT) rollback restore of shares using snapshots. You can use NetBackup assisted restore of shares' data.
- The maximum snapshot limit for a Nutanix Files share is 20. The maximum snapshot limit defines the maximum number of policy-initiated snapshots that are retained for the specified share. When the maximum count is reached, the oldest snapshot is deleted, when the policy creates the next snapshot. You may want to consider the policy schedule and retention for NetBackup's policy protecting Nutanix File shares.
- Nested shares do not have Changed File Tracking (CFT) based backup support.
- Snapshot operations on nested shares are disabled.

The same file server should not be configured on two separate NSM instances. If such a configuration is done, then there are chances of image import and cleanup failing.

# **Pure Storage FlashArray SAN**

NetBackup lets you protect mounted iSCSI/FC volumes present on Pure Storage SAN array. The Snapshot Manager for Data Center plug-in for Pure Storage FlashArray can discover the SAN volumes and protection groups on the array and perform create, export, deport, and delete snapshot operations for volumes and protection groups. You must configure this plug-in on the NetBackup primary server to perform backup and restore operations.

Snapshot Manager for Data Center uses an SDK supported by Pure Storage FlashArray family to communicate with the Pure Storage FlashArray assets.

## Supported Snapshot Manager for Data Center operations on Pure Storage SAN array models

Storwize array

Snapshot Manager for Data Center performs the following snapshot management operations on the Pure Storage SAN arrays:

**Table 5-31** Snapshot Manager for Data Center operations on the IBM

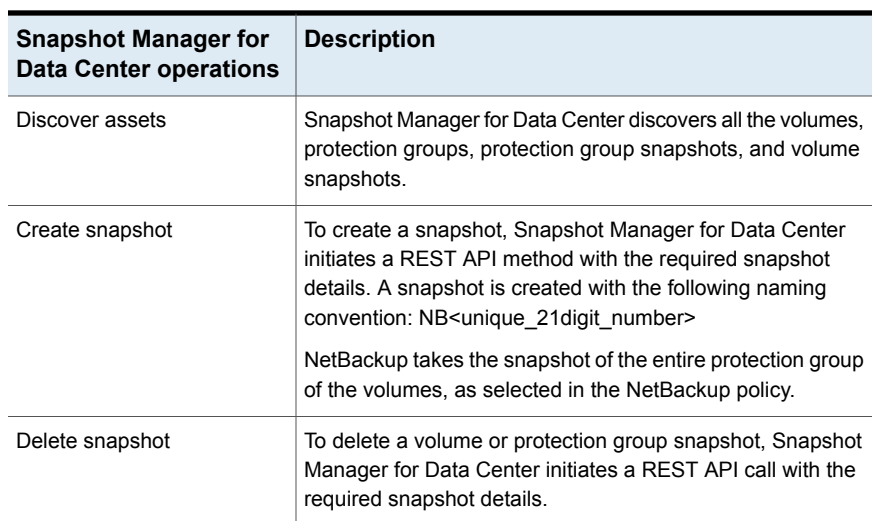

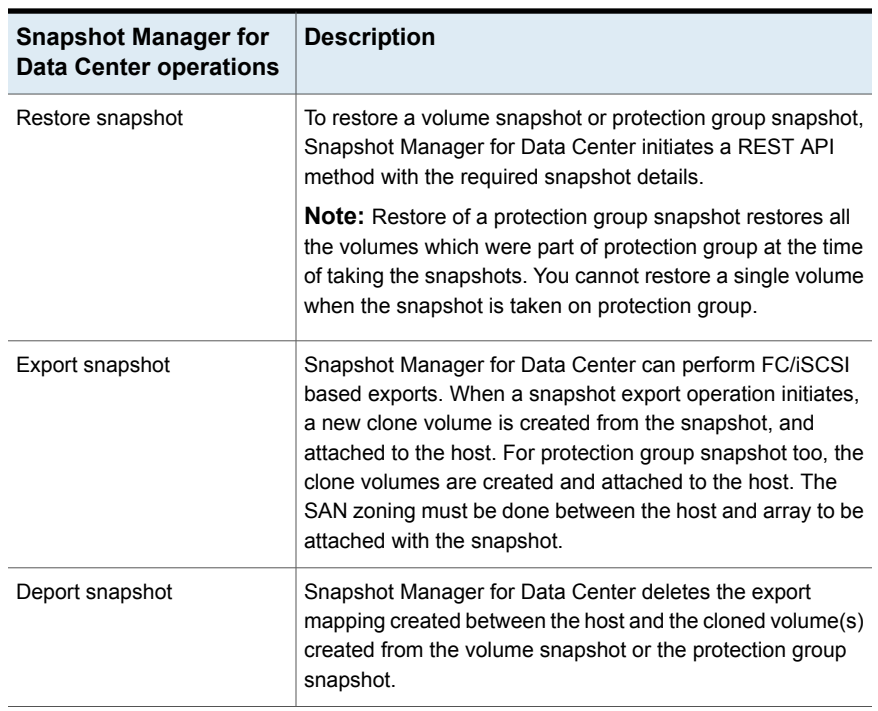

### **Table 5-31** Snapshot Manager for Data Center operations on the IBM Storwize array *(continued)*

# Pure Storage SAN plug-in configuration pre-requisites

Before you configure the plug-in, ensure the following:

- For the list of all the supported versions of Pure Storage FlashArray, refer to the *NetBackup Snapshot Manager* section in the *NetBackup Hardware and Cloud Storage Compatibility List (HCL)*.
- A user account which has the permissions to call the Pure Storage FlashArray APIs.

# Pure Storage SAN plug-in configuration parameters

The following parameters are required for configuring the Pure Storage SAN plug-in:

| <b>Snapshot Manager for</b><br><b>Data Center</b><br>configuration parameter | <b>Description</b>                                                     |
|------------------------------------------------------------------------------|------------------------------------------------------------------------|
| Plug-in ID                                                                   | Provide a name for the plug-in.                                        |
| IP address / FQDN                                                            | The array's management IP address, in IPV4/FQDN format.                |
| User name                                                                    | A user account that has permissions to perform snapshot<br>operations. |
| Password                                                                     | The password for the user account.                                     |

**Table 5-32** Pure Storage Flash array plug-in configuration parameters

## Roles and privileges on Pure Storage FlashArray

To allow NetBackup to perform snapshot management operations, ensure that the Pure Storage FlashArray user account you use for plug-in configuration has the following roles and privileges assigned:

- Create snapshot
- Export snapshot
- Restore snapshot
- Delete snapshot

There are four predefined user roles in Pure Storage FlashArray:

- **readonly**—can perform operations that convey the state of the array. These users cannot alter the state of the array.
- **ops\_admin**—can perform the same operations as the **readonly** users, and additionally, enable and disable remote assistance sessions. Ops admin users cannot alter the state of the array.
- **storage** admin —can perform the storage-related operations, such as administering volumes, hosts, and host groups. Storage admin users cannot perform operations that deal with global and system configurations.
- **a array admin**—can perform the same operations as **storage** admin users plus array-wide changes dealing with global and system configurations.

Users with the **storage\_admin** and **array\_admin** roles assigned, can perform all the NetBackup snapshot management operations.

# Pure Storage FlashArray plug-in considerations and limitations

The following considerations and limitations apply:

- Do not delete a volume from the array or remove it from the protection group after taking the backup operation. This might cause the restore to fail.
- During the delete operation, if the array has safe mode enabled, the snapshot is not be removed completely from the array. NetBackup destroys the snapshot but does not eradicate.

# **Pure Storage FlashBlade plug-in configuration notes**

Snapshot Manager for Data Center lets you protect NFS and SMB protocols-based file systems that are hosted in a Pure Storage FlashBlade array.

Snapshot Manager for Data Center discovers assets in the Pure Storage FlashBlade array and performs create, export, deport, and delete snapshot operations. You must configure the plug-in on the NetBackup primary server before performing these operations.

Snapshot Manager for Data Center uses the Pure Storage SDK called as purity-fb (1.12.2). Purity-fb calls the Pure Storage FlashBlade family APIs to communicate and protect the Pure Storage FlashBlade assets.

## Supported Snapshot Manager for Data Center operations on Pure Storage FlashBlade models

Supported Snapshot Manager for Data Center operations on Pure Storage FlashBlade models:

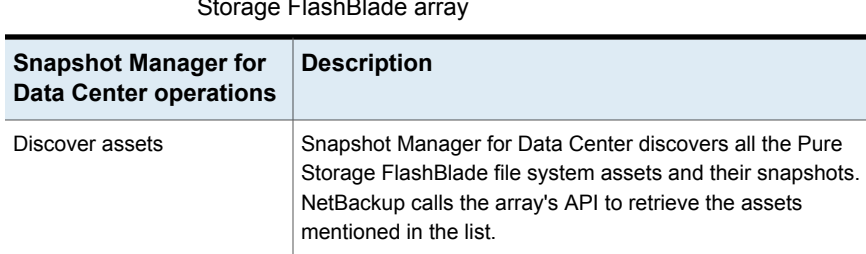

**Table 5-33** Snapshot Manager for Data Center operations on the Pure Storage FlashBlade array

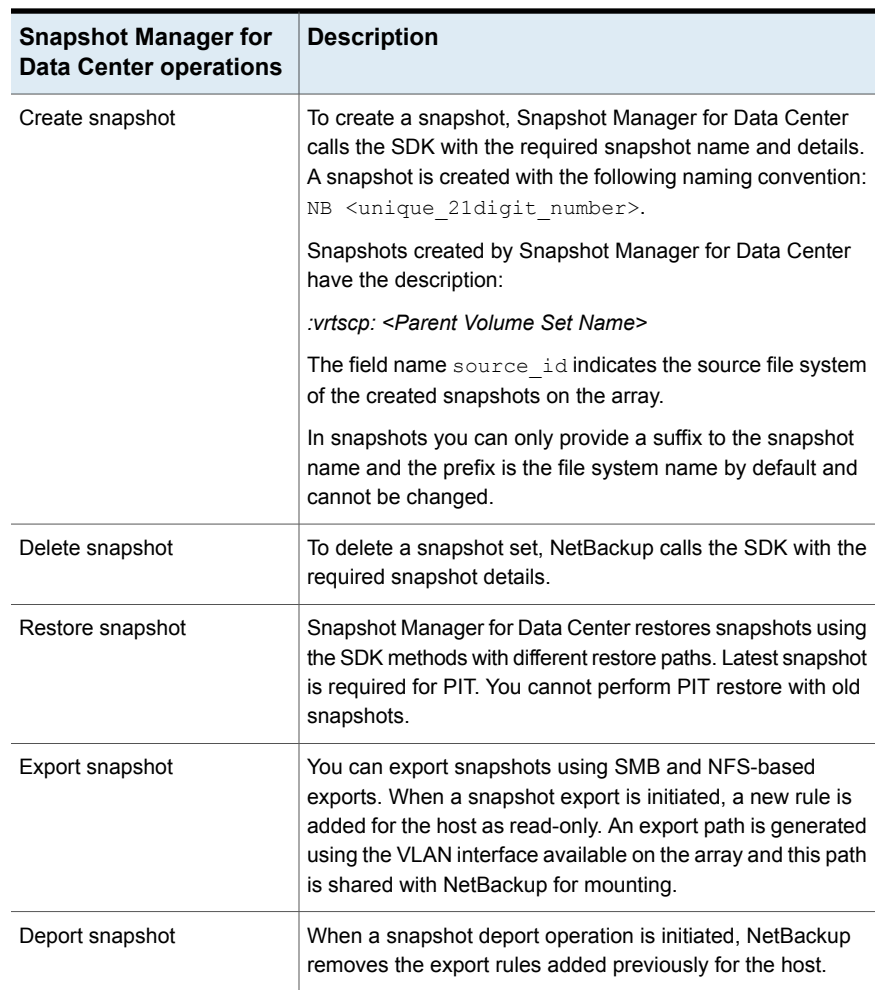

### **Table 5-33** Snapshot Manager for Data Center operations on the Pure Storage FlashBlade array *(continued)*

# Pure Storage FlashBlade plug-in configuration prerequisites

Before you configure the plug-in, ensure the following:

■ You can use the management IP or FQDN of the array through NetBackup to configure the array. The current support provides the ability to configure IPV4 for the array. For IPV4 access provide the management IP. For FQDN, the management FQDN address is: https://purestorage-flashblade.com. You can register NetBackup using this FQDN.

- For registration from NetBackup, an Active Directory user having API token is required, who can create, delete, and restore snapshots; attach or detach the file system with hosts.
- You cannot create shares within the Pure Storage FlashBlade array, but you can create the file systems.

# Pure Storage FlashBlade plug-in configuration parameters

Specify the following details when you configure the Pure Storage FlashBlade plug-in:

| <b>Snapshot Manager for</b><br>Data Center<br>configuration parameter | <b>Description</b>                                                                                    |
|-----------------------------------------------------------------------|----------------------------------------------------------------------------------------------------|
| Plug-in ID                                                            | Provide a name for the plug-in.                                                                       |
| IP address                                                            | The array's IP address, in IPV4 format.                                                               |
| User name                                                             | A user account that has permissions to perform snapshot<br>operations on the Pure Storage FlashBlade. |
| Password                                                              | The password of the Pure Storage FlashBlade user account<br>specified earlier.                        |

**Table 5-34** Pure Storage FlashBlade plug-in configuration parameters

# Roles and privileges for Pure Storage FlashBlade plug-in

To allow NetBackup to perform snapshot management operations, ensure that the Pure Storage FlashBlade user account used for plug-in configuration has the following roles and privileges assigned:

- Create snapshot
- Export snapshot
- Restore snapshot
- Delete snapshot

# **PowerMax eNAS array**

NetBackup provides a robust data protection solution for shares that are set up on a Network Attached Storage (NAS) storage host. NetBackup extends to NAS support which allows you to protect NFS exports and SMB Shares hosted in the PowerMax eNAS environment. You can configure Snapshot Manager for Data Center to discover and then perform backup operations on NFS exports and SMB shares.

Snapshot Manager for Data Center plug-in for PowerMax eNAS contains the functional logic that enables NetBackup to discover the NFS exports and SMB shares on the PowerMax eNAS system. Then initiates the snapshot to create, export, deport, and delete operations for the exports.

You must configure this plug-in on the NetBackup primary server.

- Snapshot Manager for Data Center uses the XML APIs to communicate with the PowerMax eNAS assets.
- Snapshot Manager for Data Center establishes a connection with PowerMax eNAS to discover the NFS exports, SMB shares, and its' snapshots for backup.

## Supported Snapshot Manager for Data Center operations on PowerMax eNAS models

NetBackup Snapshot Manager performs the following snapshot management operations on the PowerMax eNAS array:

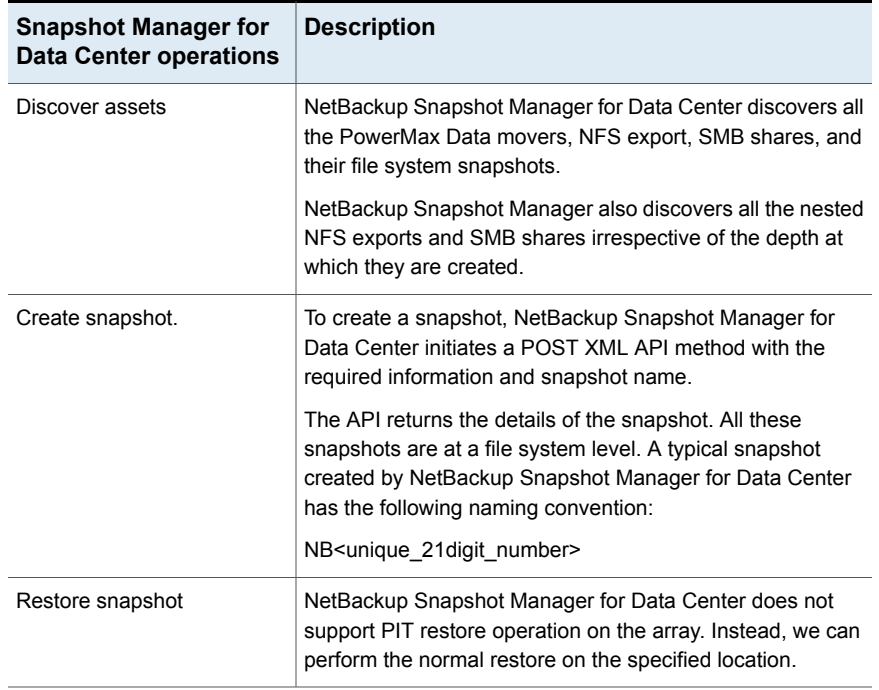

#### **Table 5-35** NetBackup Snapshot Manager operations on the PowerMax eNAS array

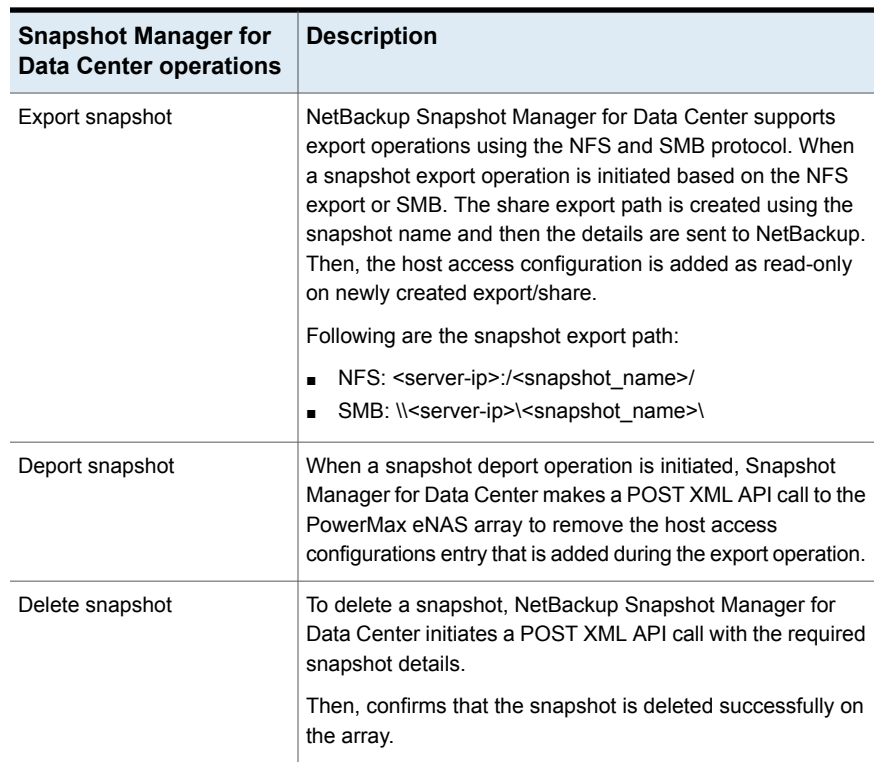

### **Table 5-35** NetBackup Snapshot Manager operations on the PowerMax eNAS array *(continued)*

# PowerMax eNAS plug-in configuration parameters

Before you configure the plug-in, verify the following:

- Ensure that a supported version of the PowerMax eNAS System Management Unit is installed on the PowerMax eNAS array.
- To view all the supported versions of PowerMax eNAS, refer to the *NetBackup Snapshot Manager* section, in the *NetBackup Hardware and Cloud Storage Compatibility List (HCL)*.
- A user account exists which have permissions to invoke the PowerMax eNAS XML APIs and all snapshot operations on the array.

Specify the following details when you configure the PowerMax eNAS array:

| <b>Snapshot Manager for Data</b><br><b>Center configuration parameter</b> | <b>Description</b>                                                                                                    |
|---------------------------------------------------------------------------|----------------------------------------------------------------------------------------------------|
| Plug-in ID                                                                | Provide a name for the plug-in.                                                                                                    |
| Proxy/Array IP address                                                    | PowerMax eNAS array's management IP address,<br>in either IPv4 or The Fully Qualified Domain Name<br>(FQDN).                       |
| Username                                                                  | PowerMax eNAS user account which has<br>permission to invoke the eNAS XML APIs to<br>perform all snapshot operations on the array. |
| Password                                                                  | Password of the PowerMax eNAS XML API user<br>account which is specified earlier.                                                  |

**Table 5-36** PowerMax eNAS plug-in configuration parameters

## **Domain user permissions on the PowerMax eNAS array**

The domain user must have privileges on the PowerMax eNAS array, to allow NetBackup to perform the backup of NAS share ACLs.

### **Considerations and limitations for PowerMax eNAS plug-in**

Following considerations and limitations are applicable in a PowerMax eNAS environment:

- All snapshots are captured at the file system level and the snapshots are in read-only mode.
- Following are the character limitations on the array:
	- Any file system name is 240 characters.
	- NFS export path maximum length is 1024 characters.
	- SMB shares name length is 80 characters.
- You can enable the Unicode to change the limitations. In case of a snapshot name, the maximum length must be 240 characters.
- PowerMax eNAS plug-in does not support point-in-time (PIT) rollback restore of shares using snapshots.
- Following are the assets which the PowerMax eNAS array does not discover:
	- The shares and export which are created from the snapshot.
	- The shares which don't have the CIFS server linked.

# **Qumulo NAS array**

NetBackup provides a robust data protection solution for the shares that are set up on a Network Attached Storage (NAS) storage host. NetBackup extends this NAS support and lets you protect NFS exports that are hosted in a Qumulo environment. You can configure Snapshot Manager for Data Center to discover and then perform backup and restore operations on Network File System (NFS) exports.

The Snapshot Manager for Data Center plug-in for Qumulo contains the necessary functional logic that enables NetBackup to discover the NFS exports on the Qumulo cluster. NetBackup then create, export, deport, and delete snapshot operations for those exports. You must configure this plug-in on the NetBackup primary server.

Snapshot Manager for Data Center uses the REST API SDK Qumulo (qumulo-api) provides to communicate with the Qumulo assets. Snapshot Manager for Data Center establishes a connection with Qumulo by using the RestClient library exposed by SDK. NetBackup, then uses the SDK methods to discover the NFS exports and their snapshots that need to be backed up.

# Supported Snapshot Manager for Data Center operations on Qumulo plug-in

Snapshot Manager for Data Center performs the following management operations on the Qumulo plug-in:

| <b>Snapshot</b><br><b>Manager for</b><br>Data Center<br>operation | <b>Description</b>                                                                                                    |
|-------------------------------------------------------------------|----------------------------------------------------------------------------------------------------|
| <b>Discover</b><br>assets                                         | Snapshot Manager for Data Center discovers all the Qumulo file system<br>paths and their snapshots along with some of their metadata. Single depth<br>discovery is supported.      |
|                                                                   | For example, if the file system directories are [/home, /home/user1,<br>/home/user2, /user1], then the discovered file system are [/home, /user1].                                 |
| Create<br>snapshot                                                | To create a snapshot, Snapshot Manager for Data Center initiates an SDK<br>method with the required information and snapshot name. The API returns<br>the details of the snapshot. |
|                                                                   | A typical snapshot created by Snapshot Manager for Data Center has the<br>following naming convention:                                                                             |
|                                                                   | NB <unique 21digit="" number=""></unique>                                                                                                    |

**Table 5-37** CloudPoint operations on Qumulo plug-in
| <b>Snapshot</b><br><b>Manager for</b><br>Data Center<br>operation | <b>Description</b>                                                                                                    |
|-------------------------------------------------------------------|----------------------------------------------------------------------------------------------------|
| Delete<br>snapshot                                                | To delete a snapshot, Snapshot Manager for Data Center initiates an SDK<br>method call with the required snapshot details. Then Snapshot Manager<br>for Data Center confirms that the snapshot has been deleted successfully<br>on the cluster. |
| Restore<br>snapshot                                               | Snapshot Manager for Data Center does not support this operation.                                                                                                    |
| Export<br>snapshot                                                | When NetBackup exports a snapshot, a new NFS export is created over<br>the same file system path on which the backup host is added as a client<br>with the read-only permission.                                                                |
| Deport<br>snapshot                                                | When a snapshot deport operation is initiated, Snapshot Manager for Data<br>Center deletes the NFS export created over the snapshot path at the time<br>of the export operation.                                                                |
| Create<br>snapshot diff                                           | Snapshot Manager for Data Center does not support this operation.                                                                                                    |

**Table 5-37** CloudPoint operations on Qumulo plug-in *(continued)*

#### Qumulo plug-in configuration prerequisites

Before you configure the plug-in, verify the following:

- Ensure that the Qumulo Core version is supported.
- For the list of all the supported versions of Qumulo, refer to the NetBackup Snapshot Manager section in the *NetBackup Hardware and Cloud Storage Compatibility List (HCL).*
- A user account exists which has the permissions to call the Qumulo APIs on the Cluster.

#### Qumulo Plug-in configuration parameters

Specify the following details when you configure the Qumulo cluster.

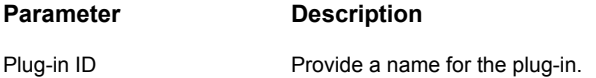

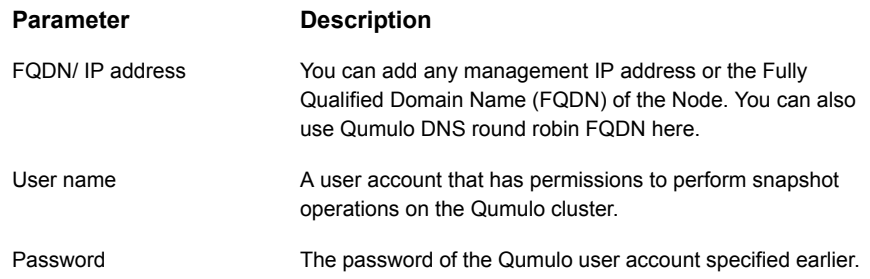

#### Permissions and privileges on Qumulo cluster

To allow NetBackup to perform snapshot management operations, ensure that the Qumulo user account used for plug-in configuration has the appropriate roles and privileges assigned on the storage array.

The NetApp user account must have the privileges to perform the following operations on the NetApp array:

- Create snapshot
- Export Snapshot
- Delete snapshot

There are three predefined user roles in Qumulo

- Administrators Full access and control of the cluster.
- Data-Administrators Full access and control of data and files on the cluster including: SMB/NFS, snapshots, quotas, file system, and file system permissions. Does not include access to the web UI.
- Observers Read-only access for all APIs and UI on the cluster

Users with administrators or Data-administrators role assigned can perform all the NetBackup snapshot management operations.

These are the Custom User Role Permissions required to perform all the NetBackup snapshot management operations.

#### **Permissions**

CLUSTER\_READ FILE\_FULL\_ACCESS NFS\_EXPORT\_READ NFS\_EXPORT\_WRITE

#### **Permissions**

SMB\_SHARE\_READ

SMB\_SHARE\_WRITE

SNAPSHOT\_READ

SNAPSHOT\_WRITE

#### Domain user permissions on the Qumulo cluster

#### **To create domain user permissions:**

- **1** Log on to the Qumulo Core web UI.
- **2** Select the **Cluster** menu and click **Active Directory** under **Authentication and Authorization**.
- **3** Configure the following mandatory fields:
	- **Domain Name**: Name of your domain. Example: ad.example.com.
	- **Domain Username**: The user account or service account you uses to authenticate against the domain.
	- **Domain Password:** The password for the user account or service account.
- **4** Optionally, configure the following two optional fields:
	- **NetBIOS name**: If your domain's NetBIOS name is different from your domain name, then enter the domain's NetBIOS name in this field.

**Note:** If you attempt to join the domain and get an error message similar to this "Sorry, the NetBIOS name (QUMULO) is incorrect". Your domain's NetBIOS is different from your domain name.

- **Organizational Unit (OU)**: Obtained this information from your Systems Administrator. If unknown, leave it blank, and Qumulo attempts to join the domain without an OU specified.
- **5** Click **Yes** to use your AD as your primary time server.
- **6** Select the option to use Active Directory for POSIX attributes.
	- Use in environments where 'user objects' in Active Directory are assigned UNIX UID, and the GID attributes to allow the cluster to properly enforce permissions, regardless of the protocol used to access the data.
- For additional details, see the Using Active Directory for POSIX [attributes](https://care.qumulo.com/hc/en-us/articles/115008011927) article.
- **7** If desired, enter your Base DN(s) in the field provided.
- **8** Click **Join**.

#### Configuring a dedicated VLAN for NetBackup access

Qumulo NAS-based volume snapshots are exposed to NetBackup over NAS protocols. NetBackup reads these snapshots using any available network.

In Qumulo, you can create multiple VLANs. If required, you can configure a VLAN that is dedicated for NetBackup access. While configuring a VLAN, use "nbu\_nas" as the name of the network. If such a VLAN exists, NetBackup uses that VLAN route for accessing the snapshots.

#### Qumulo plug-in considerations and limitations

The following considerations and limitations are applicable:

- Snapshot operations are not supported for nested shares on Qumulo file server. A nested share is a share that is itself a subdirectory in an existing file share. NetBackup does not support snapshot creation for such nested shares.
- Qumulo file server does not support point-in-time (PIT) rollback restore of shares using snapshots. You can use NetBackup assisted restore of share's data.

## Chapter

# Configuring storage lifecycle policies for snapshots and snapshot replication

This chapter includes the following topics:

- About [configuring](#page-112-0) storage lifecycle policies for snapshots and snapshot replication
- Creating a storage lifecycle policy for [snapshots](#page-114-0) and snapshot replication
- <span id="page-112-0"></span>[Operation](#page-115-0) types in a storage lifecycle policy
- Retention types for storage lifecycle policy [operations](#page-124-0)

### **About configuring storage lifecycle policies for snapshots and snapshot replication**

A storage lifecycle policy (SLP) contains instructions in the form of storage operations, to store data. Operations are added to the SLP that determine how the data is stored and copied or replicated. For example, the NetBackup administrator creates an operation that determines where the data exists as a snapshot, as a replication, or as a duplication. The administrator also determines the retention of the data at each storage unit or storage unit group.

An SLP that is configured for snapshots or snapshot replication must contain a specific, hierarchical combination of operations.

See [Figure](#page-113-0) 6-1 on page 114.. It represents an SLP for a replication scenario. In the example, the following operations are used:

- A **Snapshot** operation creates a snapshot.
- A **Replication** operation replicates the snapshot to another volume.
- A **Backup form Snapshot** operation creates a tar-formatted backup from the snapshot.
- A **Duplication** operation copies the backup to tape.

[Table](#page-113-1) 6-1 describes the four types of operations that are required in this example replication scenario.

**Figure 6-1** Figure of four types of operations in this example replication scenario

<span id="page-113-0"></span>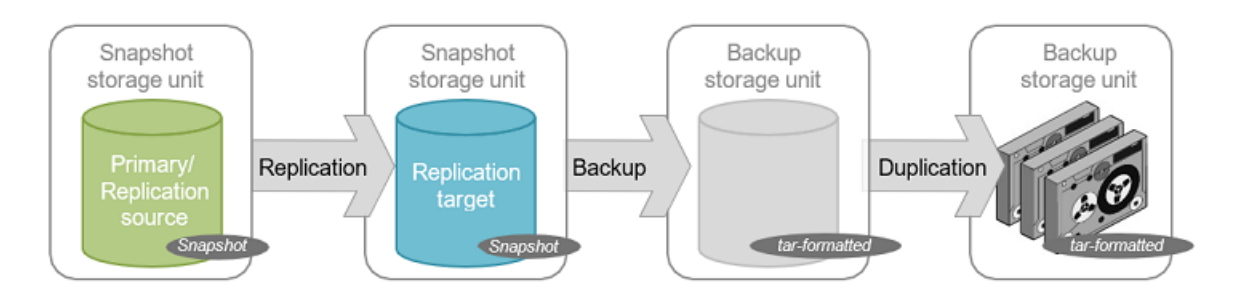

**Table 6-1** Example of a storage lifecycle policy configured for snapshots and snapshot replication

<span id="page-113-1"></span>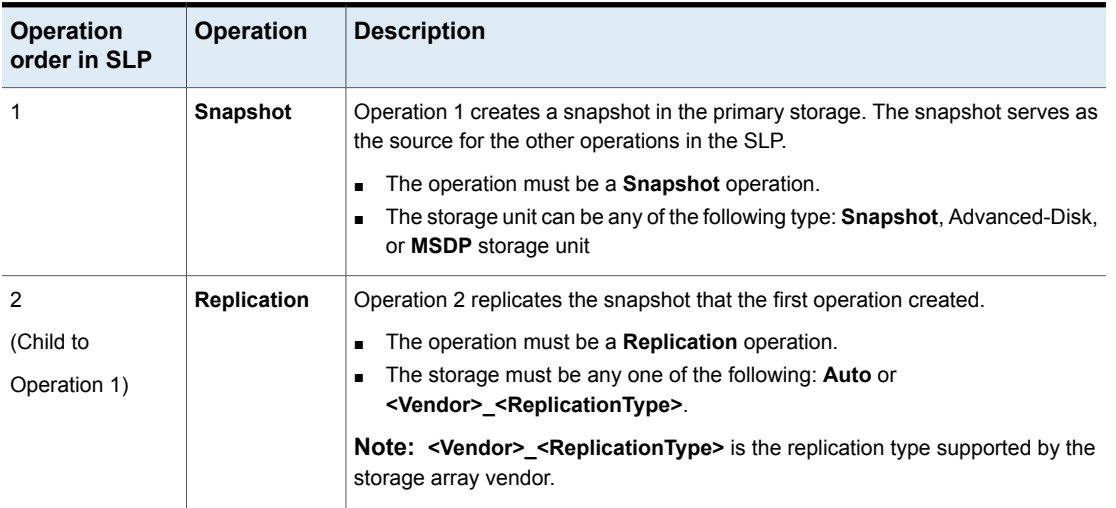

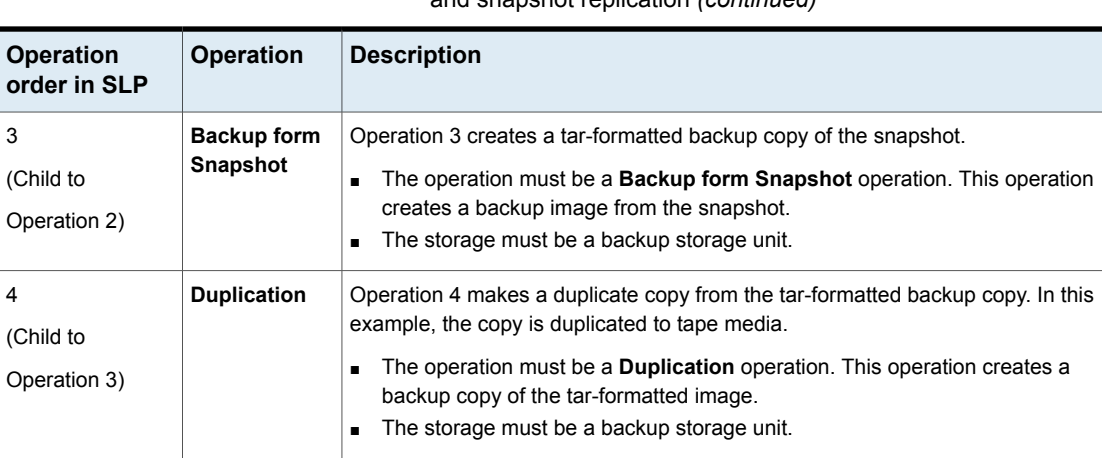

**Table 6-1** Example of a storage lifecycle policy configured for snapshots and snapshot replication *(continued)*

After the SLP is configured for different operations, the NetBackup administrator configures a backup policy that points to the snapshot SLP.

<span id="page-114-0"></span>The **SLP Parameters** host properties in the **NetBackup Administration Console** allow administrators to customize how SLPs are maintained and how SLP jobs run.

## **Creating a storage lifecycle policy for snapshots and snapshot replication**

Use the following procedure to configure a storage lifecycle policy that creates snapshots and snapshot replications with Snapshot Manager for Data Center. Only those options that are necessary to configure an SLP for Snapshot Manager Replication are listed. You can use the NetBackup web UI to configure a storage lifecycle policy to create snapshots and snapshot replication. In Java UI, SLP creation does not support replication.

#### **To configure a storage lifecycle policy to create snapshots and snapshot replication**

- **1** On the left, click **Storage Lifecycle Policies** under **Storage**.
- **2** Click **Add** on the right-pane.
- **3** Enter a **Storage lifecycle policy name**.
- **4** Click **Add** to add operations to the SLP. The operations are the instructions for the SLP to follow and apply to the data that is specified in the backup policy.

**5** In the **Properties** tab of the **New operation** page, select **Snapshot** from the **Operation** drop-down menu.

This **Snapshot** operation creates a snapshot of the primary data and serves as the source for other operations in the SLP. For example:

- A **Replication** operation.
- A **Backup form Snapshot** operation.
- An **Index form Snapshot** operation.
- **6** In the **Destination Storage** drop-down menu, select a storage unit. NetBackup displays only those storage units that are configured to contain primary snapshots.
- **7** Select the **Retention type** and the **Retention period** for the data in this storage unit. The **Retention period** option does not appear for all **Retention type** selections. Click **Create**.
- **8** To replicate the primary snapshot, create a **Replication** operation that is based on the snapshot. Select the check box in the row of the snapshot, and click **Add child**.
- **9** In the **Operation** drop-down menu, select **Replication**.
- **10** Under **Destination storage attributes**, select a **Replication target** that is configured to contain replicated snapshots. NetBackup displays only those targets that can act as target destinations.
- **11** Select the **Retention type** and the **Retention period** for the data in this storage unit.
- **12** The **Window** tab displays for the following operation types: **Backup form Snapshot**, **Duplication**, **Import**, **Index form Snapshot**, and **Replication**.

Create a window during which secondary operations can run.

**13** Click **OK** to create the SLP.

<span id="page-115-0"></span>Continue to create operations, depending on the needs of your environment.

To cascade storage operations in the SLP, make sure to select the correct parent operation as the source for the child operation. If the correct operation is not selected, you unintentionally perform an operation on an incorrect source.

### **Operation types in a storage lifecycle policy**

The **Operation** selections are the instructions in the storage lifecycle policy. This section describes the purpose of each operation.

#### Snapshot operation in an SLP

A snapshot operation creates a point-in-time, read-only, disk-based copy of data. NetBackup provides several types of snapshots, depending on the device where the snapshot occurs.

Use a snapshot operation as the first operation in a storage lifecycle policy for a Snapshot Manager for Data Center snapshot and replication operations

| <b>Characteristic</b>     | <b>Description</b>                                                                                                    |
|---------------------------|----------------------------------------------------------------------------------------------------|
| Storage unit<br>selection | The snapshot operation does not write data to a NetBackup storage unit.<br>However, you need to select a storage unit to specify the media server<br>to use to launch the snapshot job. Use these storage units for snapshot<br>operation: |
|                           | Snapshot label<br>$\blacksquare$<br>Media Server Deduplication Pool storage unit<br>п<br>AdvancedDisk storage unit<br>$\blacksquare$                                                                                                    |
|                           | Considerations for 'Snapshot' label as the storage unit:                                                                                                    |
|                           | If the SLP contains only a snapshot operation, then NetBackup uses<br>$\blacksquare$<br>any available media server above NetBackup version 10.0.1 to launch<br>the snapshot job.                                                           |
|                           | If a subsequent replication operation uses the snapshot, then the<br>п<br>same media server performs snapshot and replication operation.                                                                                                   |
|                           | If a subsequent Backup form snapshot operation uses the snapshot,<br>Ξ<br>then snapshot operation uses the storage unit that is selected for the<br>Backup form snapshot operation                                                         |
|                           | <b>Note:</b> To use the Snapshot label all the NetBackup hosts must be version<br>10.1 or above.                                                                                                    |
| Child of                  | A snapshot operation cannot serve as the child of any other operation.<br>Therefore, do not click on any other operation in the SLP when adding<br>a snapshot operation.                                                                   |
| Source for                | A snapshot operation can be the source for the following operations:                                                                                                    |
|                           | <b>Backup form Snapshot</b><br>$\blacksquare$                                                                                                    |
|                           | <b>Index form Snapshot</b><br>п<br><b>Replication operation</b><br>п                                                                                                    |
| Hierarchy notes           | If a snapshot operation appears in an SLP, it must be first in the<br>operations list.                                                                                                    |
| Job type                  | A snapshot operation generates a snapshot job in the Activity Monitor.                                                                                                    |

**Table 6-2** Snapshot operation characteristics

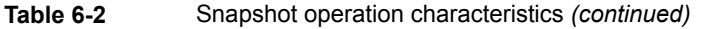

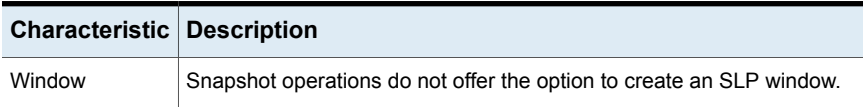

#### **Primary snapshot storage unit**

A snapshot operation can use a Primary snapshot storage unit. That is, the storage unit represents a AdvancedDisk storage unit, Media Server Deduplication Pool storage unit or a Snapshot label.

The following figure shows an SLP that contains one primary-only snapshot operation, one Backup from snapshot operation, and one Duplication operation. The Backup form snapshot operation is used to create a backup from the snapshot on the primary-only snapshot operation. After the backup is created, it is duplicated to a Duplication operation.

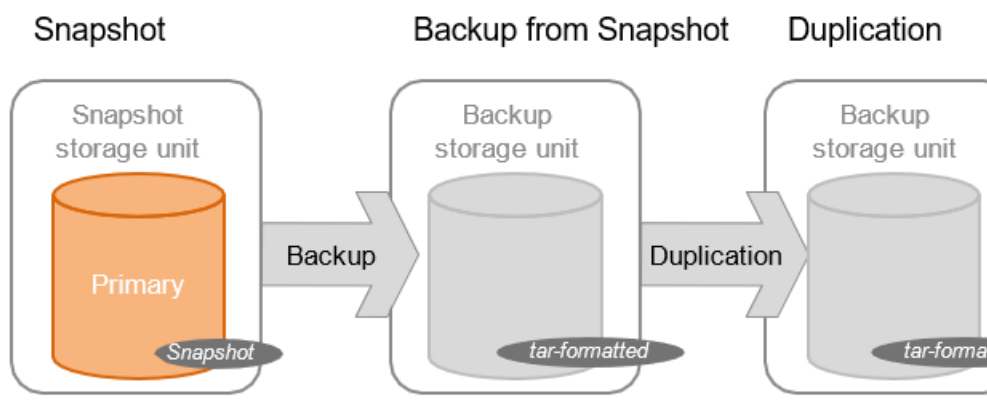

#### **Primary + Replication source snapshot storage unit**

An SLP operation can use a primary storage unit for snapshot and Auto or Vendor supported replication type for replication destination. If a subsequent replication operation uses the snapshot, then the same media server is used for snapshot and replication operation.

The following figure shows an SLP that contains a snapshot as the storage unit for snapshot operation, and one Replication target snapshot storage unit as another operation.

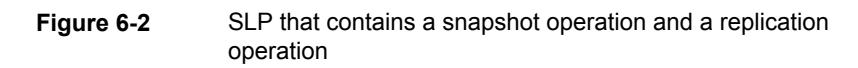

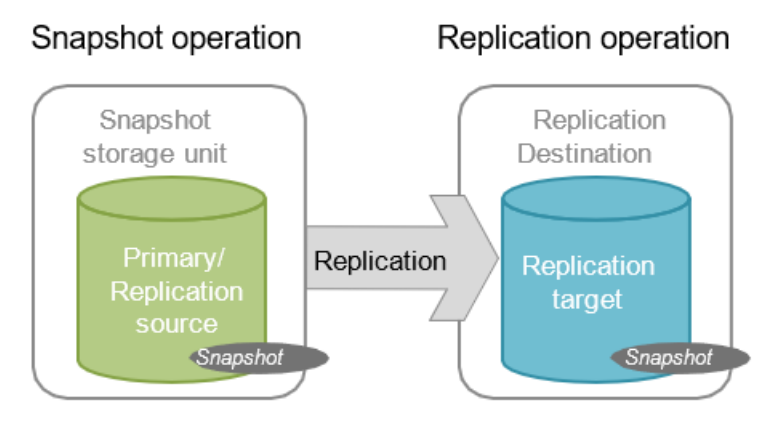

#### **Primary + Replication source + Replication target storage unit**

An SLP operation can use a primary storage unit for snapshot and Auto or Vendor supported replication type for replication destination.

**Figure 6-3** SLP that contains a snapshot operation and two replication operations

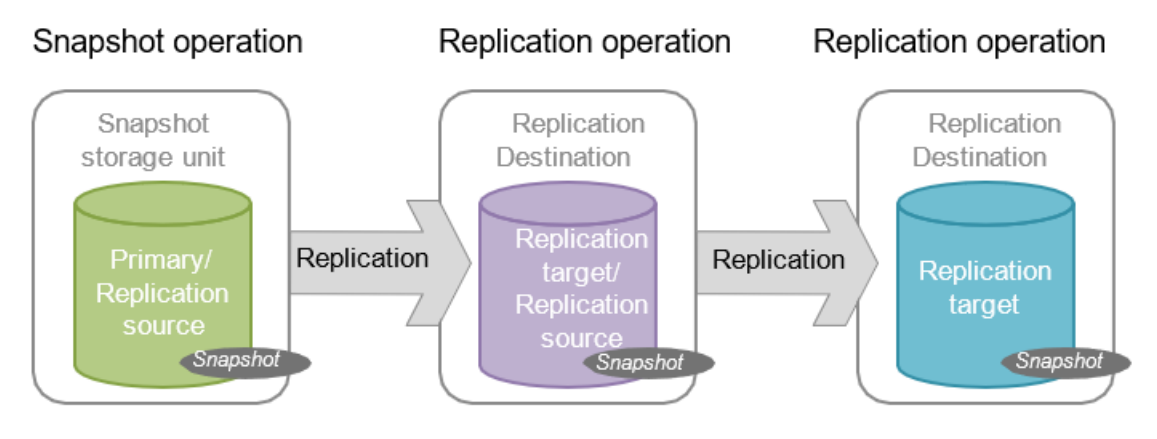

#### **Replication target snapshot storage unit**

An SLP operation can use a primary storage unit for snapshot and Auto or Vendor supported replication type for replication destination. It can also have backup from snapshot operation with a backup storage unit.

**Figure 6-4** SLP that contains a snapshot operation, a replication operation, a Backup form snapshot operation, and a Duplication operation

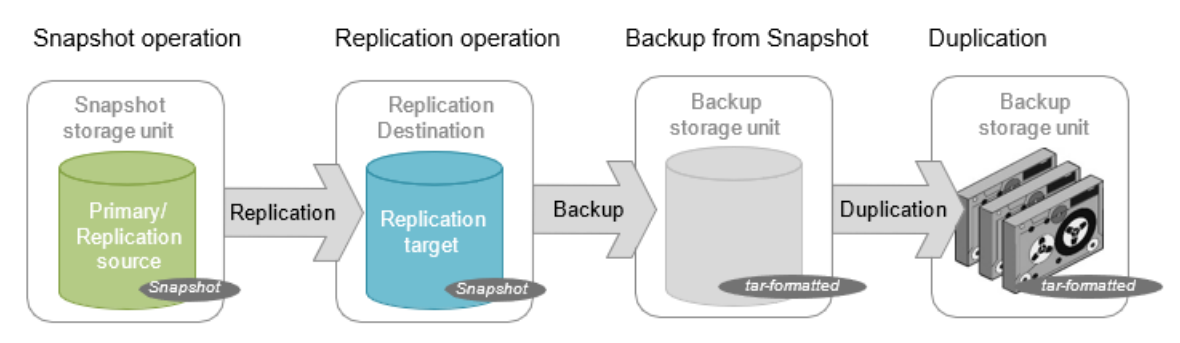

#### Replication operation in an SLP

Use the **Replication** operation for the following types of replication:

- NetBackup Snapshot Manager for Data Center replication to replicate a snapshot.
- NetBackup Auto Image Replication to replicate a backup.

| <b>Characteristic</b>     | <b>Description</b>                                                                                                    |
|---------------------------|----------------------------------------------------------------------------------------------------|
| Storage unit<br>selection | Under Destination storage attributes:<br>For Snapshot Manager replication, below mentioned destinations are<br>supported:                                                                                                    |
|                           | Auto<br><vendor> <replicationtype></replicationtype></vendor>                                                                                                    |
| Child of                  | Click the appropriate operation when adding a replication operation.<br>Using Snapshot Manager Replication, a replication operation can be<br>the child of a snapshot operation or the child of another replication<br>operation. |

**Table 6-3** Replication operation characteristics

| <b>Characteristic</b> | <b>Description</b>                                                                                                    |
|-----------------------|----------------------------------------------------------------------------------------------------|
| Source for            | A replication operation can be the source for the following operations:<br><b>Replication</b><br>Backup form snapshot<br>lndex from snapshot |
| Job type              | A Replication operation generates a Replication job in the Activity<br><b>Monitor</b>                                                        |
| Window                | An SLP window can be created for a replication operation.                                                                                    |

**Table 6-3** Replication operation characteristics *(continued)*

#### Index from snapshot operation in an SLP

The Index from snapshot operation indexes the contents of existing snapshots. When NetBackup indexes a snapshot, it creates an image catalog file in the NetBackup catalog for each snapshot. The presence of an image catalog file assists the user when a file needs to be restored from the snapshot, as described in table.

| Type of restore     | Where<br>performed?                                    | <b>Description</b>                                                                            | <b>Requirements</b>                                                                                                    |
|---------------------|--------------------------------------------------------|-----------------------------------------------------------------------------------------------|----------------------------------------------------------------------------------------------------|
| Live browse restore | NetBackup Backup,<br>Archive, and Restore<br>interface | You can navigate the<br>directory structure to<br>locate and select the<br>files for restore. | During a live browse<br>restore, NetBackup<br>automatically mounts<br>the snapshot so that<br>you can see what files<br>it contains. Mounting<br>and unmounting the<br>snapshot can be<br>time-consuming. |

**Table 6-4** Restore operation

The Backup form snapshot operation also creates an image catalog file. An Index from snapshot may not be required if a Backup form snapshot occurs frequently enough for the restore needs in your environment. For example, if the Backup from snapshot runs once per week but file restores are required daily, consider using the Index from snapshot feature.

Snapshot restore requires that the snapshot is mounted, regardless of whether an index from snapshot is performed or not.

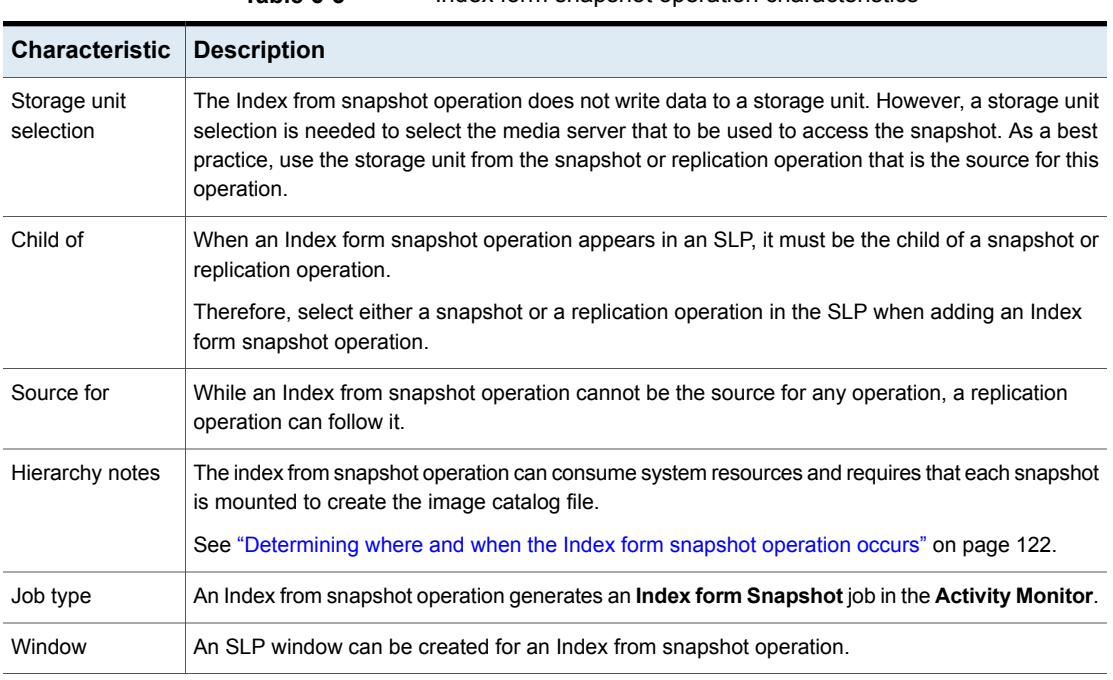

#### **Table 6-5** Index form snapshot operation characteristics

<span id="page-121-0"></span>Consider the following items before using the Index from snapshot operation:

■ Standard, NAS-Data-Protection, and VMware backup policy types support the use of storage lifecycle policies that contain the Index from snapshot operation.

#### **Determining where and when the Index form snapshot operation occurs**

The index from snapshot operation may be time consuming and slow down the system resources. For example, to perform the operation, it is required that the snapshot is mounted or NetBackup gathers content details from the file system to populate the catalog.

To help mitigate the extra resource and time that the operation may take, administrators can control when and where the index from snapshot operation runs:

- Use the Storage lifecycle policy option in **Window** tab to schedule when the **Index form Snapshot** operation can run. Schedule the operation to run when it is least likely to interfere with other jobs.
- Use the following points to determine where to position the Index from snapshot operation in the SLP operations list:
- Each NetBackup environment needs to determine where the operation works best in a specific SLP. To place the Index from snapshot operation too early (toward the top of the operations list), may consume time when the restore capabilities are not needed. To place the operation toward the end of the operations list may cause delay to restore operations until earlier snapshots or replications are complete.
- Use the Index from snapshot operation in an SLP only once. You can perform a restore from any snapshot after one image . f file is created.
- Any operations list that includes a backup from snapshot operation does not need an Index form snapshot operation. The backup from snapshot operation creates an image  $f$ . file. The only exception may be, if the index is needed for restores before the backup from snapshot operation occurs.

#### Backup from snapshot operation in an SLP

Use the Backup from snapshot operation to create a tar-formatted copy of the snapshot. The new copy is a backup copy. The process is sometimes referred to as a *snapdupe* job.

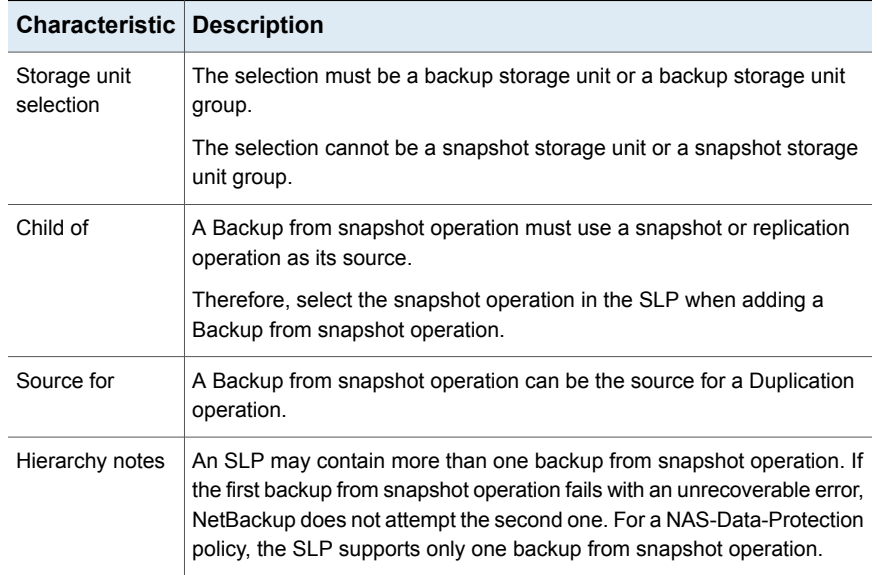

#### **Table 6-6** Backup form snapshot operation characteristics

| <b>Characteristic   Description</b> |                                                                                                    |
|-------------------------------------|----------------------------------------------------------------------------------------------------|
| Job type                            | A Backup from snapshot operation generates a Backup job in the Activity<br>Monitor.                                                                                                    |
|                                     | The Backup job that results from the Backup from snapshot operation is<br>under the control of the SLP Manager. If an SLP window is configured,<br>the Backup job runs during the configured SLP window. If no SLP window<br>is configured, the Backup job can run at any time; possibly outside of the<br>backup window as configured in the backup policy. You may experience<br>a slight degradation in performance on the client or the client storage<br>device while NetBackup accesses the snapshot. |
| Window                              | An SLP window can be created for a Backup from snapshot operation.                                                                                                    |

**Table 6-6** Backup form snapshot operation characteristics *(continued)*

**Figure 6-5** SLP that contains a Backup from snapshot operation

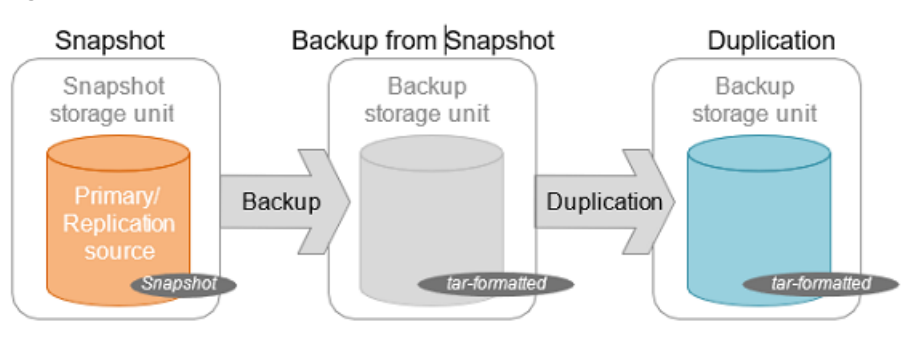

#### Duplication operation in an SLP

Use the Duplication operation to create a copy of a Backup, a Backup from snapshot, or another Duplication operation. A media server performs the operation and writes the copy.

**Note:** Use the replication operation to create a copy of a snapshot operation.

| <b>Characteristic Description</b> |                                                                                      |
|-----------------------------------|--------------------------------------------------------------------------------------|
| Storage unit<br>selection         | The selection must be a backup storage unit or a backup storage unit<br>group.       |
|                                   | The selection cannot be a snapshot storage unit or a snapshot storage<br>unit group. |

**Table 6-7** Duplication operation characteristics

| <b>Characteristic</b> | <b>Description</b>                                                                           |
|-----------------------|----------------------------------------------------------------------------------------------|
| Child of              | A Duplication operation can be the child of the following operations:                        |
|                       | Backup operation                                                                             |
|                       | Backup from snapshot operation<br>A Duplication operation                                    |
|                       |                                                                                              |
|                       | Therefore, select one of these operations in the SLP when adding a<br>Duplication operation. |
| Source for            | A Duplication operation can be the source for a Duplication operation.                       |
| Hierarchy notes       | When a Duplication operation appears in an SLP, it cannot be the first<br>operation.         |
| Job type              | A Duplication operation generates a Duplication job in the <b>Activity</b><br><b>Monitor</b> |
| Window                | An SLP window can be created for a Duplication operation.                                    |
|                       |                                                                                              |

**Table 6-7** Duplication operation characteristics *(continued)*

#### **Figure 6-6** SLP that contains one Backup operation and two Duplication operations

<span id="page-124-0"></span>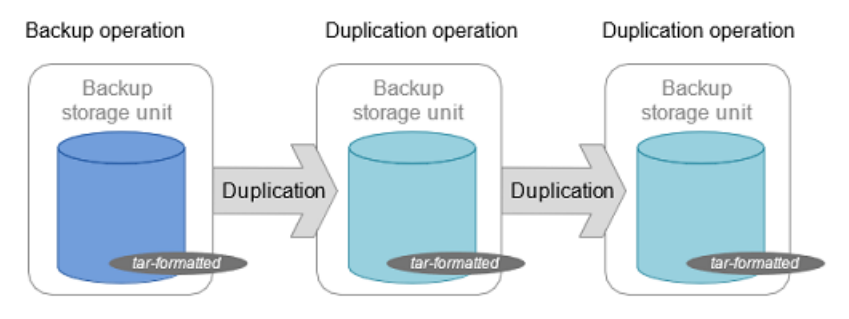

## **Retention types for storage lifecycle policy operations**

The **Retention type** for an operation in a storage lifecycle policy determines how long the data is kept on that storage media.

**Note:** You can set the Retention types for storage lifecycle policy operations from the NetBackup web UI.

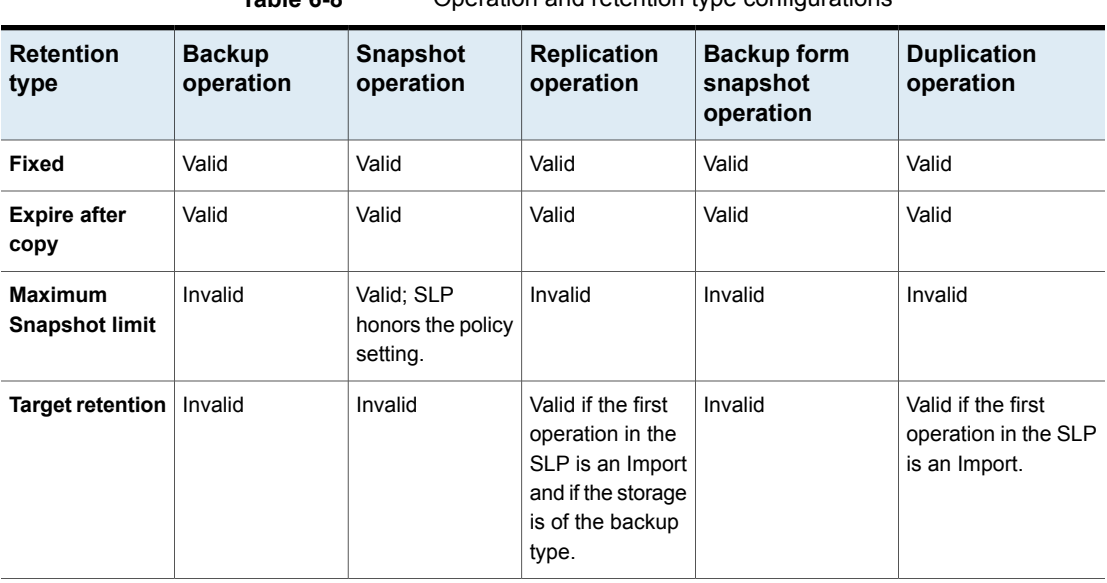

**Table 6-8** Operation and retention type configurations

**Note:** Retention is not associated with the **Index form Snapshot** operation because the operation does not create any copy.

#### Expire after copy retention type for SLP operations

The Expire after copy retention indicates that after all direct (child) copies of an image are successfully duplicated to other storage, the data on this storage is expired. The last operation in the SLP cannot use the **Expire after copy** retention type because no subsequent copy is configured. Therefore, an operation with this retention type must have a child.

It is not recommended that you enable Expire after copy retention for any storage units that are to be used with SLPs with either of the following: Accelerator or synthetic backups. The Expire after copy retention can cause images to expire while the backup runs. To synthesize a new full backup, the SLP backup needs the previous backup image. If the previous image expires during the backup, the backup fails.

For VCT enabled incremental backups, the previous snapshot is required to generate the file change list with respect to current snapshot. The Expire after copy retention expires the previous snapshot after the backup associated with that snapshot is complete.

**Note:** Although synthetic backups do support the use of storage lifecycle policies, SLPs cannot be used for the multiple copy synthetic backups method.

If a policy is configured to use an SLP for the backup, the retention that is indicated in the SLP is the value that is used. The Retention attribute in the schedule is not used.

Expire after copy retention type cannot be used for the snapshot operation when a sync replication stage is added in the SLP.

An image copy with an Expire after copy retention is expired as soon as all of its direct child copies have been successfully created. Any mirrored children must also be eligible for expiration.

#### Fixed retention type for SLP operations

The Fixed retention indicates that the data on the storage is retained for the specified length of time, after which the backups or snapshots are expired.

An image copy with a Fixed retention is eligible for expiration when all of the following criteria are met:

- The Fixed retention period for the copy has expired.
- All child copies have been created.
- All child copies that are mirror copies are eligible for expiration.

The **Fixed** retention period is always marked from the original backup time of the image. For example, if a tape device is down, causing a 2-day delay in creating a duplicate tape copy, the expiration time of the duplicate copy is not different due to the 2-day delay. The expiration time of the duplicate copy is still *x* days from the time that the original backup was completed. It does not matter when the copy was created.

If the replica copy has any dependency on its source copy, and Fixed retention type is selected for the replica copy, then whichever copy (snapshot or any replica copy) in the SLP has the highest retention level, that copy's retention level is set as the retention level for the snapshot copy and all the replica copies in the SLP.

#### Maximum snapshot limit retention type for SLP operations

The **Maximum snapshot limit** determines the maximum number of snapshots that can be stored for a particular policy and client pair.

When the maximum is reached, the next snapshot causes the oldest job-complete snapshot to be deleted. A snapshot job is considered to be complete once all of its configured dependent copies are complete. (Dependent copies are created as a

result of Backup form snapshot, Index form snapshot, or Replication operations.) The practice is referred to as *rotation*. This retention type applies only to snapshots, and not to backups.

For example, Policy P1 contains two clients: C1 and C2. After the policy runs four times, it creates four snapshot images for C1 and four images for C2. If the **Maximum snapshot limit** is set to four, when the policy runs for the fifth time, NetBackup deletes the first snapshot that was created for both C1 and C2 to accommodate the fifth snapshot.

The **Maximum snapshots** parameter in the **Perform snapshot backups Options** dialog determines the maximum number of snapshots. To access the dialog box, click **Options** under Snapshot Client section in the backup policy.

## Chapter

# Troubleshooting

<span id="page-128-0"></span>This chapter includes the following topics:

■ [Troubleshooting](#page-128-0)

## **Troubleshooting**

For troubleshooting and log-related information, refer to the *NetBackup™ Snapshot Manager Install and Upgrade Guide*.